# **AUTOSAR Blockset** Reference

# MATLAB&SIMULINK®

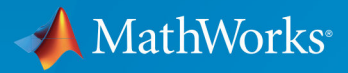

R

**R2019b** 

#### **How to Contact MathWorks**

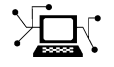

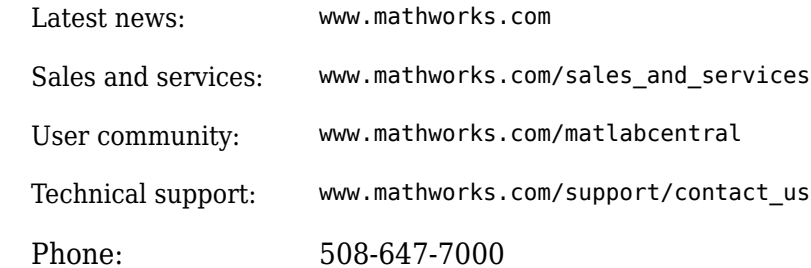

 $\mathbb{R}$  The MathWorks, Inc. 1 Apple Hill Drive Natick, MA 01760-2098

#### *AUTOSAR Blockset Reference*

© COPYRIGHT 2019 by The MathWorks, Inc.

The software described in this document is furnished under a license agreement. The software may be used or copied only under the terms of the license agreement. No part of this manual may be photocopied or reproduced in any form without prior written consent from The MathWorks, Inc.

FEDERAL ACQUISITION: This provision applies to all acquisitions of the Program and Documentation by, for, or through the federal government of the United States. By accepting delivery of the Program or Documentation, the government hereby agrees that this software or documentation qualifies as commercial computer software or commercial computer software documentation as such terms are used or defined in FAR 12.212, DFARS Part 227.72, and DFARS 252.227-7014. Accordingly, the terms and conditions of this Agreement and only those rights specified in this Agreement, shall pertain to and govern the use, modification, reproduction, release, performance, display, and disclosure of the Program and Documentation by the federal government (or other entity acquiring for or through the federal government) and shall supersede any conflicting contractual terms or conditions. If this License fails to meet the government's needs or is inconsistent in any respect with federal procurement law, the government agrees to return the Program and Documentation, unused, to The MathWorks, Inc.

#### **Trademarks**

MATLAB and Simulink are registered trademarks of The MathWorks, Inc. See [www.mathworks.com/trademarks](https://www.mathworks.com/trademarks) for a list of additional trademarks. Other product or brand names may be trademarks or registered trademarks of their respective holders.

#### **Patents**

MathWorks products are protected by one or more U.S. patents. Please see [www.mathworks.com/patents](https://www.mathworks.com/patents) for more information.

#### **Revision History**

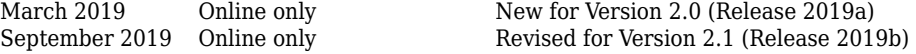

# **Contents**

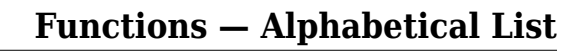

### **[Blocks — Alphabetical List](#page-146-0)**

**[Tools — Alphabetical List](#page-208-0)**

#### **[Model Advisor Checks](#page-214-0)**

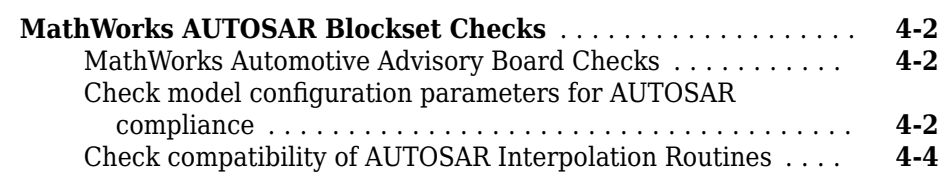

**[1](#page-4-0)**

**[2](#page-146-0)**

**[3](#page-208-0)**

**[4](#page-214-0)**

# <span id="page-4-0"></span>**Functions - Alphabetical List**

### <span id="page-5-0"></span>**add**

**Package:** autosar.api

Add property to AUTOSAR element

### **Syntax**

```
add(arProps,parentPath,property,name)
add(arProps,parentPath,property,name,childproperty,value)
```
### **Description**

add(arProps,parentPath,property,name) adds a composite child element with the specified name to the AUTOSAR element at parentPath, under the specified property.

add(arProps,parentPath,property,name,childproperty,value) sets the value of a specified property of the added child property element.

### **Examples**

#### **Add Data Element to Sender Interface**

Add data element DE3 to sender interface Interface1.

```
hModel = 'autosar_swc_expfcns';
open system(hModel);
arProps=autosar.api.getAUTOSARProperties(hModel);
add(arProps,'Interface1','DataElements','DE3');
get(arProps,'Interface1','DataElements')
ans = {'Interface1/DE1'} {'Interface1/DE2'} {'Interface1/DE3'}
```
#### **Add Mode Group to Mode-Switch Interface**

Using a fully qualified path, add a mode-switch interface and set the IsService property to true. Add mode group mgModes to the mode-switch interface using the composite property ModeGroup.

```
addpath(fullfile(matlabroot,'/help/toolbox/autosar/examples'));
hModel = 'mAutosarMsConfigAfter';
open_system(hModel);
arProps=autosar.api.getAUTOSARProperties(hModel);
addPackageableElement(arProps,'ModeSwitchInterface','/pkg/if','Interface3'....
   'IsService',true);
ifPaths=find(arProps,[],'ModeSwitchInterface','PathType','FullyQualified')
ifPaths = {'}/pkq/if/myMsIf'} {'/pkg/if/myMsIf'} {'/pkg/if/MsIf2'} {'/pkg/if/Interface3'}
```
add(arProps,'/pkg/if/Interface3','ModeGroup','mgModes');

### **Input Arguments**

#### **arProps — AUTOSAR properties information for a model**

handle

AUTOSAR properties information for a model, previously returned by *arProps* = autosar.api.getAUTOSARProperties(*model*). *model* is a handle, character vector, or string scalar representing the model name.

Example: arProps

#### **parentPath — Path to a parent AUTOSAR element**

character vector | string scalar

Path to a parent AUTOSAR element to which to add a specified child property element.

Example: 'Input'

**property — Type of property** character vector | string scalar

Type of property to add, among valid properties for the AUTOSAR element.

Example: 'DataElements'

**name — Name of child property element** character vector | string scalar

Name of the child property element to add.

Example: 'DE1'

#### **childproperty,value — Child property and value**

name (character vector or string scalar), value

Child property to set, and its value. Table "Properties of AUTOSAR Elements" lists properties that are associated with AUTOSAR elements.

Example: 'Name','event1'

### **See Also**

[delete](#page-57-0)

#### **Topics**

"Configure and Map AUTOSAR Component Programmatically" "AUTOSAR Component Configuration"

#### **Introduced in R2013b**

### <span id="page-8-0"></span>**addPackageableElement**

**Package:** autosar.api

Add element to AUTOSAR package in model

### **Syntax**

addPackageableElement(arProps,category,package,name) addPackageableElement(arProps,category,package,name,property,value)

### **Description**

addPackageableElement(arProps,category,package,name) adds element name of the specified category to the specified AUTOSAR package in a model configured for AUTOSAR.

addPackageableElement(arProps,category,package,name,property,value) sets the value of a specified property of the added element.

### **Examples**

#### **Add Sender-Receiver Interface to Package and Set IsService Property**

Using a fully qualified path, add a sender-receiver interface to an interface package and set the IsService property to true.

```
hModel = 'autosar swc_expfcns';
open_system(hModel);
arProps=autosar.api.getAUTOSARProperties(hModel);
addPackageableElement(arProps,'SenderReceiverInterface','/pkg/if','Interface3',...
   'IsService',true);
ifPaths=find(arProps,[],'SenderReceiverInterface',...
   'IsService',true,'PathType','FullyQualified')
```

```
ifPaths = {'/pkg/if/Interface3'}
```
### **Input Arguments**

#### **arProps — AUTOSAR properties information for a model**

handle

AUTOSAR properties information for a model, previously returned by *arProps* = autosar.api.getAUTOSARProperties(*model*). *model* is a handle, character vector, or string scalar representing the model name.

Example: arProps

#### **category — Element category**

character vector | string scalar

Category of element to add. Valid category values are 'ClientServerInterface', 'DataTypeMappingSet', 'ModeDeclarationGroup', 'ModeSwitchInterface', 'Package', 'ParameterComponent', 'ParameterInterface', 'SenderReceiverInterface', 'SwAddrMethod', and 'SystemConst'.

Example: 'SenderReceiverInterface'

**package — Package path** character vector | string scalar

#### Fully-qualified path to the element package.

Example: '/pkg/if'

**name — Element name** character vector | string scalar

#### Name of the element to add.

Example: 'Interface3'

#### **property,value — Element property and value**

name (character vector or string scalar), value

Property/value pairs for setting values of element properties. Table "Properties of AUTOSAR Elements" lists properties that are associated with AUTOSAR elements. Example: 'IsService',true

### **See Also**

[delete](#page-57-0)

#### **Topics**

"Configure and Map AUTOSAR Component Programmatically" "AUTOSAR Component Configuration"

#### **Introduced in R2014b**

### **arxml.importer**

Import AUTOSAR component XML

### **Description**

Use  $arxml$ . importer functions to import AUTOSAR components into Simulink<sup>®</sup> in a controlled manner. For example, you can parse an AUTOSAR software component description XML file exported by an AUTOSAR authoring tool, and then import the component into a Simulink model. After importing the component, use the Simulink representation of the component for further configuration, algorithm development,  $C/C+$ + code generation, and arxml export.

### **Creation**

### **Syntax**

```
ar = arxml.importer(filename)
ar = arxml.importer({filename1,filename2,...,filenameN})
```
#### **Description**

ar = arxml.importer(filename) creates object ar, which represents the AUTOSAR information in XML file filename.

ar = arxml.importer({filename1,filename2,...,filenameN}) creates object ar, which represents the AUTOSAR information in the specified XML files.

**Tip** If you enter the arxml.importer function call without a terminating semicolon (;), the importer lists the AUTOSAR content of the specified XML file or files. The information includes paths to software components in the AUTOSAR package structure, which you can specify in calls to createComponentAsModel and createCompositionAsModel.

#### **Input Arguments**

**filename** - **AUTOSAR XML** filename character vector | string scalar

Name of XML file containing AUTOSAR information.

Example: 'mySWC.arxml'

filename1, filename2, ..., filenameN - AUTOSAR XML filenames

cell array of character vectors | string array

Cell array of names of XML files containing AUTOSAR information.

Example: {'mySWC.arxml','DataTypes.arxml','MiscDefs.arxml'}

### **Object Functions**

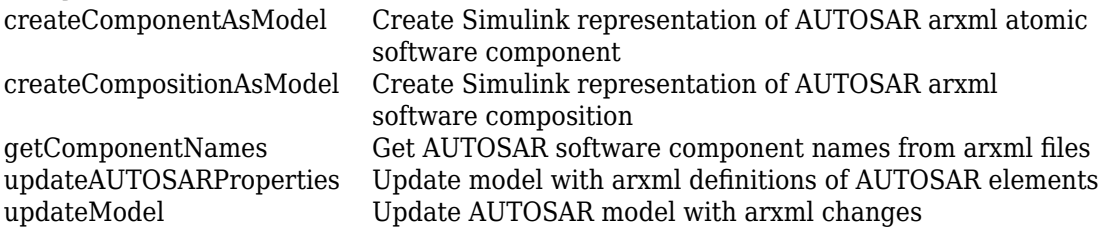

### **Examples**

#### **Create arxml.importer Object from AUTOSAR XML File**

Call the arxml.importer function to create object ar, which represents the AUTOSAR information in XML file mySWC.arxml. Use the returned object to import AUTOSAR software component /pkg/swc and create an initial Simulink representation of the component.

ar = arxml.importer('mySWC.arxml') createComponentAsModel(ar,'/pkg/swc','ModelPeriodicRunnablesAs','AtomicSubsystem')

#### **Create arxml.importer Object from Multiple AUTOSAR XML Files**

Call the arxml.importer function to create object ar, which represents the AUTOSAR information in XML files mySWC.arxml, DataTypes.arxml, and MiscDefs.arxml. Use the returned object to import AUTOSAR software component /pkg/swc and create an initial Simulink representation of the component.

```
ar = arxml.importer({'mySWC.arxml','DataTypes.arxml','MiscDefs.arxml'})
createComponentAsModel(ar,'/pkg/swc','ModelPeriodicRunnablesAs','AtomicSubsystem')
```
### **See Also**

#### **Topics**

"Import AUTOSAR Software Component" "Import AUTOSAR Adaptive Software Descriptions" "AUTOSAR arxml Importer" "Round-Trip Preservation of AUTOSAR XML File Structure and Element Information" "Import AUTOSAR Software Component Updates" "Reuse AUTOSAR Element Descriptions"

#### **Introduced in R2008a**

### <span id="page-14-0"></span>**autosar.api.create**

Create or update mapped AUTOSAR component model

### **Syntax**

```
autosar.api.create(model)
autosar.api.create(model,mode)
autosar.api.create(model,mode,Name,Value)
```
### **Description**

autosar.api.create(model) creates or updates mapped AUTOSAR software component model model. The default function behavior depends on the mapping state of the model.

- If the model is not mapped to an AUTOSAR software component, the function creates a Simulink to AUTOSAR mapping in default mode. In this mapping, Simulink inports and outports are mapped to AUTOSAR ports with default AUTOSAR properties.
- If the model is already mapped to an AUTOSAR software component, the function updates the existing mapping in incremental mode. The function finds and maps unmapped model elements, and updates the AUTOSAR Dictionary for deleted model elements.

 $a$ utosar.api.create(model, mode) additionally specifies a mapping mode  $$ default, init, or incremental.

autosar.api.create(model,mode,Name,Value) specifies additional options for mapping with one or more Name, Value pair arguments.

### **Examples**

#### **Create Default AUTOSAR Properties and Mapping**

Create AUTOSAR properties and Simulink to AUTOSAR mapping for an Embedded Coder<sup>®</sup> model in which the model configuration parameter **System target file** has been changed from ert.tlc to autosar.tlc or autosar\_adaptive.tlc. Map model inports and outports to AUTOSAR ports with default AUTOSAR properties.

```
open_system('rtwdemo_counter');
set param('rtwdemo counter','SystemTargetFile','autosar.tlc');
autosar.api.create('rtwdemo_counter');
```
#### **Incrementally Update Mapped AUTOSAR Component for Model Changes**

For a mapped AUTOSAR software component model, update the mapping to account for incremental model changes. Find and map unmapped model elements and update the AUTOSAR Dictionary for deleted model elements.

```
open system('autosar swc');
autosar.api.create('autosar_swc','incremental');
```
#### **Map Submodel Referenced From AUTOSAR Component Model**

Create AUTOSAR properties and Simulink to AUTOSAR mapping for a submodel referenced from an AUTOSAR component model.

```
open_system('mAutosarSubModel');
autosar.api.create(hModel,'default','ReferencedFromComponentModel',true);
```
### **Input Arguments**

**model — Model for which to create or update AUTOSAR properties and mapping** handle | character vector | string scalar

Model for which to create or update AUTOSAR properties and Simulink to AUTOSAR mapping, specified as a handle, character vector, or string scalar representing the model name.

Example: 'my\_model'

#### **mode — Mode in which to map model elements**

default | init | incremental

The default mode value depends on the mapping state of the model — default for an unmapped model or incremental for a mapped model.

Specify default to create AUTOSAR properties and Simulink to AUTOSAR mapping for a model. As part of the mapping, the function maps model inports and outports to AUTOSAR ports with default AUTOSAR properties. If the model is already mapped, the function overwrites the existing mapping.

Specify init to create AUTOSAR properties and Simulink to AUTOSAR mapping for a model. As part of the mapping, the function does *not* map model inports and outports. If the model is already mapped, the function overwrites the existing mapping.

Specify incremental to update the existing mapping in a mapped AUTOSAR software component model. The function finds and maps unmapped model elements and updates the AUTOSAR Dictionary for deleted model elements.

Example: 'default'

#### **Name-Value Pair Arguments**

Specify optional comma-separated pairs of Name, Value arguments. Name is the argument name and Value is the corresponding value. Name must appear inside quotes. You can specify several name and value pair arguments in any order as Name1,Value1,...,NameN,ValueN.

Example: 'ReferencedFromComponentModel', true maps a model as a referenced submodel.

#### **ReferencedFromComponentModel — Designate whether the model is referenced from a component model**

false (default) | true

Specify whether the model is a submodel referenced from an AUTOSAR software component model. In a mapped submodel, you can use the Code Mappings editor to configure the submodel internal data for calibration.

Example: 'ReferencedFromComponentModel',true

### **See Also**

[autosar.api.delete](#page-25-0) | [autosar\\_ui\\_launch](#page-42-0) | [updateAUTOSARProperties](#page-137-0)

#### **Topics**

"Incrementally Update AUTOSAR Mapping After Model Changes"

"Map Calibration Data for Submodels Referenced from AUTOSAR Component Models" "Configure and Map AUTOSAR Component Programmatically" "AUTOSAR Component Configuration"

**Introduced in R2013b**

### <span id="page-18-0"></span>**createEnumeration**

**Package:** autosar.api

Create Simulink enumeration data type definition to work with imported AUTOSAR element

### **Syntax**

```
createEnumeration(arProps,name,applicationDataTypePath)
createEnumeration(arProps,name,compuMethodPath,
implementationDataTypePath)
createEnumeration(arProps,compuMethodPath)
```
### **Description**

createEnumeration(arProps,name,applicationDataTypePath)creates Simulink Enumeration from its application data type that can be used to work with imported AUTOSAR elements.

createEnumeration(arProps,name,compuMethodPath, implementationDataTypePath)creates Simulink Enumeration from its implementation data type and CompuMethod.

createEnumeration(arProps,compuMethodPath)creates family of Simulink enumerations from its CompuMethod.

### **Examples**

#### **Create an Enumeration Data Type from its Application Data Type**

Create a Simulink enumeration data type definition with the name myEnum from the application data type at path '/AUTOSAR\_PlatformTypes/ApplicationDataTypes/ MyAppType'.

```
dataObj = ... autosar.api.getAUTOSARProperties(mdlName);
  createEnumeration(dataObj, 'myEnum',...
    '/AUTOSAR_PlatformTypes/ApplicationDataTypes/MyAppType');
```
#### **Create an Enumeration Data Type from its Implementation Data Type and CompuMethod**

Create a Simulink enumeration data type definition with the name myEnum from the implementation data type at path '/AUTOSAR\_PlatformTypes/ ImplementationDataTypes/uint16'by using the computation method from path '/a/b/myCM'.

```
dataObj = ... autosar.api.getAUTOSARProperties(mdlName);
 createEnumeration(dataObj, 'myEnum', '/a/b/myCM', ...
   '/AUTOSAR_PlatformTypes/ImplementationDataTypes/uint16');
```
### **Input Arguments**

#### **arProps — AUTOSAR properties information for a model**

handle (default)

AUTOSAR properties information for a model, previously returned by *arProps* = autosar.api.getAUTOSARProperties(*model*). The parameter *model* is a handle, character vector, or string scalar representing the model name.

Example: arProps

Data Types: function\_handle

#### **name — Name of Simulink enumeration data type**

character vector (default) | string scalar

Name of enumeration data type created for Simulink representation of an AUTOSAR element.

In the Simulink environment, this enumeration data type is mapped to both an application data type and an implementation data type. The application data type for the enumeration provides application-level physical attributes such as real-world range of values, data

structure, and physical semantics. The implementation data type provides implementation-level attributes, such as stored-integer minimum and maximum specifications and primitive type (for example, integer).

Example: 'myEnum' Data Types: char | string

#### **applicationDataTypePath — Path to enumeration application data type**

character vector (default) | string scalar

Path to application data type for created Simulink enumeration data type. The application data type for the enumeration provides application-level physical attributes such as realworld range of values, data structure, and physical semantics. The application data type is used in simulation.

Example: '/AUTOSAR\_PlatformTypes/ApplicationDataTypes/MyAppType'

Data Types: char | string

#### **compuMethodPath — Path to CompuMethod used to convert enumeration data types**

character vector (default) | string scalar

Path to the CompuMethod. This method converts the enumeration implementation data type to the enumeration application data type.

Example: '/a/b/myCM' Data Types: char | string

**implementationDataTypePath — Path to enumeration implementation data type** character vector (default) | string scalar

Path to Simulink enumeration implementation data type. The implementation data type provides implementation-level attributes, such as stored-integer minimum and maximum specifications and primitive type (for example, integer). Implementation data types are used in code generation.

Example: '/AUTOSAR\_PlatformTypes/ImplementationDataTypes/uint16' Data Types: char | string

### **See Also**

createNumericType

#### **Topics**

"AUTOSAR Component Configuration" "Model AUTOSAR Data Types"

#### Introduced in R2019a

### <span id="page-22-0"></span>**createNumericType**

**Package:** autosar.api

Create Simulink numeric data type definition to work with imported AUTOSAR element

### **Syntax**

```
createNumericType(arProps,name,applicationDataTypePath)
createNumericType(arProps,name,compuMethodPath,
implementationDataTypePath)
```
### **Description**

createNumericType(arProps,name,applicationDataTypePath)creates a Simulink.NumericType object from its application data type that can be used to work with imported AUTOSAR elements.

createNumericType(arProps,name,compuMethodPath, implementationDataTypePath)creates a Simulink.NumericType object from its implementation data type and CompuMethod.

### **Examples**

#### **Create a Numeric Data Type from its Application Data Type**

Create a Simulink numeric data type with the name myDataType from its application data type at path '/AUTOSAR\_PlatformTypes/ApplicationDataTypes/ MyAppType'.

```
dataObj = . . . autosar.api.getAUTOSARProperties(mdlName);
   createNumericType(dataObj, 'myDataType',...
     '/AUTOSAR_PlatformTypes/ApplicationDataTypes/MyAppType');
```
#### **Create a Numeric Data Type from its Implementation Data Type and CompuMethod**

Create a Simulink numeric data type with the name myDataType from the implementation data type at path '/AUTOSAR\_PlatformTypes/ ImplementationDataTypes/uint32' by using the computation method from path '/a/b/myCM'.

```
dataObj = ... autosar.api.getAUTOSARProperties(mdlName);
   createNumericType(dataObj, 'myDataType', '/a/b/myCM', ...
     '/AUTOSAR_PlatformTypes/ImplementationDataTypes/uint32');
```
### **Input Arguments**

#### **arProps — AUTOSAR properties information for a model**

handle (default)

AUTOSAR properties information for a model, previously returned by *arProps* = autosar.api.getAUTOSARProperties(*model*).The parameter *model* is a handle, character vector, or string scalar representing the model name.

Example: arProps

Data Types: function handle

#### **name — Name of Simulink numeric data type**

character vector (default) | string scalar

Name of numeric data type created for Simulink representation of an AUTOSAR element.

In the Simulink environment, this numeric data type is mapped to both an application data type and an implementation data type. The application data type provides application-level physical attributes such as real-world range of values, data structure, and physical semantics. The implementation data type provides implementation-level attributes, such as stored-integer minimum and maximum specifications and primitive type (for example, integer).

Example: 'myDataType' Data Types: char | string

#### **applicationDataTypePath — Path to numeric application data type**

character vector (default) | string scalar

Path to application data type for created Simulink numeric data type. The application data type provides application-level physical attributes such as real-world range of values, data structure, and physical semantics. The application data type is used in simulation.

Example: '/AUTOSAR\_PlatformTypes/ApplicationDataTypes/MyAppType'

Data Types: char | string

**compuMethodPath — Path to CompuMethod used to convert numeric data types** character vector (default) | string scalar

Path to the CompuMethod. This method converts the numeric implementation data type to the numeric application data type.

Example: '/a/b/myCM'

Data Types: char | string

**implementationDataTypePath — Path to numeric implementation data type** character vector (default) | string scalar

Path to Simulink numeric implementation data type. The numeric data type provides implementation-level attributes, such as stored-integer minimum and maximum specifications and primitive type (for example, integer). Implementation data types are used in code generation.

Example: '/AUTOSAR\_PlatformTypes/ImplementationDataTypes/uint32'

Data Types: char | string

### **See Also**

[createEnumeration](#page-18-0)

#### **Topics**

"Configure and Map AUTOSAR Component Programmatically" "AUTOSAR Component Configuration"

**Introduced in R2019a**

### <span id="page-25-0"></span>**autosar.api.delete**

Delete AUTOSAR properties and mapping for Simulink model

### **Syntax**

```
autosar.api.delete(model)
```
### **Description**

autosar.api.delete(model) deletes AUTOSAR properties and Simulink to AUTOSAR mapping for model. The resulting model does not represent and map an AUTOSAR software component.

### **Examples**

#### **Remove AUTOSAR Component Representation from Model**

Delete AUTOSAR properties and Simulink to AUTOSAR mapping for a model.

```
hModel = 'autosar swc counter';
open system(hModel);
autosar.api.delete(hModel);
```
### **Input Arguments**

#### **model — Model for which to delete AUTOSAR properties and mapping**

handle | character vector | string scalar

Model for which to delete AUTOSAR properties and Simulink to AUTOSAR mapping, specified as a handle, character vector, or string scalar representing the model name.

```
Example: 'my_model'
```
### **See Also**

autosar.api.create

#### **Topics**

"AUTOSAR Component Configuration"

**Introduced in R2017b** 

### **autosar.api.export**

Export AUTOSAR XML and generate component code from architecture model

### **Syntax**

```
autosar.api.export(systemPath)
autosar.api.export(systemPath,Name,Value)
```
### **Description**

autosar.api.export(systemPath) exports arxml descriptions from a specified root architecture model, composition, or component in the context of an open AUTOSAR architecture model. The function also generates code for referenced component models in the specified system path.

autosar.api.export(systemPath,Name,Value) specifies additional export options with one or more Name, Value pair arguments. For example, you can specify a zip file in which generated files are packaged.

### **Examples**

#### **Generate arxml Descriptions and Code for Architecture Model**

Export composition XML descriptions and generate component code for an AUTOSAR architecture model. In the system path argument, specify the name of the root architecture model.

```
hModel = 'autosar tpc composition';
open_system(hModel);
autosar.api.export(hModel);
```
#### **Generate arxml Descriptions and Code for Component**

Export XML descriptions and generate code for component Ctrl in an AUTOSAR architecture model. In the system path argument, specify the path to the component block.

```
open_system('autosar_tpc_composition');
autosar.api.export('autosar tpc composition/Ctrl');
```
#### **Generate arxml Descriptions and Code In Zip File for Nested Composition**

Export XML descriptions and generate component code for a composition nested in an AUTOSAR architecture model. In the system path argument, specify the path to the nested composition block. In the PackageCodeAndArxml value argument, specify the name of a zip file in which to package the generated files.

```
open_system('autosar_tpc_composition');
autosar.api.export('autosar tpc composition/Sensors',...
     'PackageCodeAndARXML','SensorsComposition.zip');
```
### **Input Arguments**

**systemPath — Path to architecture model, composition block, or component block**

character vector | string scalar

Path to a root architecture model, composition, or component for which to export AUTOSAR XML descriptions and generate component code.

Example: 'autosar\_tpc\_composition/Sensors/Monitor'

#### **Name-Value Pair Arguments**

Specify optional comma-separated pairs of Name,Value arguments. Name is the argument name and Value is the corresponding value. Name must appear inside quotes. You can specify several name and value pair arguments in any order as Name1,Value1,...,NameN,ValueN.

Example: 'PackageCodeAndARXML', 'SensorsComposition.zip' specifies the name of a zip file that packages the generated files.

**ExportedARXMLFolder — Folder location for exported arxml files**

character vector | string scalar

Full path to a folder in which to place exported arxml description files.

Example: 'ExportedARXMLFolder','C:\temp\arxml'

**PackageCodeAndARXML — Name of zip file in which to package generated files** character vector | string scalar

Name of a zip file in which to package the generated files, including generated code and exported arxml descriptions.

Example: 'PackageCodeAndARXML','SensorsComposition.zip'

### **See Also**

#### **Topics**

"Generate and Package AUTOSAR Composition XML Descriptions and Component Code"

**Introduced in R2019b**

### **autosar.api.getAUTOSARProperties**

Configure AUTOSAR software component elements and properties

### **Description**

In an AUTOSAR software component model, use AUTOSAR property functions to configure AUTOSAR elements from an AUTOSAR component perspective. You can add AUTOSAR elements, find elements, get and set properties of elements, delete elements, and define arxml packaging of elements.

### **Creation**

### **Syntax**

arProps = autosar.api.getAUTOSARProperties(model)

### **Description**

arProps = autosar.api.getAUTOSARProperties(model) creates object arProps, which represents AUTOSAR properties information for model. The specified model must be open.

### **Input Arguments**

**model — AUTOSAR model** handle | character vector | string scalar

Model for which to create AUTOSAR properties object, specified as a handle, character vector, or string scalar representing the model name.

Example: 'my\_model'

### **Object Functions**

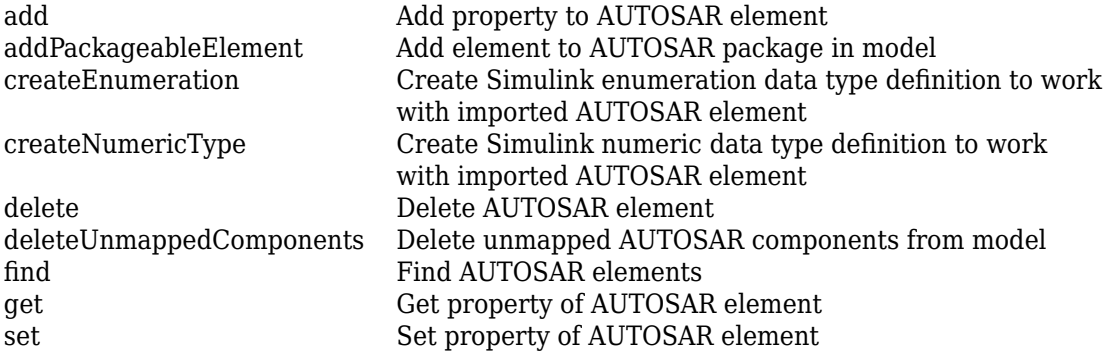

### **Examples**

#### **Create AUTOSAR Properties Object and Set IsService Property**

Call the autosar.api.getAUTOSARProperties function to create object arProps, which represents AUTOSAR properties information for model autosar swc slfcns. Use the returned object to set the IsService property for client-server interface CSIf to true (1), indicating that the port interface is used for AUTOSAR services.

```
hModel = 'autosar swc slfcns';
open_system(hModel);
arProps = autosar.api.getAUTOSARProperties(hModel);
set(arProps,'CSIf','IsService',true);
isService = get(arProps,'CSIf','IsService')
isService =
  logical
    1
```
### **See Also**

#### **Topics**

"Configure and Map AUTOSAR Component Programmatically" "AUTOSAR Property and Map Function Examples" "AUTOSAR Component Configuration"

Introduced in R2013b

### **autosar.api.getSimulinkMapping**

Map Simulink elements to AUTOSAR elements

### **Description**

In an AUTOSAR software component model, use AUTOSAR map functions to map model elements to AUTOSAR component elements from a Simulink model perspective. For example, you can:

- Map a Simulink entry-point function to an AUTOSAR runnable and optional software address methods.
- Map a Simulink inport or outport to an AUTOSAR receiver or sender port and a sender-receiver data element.
- Map a Simulink model workspace parameter to an AUTOSAR component internal parameter.
- Map a Simulink data store to an AUTOSAR variable.
- Map a Simulink block signal or state to an AUTOSAR variable.
- Map a Simulink data transfer line to an AUTOSAR inter-runnable variable (IRV).
- Map a Simulink function caller to an AUTOSAR client port and a client-server operation.

### **Creation**

### **Syntax**

slMap = autosar.api.getSimulinkMapping(model)

#### **Description**

slMap = autosar.api.getSimulinkMapping(model) creates object slMap, which represents AUTOSAR mapping information for model. The specified model must be open.

#### **Input Arguments**

#### **model — AUTOSAR model**

handle | character vector | string scalar

Model for which to create AUTOSAR mapping object, specified as a handle, character vector, or string scalar representing the model name.

Example: 'my\_model'

### **Object Functions**

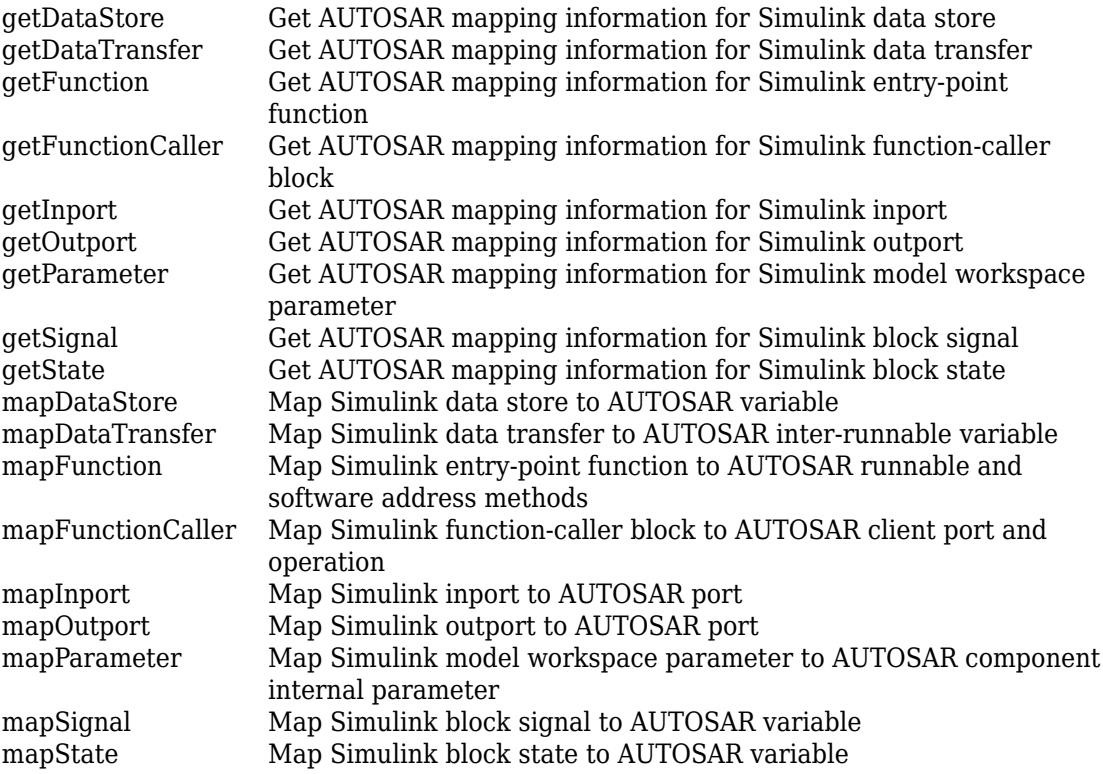

### **Examples**

#### **Create AUTOSAR Mapping Object and Map Entry-Point Function to AUTOSAR Runnable**

Call the autosar.api.getSimulinkMapping function to create object slMap, which represents AUTOSAR mapping information for model autosar\_swc. Use the returned object to map the Simulink initialize entry-point function to AUTOSAR runnable Runnable\_Init.

```
hModel = 'autosar swc';
open system(hMode\overline{l});
slMap = autosar.api.getSimulinkMapping(hModel);
mapFunction(slMap,'InitializeFunction','Runnable_Init');
arRunnableName = getFunction(slMap,'InitializeFunction')
arRunnableName =
```
### **See Also**

'Runnable\_Init'

#### **Topics**

"Configure and Map AUTOSAR Component Programmatically" "AUTOSAR Property and Map Function Examples" "AUTOSAR Component Configuration"

#### **Introduced in R2013b**
# <span id="page-36-0"></span>**autosar.api.syncModel**

Update Simulink to AUTOSAR mapping of model with Simulink modifications

# **Syntax**

```
autosar.api.syncModel(model)
```
# **Description**

autosar.api.syncModel(model) updates the Simulink to AUTOSAR mapping of model with modifications made to Simulink elements, such as data transfers, entry-point functions, and function callers.

This function is equivalent to using the **Update** button  $\mathbb{C}$  in the Code Mappings editor view of an AUTOSAR component model.

# **Examples**

### **Update Simulink to AUTOSAR Mapping of Model**

When you create or modify an AUTOSAR model, Simulink to AUTOSAR mapping potentially is not current with the model content. For example, the **Update** button in this Code Mappings editor display indicates that Simulink elements need loading or updating.

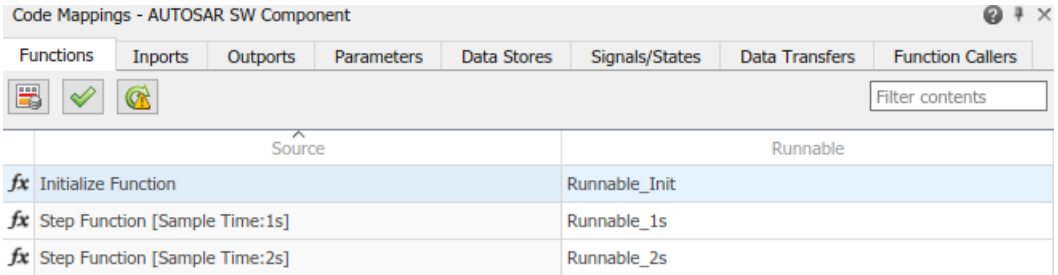

This example opens and updates a model. After calling autosar.api.syncModel, the Simulink to AUTOSAR mapping reflects the current model content.

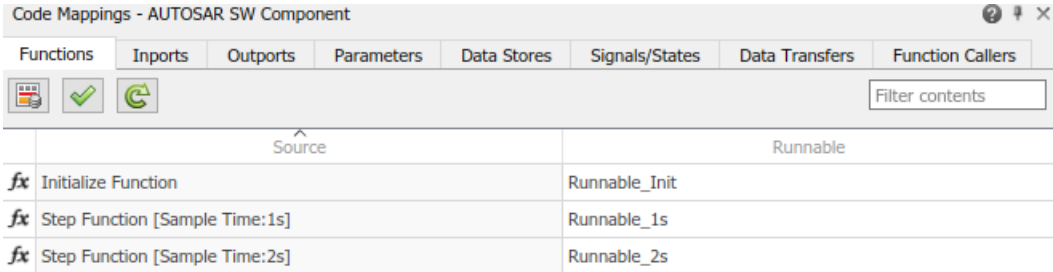

```
hModel = 'autosar swc';
open_system(hModel);
autosar.api.syncModel(hModel)
```
### **Input Arguments**

#### **model — Model to update**

handle | character vector | string scalar

Loaded or open model for which to update Simulink to AUTOSAR mapping with model changes, specified as a handle, character vector, or string scalar representing the model name.

Example: 'my\_model'

### **See Also**

[autosar.api.validateModel](#page-38-0)

### **Topics**

"AUTOSAR Property and Map Function Examples" "AUTOSAR Component Configuration"

#### **Introduced in R2016a**

## <span id="page-38-0"></span>**autosar.api.validateModel**

Validate AUTOSAR properties and mapping of Simulink model

# **Syntax**

```
autosar.api.validateModel(model)
```
## **Description**

autosar.api.validateModel(model) validates the AUTOSAR properties and Simulink to AUTOSAR mapping of model.

This function is equivalent to using the **Validate** button  $\mathcal{V}$  in the Code Mappings editor view of an AUTOSAR component model.

# **Examples**

### **Validate AUTOSAR Properties and Mapping of Model**

This example opens a model in which a Simulink inport is not mapped to an AUTOSAR port and data element. Initial validation reports the error and fails. After the inport is mapped, validation succeeds.

```
hModel = 'autosar_model_with_unmapped_port';
load system(hModel);
% Initial validation fails
try
    autosar.api.validateModel(hModel)
catch validationErr
    throw(validationErr)
end
Block 'autosar_model_with_unmapped_port/Input' is not mapped to an AUTOSAR port element.
% Map the unmapped port
slMap=autosar.api.getSimulinkMapping(hModel);
mapInport(slMap,'Input','Input','Input','ImplicitReceive');
```
% Second validation succeeds autosar.api.validateModel(hModel)

## **Input Arguments**

#### **model — Model to validate**

handle | character vector | string scalar

Loaded or open model for which to validate AUTOSAR properties and Simulink to AUTOSAR mapping, specified as a handle, character vector, or string scalar representing the model name.

Example: 'my\_model'

### **See Also**

[autosar.api.syncModel](#page-36-0)

### **Topics**

"AUTOSAR Property and Map Function Examples" "AUTOSAR Component Configuration"

### **Introduced in R2016a**

## <span id="page-40-0"></span>**autosar\_ui\_close**

Close AUTOSAR Dictionary dialog box

## **Syntax**

```
autosar_ui_close(model)
```
### **Description**

autosar ui close(model) closes the AUTOSAR Dictionary dialog box for the specified open model.

# **Examples**

### **Close AUTOSAR Dictionary Dialog Box for Example Model**

Open the AUTOSAR Dictionary dialog box with settings for an AUTOSAR example model, and then close the dialog box.

```
hModel = 'autosar swc';
open_system(hModel)
autosar_ui_launch(hModel)
autosar_ui_close(hModel)
```
# **Input Arguments**

### **model — Model for which to close the AUTOSAR Dictionary dialog box**

handle | character vector | string scalar

Model for which to close the AUTOSAR Dictionary dialog box, specified as a handle, character vector, or string scalar representing the model name.

```
Example: 'autosar_swc'
```
## **See Also**

[autosar.api.create](#page-14-0) | [autosar\\_ui\\_launch](#page-42-0)

### **Topics**

"AUTOSAR Component Configuration"

**Introduced in R2014b**

# <span id="page-42-0"></span>**autosar\_ui\_launch**

Open AUTOSAR Dictionary dialog box

## **Syntax**

autosar\_ui\_launch(model)

## **Description**

autosar ui launch(model) opens the AUTOSAR Dictionary dialog box with settings for the specified open model.

# **Examples**

### **Open AUTOSAR Dictionary Dialog Box for Example Model**

Open the AUTOSAR Dictionary dialog box with settings for an AUTOSAR example model.

```
hModel = 'autosar swc';
open system(hModel)
autosar ui launch(hModel)
```
# **Input Arguments**

### **model — Model for which to open the AUTOSAR Dictionary dialog box**

handle | character vector | string scalar

Model for which to open the AUTOSAR Dictionary dialog box, specified as a handle, character vector, or string scalar representing the model name.

```
Example: 'autosar_swc'
```
## **See Also**

[autosar.api.create](#page-14-0) | [autosar\\_ui\\_close](#page-40-0)

### **Topics**

"AUTOSAR Component Configuration"

**Introduced in R2013b**

## **createComponentAsModel**

**Package:** arxml

Create Simulink representation of AUTOSAR arxml atomic software component

# **Syntax**

```
createComponentAsModel(ar,ComponentName)
[mdl, sts] = createComponentAsModel(ar,ComponentName,Name,Value)
```
# **Description**

createComponentAsModel(ar,ComponentName) creates a Simulink model corresponding to AUTOSAR atomic software component ComponentName. The component description is part of AUTOSAR information previously imported from AUTOSAR XML files, which is represented by [arxml.importer](#page-11-0) object ar.The importer creates an initial Simulink representation of the imported AUTOSAR component, with an initial, default mapping of Simulink model elements to AUTOSAR component elements. The initial representation provides a starting point for further AUTOSAR configuration and Model-Based Design. For more information, see "AUTOSAR arxml Importer".

The initial representation of AUTOSAR component behavior in the created model depends on the XML description:

- If the XML description of the component does not describe component behavior, the importer creates a model with a default representation of AUTOSAR runnables and ports.
- If the XML description of the component describes component behavior, the importer creates a model based on AUTOSAR elements that are accessed in the component.

For example, AUTOSAR ports must be accessed by runnables in order to generate the corresponding Simulink elements. If a sender-receiver or client-server port in XML code is not accessed by a runnable, the importer does not create the corresponding inports, outports, or Simulink functions.

[mdl, sts] = createComponentAsModel(ar,ComponentName,Name,Value) specifies additional options for Simulink model creation with one or more Name, Value pair arguments.

## **Examples**

### **Import AUTOSAR Component and Model Periodic Runnables as Atomic Subsystems**

Import AUTOSAR software component /pkg/swc from XML file mySWC.arxml and create an initial Simulink representation of the component. Model AUTOSAR periodic runnables as atomic subsystems with periodic rates.

ar = arxml.importer('mySWC.arxml') createComponentAsModel(ar,'/pkg/swc','ModelPeriodicRunnablesAs','AtomicSubsystem')

### **Import AUTOSAR Component and Model Periodic Runnables as Function-Call Subsystems**

Import AUTOSAR software component /pkg/swc from XML file mySWC.arxml and create an initial Simulink representation of the component. Model AUTOSAR periodic runnables as function-call subsystems with periodic rates.

```
ar = arxml.importer('mySWC.arxml')
createComponentAsModel(ar,'/pkg/swc','ModelPeriodicRunnablesAs','FunctionCallSubsystem')
```
### **Import AUTOSAR Component and Use Data Dictionary**

Import AUTOSAR software component /pkg/swc from XML file mySWC.arxml and create an initial Simulink representation of the component. Place Simulink data objects corresponding to AUTOSAR data types into data dictionary ardata.sldd.

```
ar = arxml.importer('mySWC.arxml')
createComponentAsModel(ar,'/pkg/swc','ModelPeriodicRunnablesAs','AtomicSubsystem',...
   'DataDictionary','ardata.sldd')
```
### **Import AUTOSAR Component and Designate Initialization Runnable**

Import AUTOSAR software component /pkg/swc from XML file mySWC.arxml and create an initial Simulink representation of the component. Configure AUTOSAR runnable Runnable Init as the initialization runnable for the component.

```
ar = arxml.importer('mySWC.arxml')
createComponentAsModel(ar,'/pkg/swc','ModelPeriodicRunnablesAs','AtomicSubsystem',...
   'InitializationRunnable','Runnable_Init')
```
### **Import AUTOSAR Component and Use PredefinedVariant to Resolve Variation Points**

Import AUTOSAR software component /pkg/swc from XML file mySWC.arxml and create an initial Simulink representation of the component. Use PredefinedVariant Senior to resolve variation points in the component at model creation time.

```
ar = arxml.importer('mySWC.arxml')
createComponentAsModel(ar,'/pkg/swc','ModelPeriodicRunnablesAs','AtomicSubsystem',...
   'PredefinedVariant','/pkg/body/Variants/Senior');
```
### **Import AUTOSAR Component and Use SwSystemconstantValueSets to Resolve Variation Points**

Import AUTOSAR software component /pkg/swc from XML file mySWC.arxml and create an initial Simulink representation of the component. Use SwSystemconstantValueSets A and B to resolve variation points in the component at model creation time.

ar = arxml.importer('mySWC.arxml') createComponentAsModel(ar,'/pkg/swc','ModelPeriodicRunnablesAs','AtomicSubsystem',... 'SystemConstValueSets',{'/pkg/body/SystemConstantValues/A','/pkg/body/SystemConstantValues/B'});

# **Input Arguments**

#### **ar — arxml.importer object**

object

AUTOSAR information previously imported from XML files, specified as an [arxml.importer](#page-11-0) object.

#### <span id="page-47-0"></span>**ComponentName — Component path**

character vector | string scalar

#### Absolute short-name path of the atomic software component.

Example: '/Company/Powertrain/Components/ASWC'

### **Name-Value Pair Arguments**

Specify optional comma-separated pairs of Name, Value arguments. Name is the argument name and Value is the corresponding value. Name must appear inside quotes. You can specify several name and value pair arguments in any order as Name1,Value1,...,NameN,ValueN.

Example: 'ModelPeriodicRunnablesAs','AtomicSubsystem' directs the importer to model AUTOSAR periodic runnables as atomic subsystems with periodic rates.

#### **DataDictionary — Simulink data dictionary**

character vector | string scalar

Simulink data dictionary into which to import data objects corresponding to AUTOSAR data types in the XML file. If the specified dictionary does not already exist, the importer creates it. The model is then associated with that data dictionary.

Example: 'DataDictionary','ardata.sldd'

### **InitializationRunnable — Initialization runnable**

character vector | string scalar

Name of an existing AUTOSAR runnable to select as the initialization runnable for the component.

Example: 'InitializationRunnable','Runnable\_Init'

### **ModelPeriodicRunnablesAs — Subsystem type for periodic runnables**

'AtomicSubsystem' (default) | 'FunctionCallSubsystem' | 'Auto'

By default, createComponentAsModel imports AUTOSAR periodic runnables found in arxml files and models them as atomic subsystems with periodic rates. If conditions prevent use of atomic subsystems, the importer throws an error.

To model periodic runnables as function-call subsystems with periodic rates, specify FunctionCallSubsystem.

If you specify Auto, the importer attempts to model periodic runnables as atomic subsystems. If conditions prevent use of atomic subsystems, the importer models periodic runnables as function-call subsystems.

For more information, see "Import AUTOSAR Software Component with Multiple Runnables".

Example: 'ModelPeriodicRunnablesAs','AtomicSubsystem'

Data Types: char

#### **PredefinedVariant — Path to AUTOSAR predefined variant**

character vector | string scalar

Path to a PredefinedVariant defined in the AUTOSAR XML file. A PredefinedVariant describes a combination of system constant values among potentially multiple valid combinations to apply to an AUTOSAR software component. Use this property to resolve variation points in the AUTOSAR software component at model creation time. If specified, the importer uses the PredefinedVariant to initialize SwSystemconst data that serves as input to control variation points.

For more information, see "Control AUTOSAR Variants with Predefined Value Combinations".

Example: 'PredefinedVariant','/pkg/body/Variants/Senior'

#### **SystemConstValueSets — Paths to one or more AUTOSAR system constant value sets**

cell array of character vectors | string array

Paths to one or more SystemConstValueSets defined in the AUTOSAR XML file. A SystemConstValueSet specifies a set of system constant values to apply to an AUTOSAR software component. Use this property to resolve variation points in the AUTOSAR software component at model creation time. If specified, the importer uses the SystemConstValueSets to initialize SwSystemconst data that serves as input to control variation points.

For more information, see "Control AUTOSAR Variants with Predefined Value Combinations".

```
Example: 'SystemConstValueSets','{'/pkg/body/SystemConstantValues/
A','/pkg/body/SystemConstantValues/B'}'
```
### **Output Arguments**

### **mdl — Model handle**

handle

Variable that returns a handle to created model.

#### **sts — Success or failure**

true or false

Variable that returns true if the import is successful. Otherwise, returns false.

# **Tips**

- If you enter the arxml.importer object function call without a terminating semicolon (;), the importer lists the AUTOSAR content of the specified XML file or files. The information includes paths to software components in the AUTOSAR package structure, which you can specify in calls to createComponentAsModel and createCompositionAsModel.
- When importing an AUTOSAR software component into a model, it is recommended that you explicitly specify the ModelPeriodicRunnablesAs property. This property determines how the importer models AUTOSAR periodic runnables in the created model. See the property description under ["Name-Value Pair Arguments" on page 1-](#page-47-0) [44](#page-47-0).

# **See Also**

[arxml.importer](#page-11-0)

### **Topics**

"Import AUTOSAR Software Component" "Import AUTOSAR Component to Simulink" "Import AUTOSAR Adaptive Software Descriptions" "Import AUTOSAR Adaptive Components to Simulink" "AUTOSAR arxml Importer" "Control AUTOSAR Variants with Predefined Value Combinations" **Introduced in R2008a**

# **createCompositionAsModel**

**Package:** arxml

Create Simulink representation of AUTOSAR arxml software composition

## **Syntax**

```
createCompositionAsModel(ar,CompositionName)
[mdl, sts] = createCompositionAsModel(ar,CompositionName,Name,Value)
```
# **Description**

createCompositionAsModel(ar,CompositionName) creates a Simulink model corresponding to AUTOSAR software composition CompositionName. The composition description is part of AUTOSAR information previously imported from AUTOSAR XML files, which is represented by  $arxml$ . importer object ar. The importer creates an initial Simulink representation of the imported AUTOSAR composition. The initial representation provides a starting point for further AUTOSAR configuration and Model-Based Design. For more information, see "AUTOSAR arxml Importer".

[mdl, sts] = createCompositionAsModel(ar,CompositionName,Name,Value) specifies additional options for Simulink model creation with one or more Name, Value pair arguments.

# **Examples**

### **Import AUTOSAR Composition**

Import AUTOSAR software composition /pkg/rootComposition from XML file mySWCs.arxml and create an initial Simulink representation of the composition.

```
ar = arxml.importer('mySWCs.arxml')
createCompositionAsModel(ar,'/pkg/rootComposition')
```
### **Import AUTOSAR Composition and Include Existing Component Models**

Import AUTOSAR software composition /pkg/rootComposition from XML file mySWCs.arxml and create an initial Simulink representation of the composition. For components mySwc1 and mySwc2 contained within the composition, use existing Simulink component models rather than creating new ones.

```
ar = arxml.importer('mySWCs.arxml')
createCompositionAsModel(ar,'/pkg/rootComposition','ComponentModels',{'mySwc1','mySwc2'})
```
### **Import AUTOSAR Composition and Use Data Dictionary**

Import AUTOSAR software composition /pkg/rootComposition from XML file mySWCs.arxml and create an initial Simulink representation of the composition. Place Simulink data objects corresponding to AUTOSAR data types into data dictionary ardata.sldd.

```
ar = arxml.importer('mySWCs.arxml')
createCompositionAsModel(ar,'/pkg/rootComposition','DataDictionary','ardata.sldd')
```
### **Import AUTOSAR Composition and Model Periodic Runnables as Function-Call Subsystems**

Import AUTOSAR software composition /pkg/rootComposition from XML file mySWCs.arxml and create an initial Simulink representation of the composition. Model AUTOSAR periodic runnables as function-call subsystems with periodic rates.

```
ar = arxml.importer('mySWCs.arxml')
createCompositionAsModel(ar,'/pkg/rootComposition',...
   'ModelPeriodicRunnablesAs','FunctionCallSubsystem')
```
### **Import AUTOSAR Composition and Use PredefinedVariant to Resolve Variation Points**

Import AUTOSAR software composition /pkg/rootComposition from XML file mySWCs.arxml and create an initial Simulink representation of the composition. Use PredefinedVariant Senior to resolve variation points in components at model creation time.

```
ar = arxml.importer('mySWCs.arxml')
createCompositionAsModel(ar,'/pkg/rootComposition',...
   'PredefinedVariant','/pkg/body/Variants/Senior');
```
### **Import AUTOSAR Composition and Use SwSystemconstantValueSets to Resolve Variation Points**

Import AUTOSAR software composition /pkg/rootComposition from XML file mySWCs.arxml and create an initial Simulink representation of the composition. Use SwSystemconstantValueSets A and B to resolve variation points in components at model creation time.

```
ar = arxml.importer('mySWCs.arxml')
createCompositionAsModel(ar,'/pkg/rootComposition',...
   'SystemConstValueSets',{'/pkg/body/SystemConstantValues/A','/pkg/body/SystemConstantValues/B'});
```
### **Input Arguments**

#### **ar — arxml.importer object**

object

AUTOSAR information previously imported from XML files, specified as an [arxml.importer](#page-11-0) object.

**CompositionName — Composition path** character vector | string scalar

#### Absolute short-name path of the software composition.

Example: '/Company/Powertrain/Components/RootComposition'

### **Name-Value Pair Arguments**

Specify optional comma-separated pairs of Name,Value arguments. Name is the argument name and Value is the corresponding value. Name must appear inside quotes. You can specify several name and value pair arguments in any order as Name1,Value1,...,NameN,ValueN.

Example: 'ModelPeriodicRunnablesAs','AtomicSubsystem' directs the importer to model AUTOSAR periodic runnables as atomic subsystems with periodic rates.

### **ComponentModels — Simulink component models**

cell array of character vectors | string array

Names of existing atomic software component models to use when creating a Simulink representation of the composition. The function incorporates the specified existing component models in the composition model instead of creating new ones.

Example: 'ComponentModels',{'mySwc1','mySwc2'}

#### **DataDictionary — Simulink data dictionary**

character vector | string scalar

Simulink data dictionary into which to import data objects corresponding to AUTOSAR data types in the XML file. If the specified dictionary does not already exist, the importer creates it. The model is then associated with that data dictionary.

Example: 'DataDictionary','ardata.sldd'

#### **ModelPeriodicRunnablesAs — Subsystem type for periodic runnables**

'Auto' (default) | 'AtomicSubsystem' | 'FunctionCallSubsystem'

By default, createCompositionAsModel imports AUTOSAR periodic runnables found in arxml files and attempts to model them as atomic subsystems with periodic rates. If conditions prevent use of atomic subsystems, the function models the periodic runnables as function-call subsystems with periodic rates.

To model periodic runnables only as atomic subsystems, specify AtomicSubsystem. If conditions prevent use of atomic subsystems, the function throws an error.

To model periodic runnables only as function-call subsystems, specify FunctionCallSubsystem.

For more information, see "Import AUTOSAR Software Component with Multiple Runnables".

Example: 'ModelPeriodicRunnablesAs','AtomicSubsystem'

Data Types: char

#### **PredefinedVariant — Path to AUTOSAR predefined variant**

character vector | string scalar

Path to a PredefinedVariant defined in the AUTOSAR XML file. A PredefinedVariant describes a combination of system constant values among potentially multiple valid combinations to apply to AUTOSAR software components. Use this property to resolve variation points in AUTOSAR software components at model

creation time. If specified, the importer uses the PredefinedVariant to initialize SwSystemconst data that serves as input to control variation points.

For more information, see "Control AUTOSAR Variants with Predefined Value Combinations".

Example: 'PredefinedVariant','/pkg/body/Variants/Senior'

#### **SystemConstValueSets — Paths to one or more AUTOSAR system constant value sets**

cell array of character vectors | string array

Paths to one or more SystemConstValueSets defined in the AUTOSAR XML file. A SystemConstValueSet specifies a set of system constant values to apply to AUTOSAR software components. Use this property to resolve variation points in AUTOSAR software components at model creation time. If specified, the importer uses the SystemConstValueSets to initialize SwSystemconst data that serves as input to control variation points.

For more information, see "Control AUTOSAR Variants with Predefined Value Combinations".

Example: 'SystemConstValueSets','{'/pkg/body/SystemConstantValues/ A','/pkg/body/SystemConstantValues/B'}'

## **Output Arguments**

**mdl — Model handle** handle

Variable that returns a handle to created model.

### **sts — Success or failure**

true or false

Variable that returns true if the import is successful. Otherwise, returns false.

# **Tip**

If you enter the arxml.importer object function call without a terminating semicolon (;), the importer lists the AUTOSAR content of the specified XML file or files. The

information includes paths to software components in the AUTOSAR package structure, which you can specify in calls to createCompositionAsModel and createComponentAsModel.

## **See Also**

[arxml.importer](#page-11-0)

### **Topics**

"Import AUTOSAR Software Component" "Import AUTOSAR Composition to Simulink" "AUTOSAR arxml Importer" "Control AUTOSAR Variants with Predefined Value Combinations"

### **Introduced in R2017b**

# <span id="page-57-0"></span>**delete**

**Package:** autosar.api

Delete AUTOSAR element

## **Syntax**

delete(arProps,elementPath)

# **Description**

delete(arProps,elementPath) deletes the AUTOSAR element at elementPath.

# **Examples**

### **Delete Sender-Receiver Interface**

Delete the sender-receiver interface Interface1 from the AUTOSAR configuration for a model.

```
hModel = 'autosar swc expfcns';
open_system(hModel);
arProps = autosar.api.getAUTOSARProperties(hModel);
% Add Interface3
addPackageableElement(arProps,'SenderReceiverInterface','/pkg/if','Interface3');
ifPaths=find(arProps,[],'SenderReceiverInterface','PathType','FullyQualified')
ifPaths =
     {'/pkg/if/Interface1'} {'/pkg/if/Interface2'} {'/pkg/if/Interface3'}
% Find AUTOSAR DataReceiverPort and change its interface from Interface1 to Interface3
arPortType = 'DataReceiverPort';
aswcPath = find(arProps,[],'AtomicComponent','PathType','FullyQualified');
rPorts=find(arProps,aswcPath{1},arPortType,'PathType','FullyQualified');
rPort=rPorts{1};
set(arProps,rPort,'Interface','Interface3')
% Delete Interface1
```

```
delete(arProps,'Interface1');
ifPaths=find(arProps,[],'SenderReceiverInterface','PathType','FullyQualified')
ifPaths =
    {'/pkg/if/Interface2'} {'/pkg/if/Interface3'}
```
# **Input Arguments**

#### **arProps — AUTOSAR properties information for a model** handle

AUTOSAR properties information for a model, previously returned by *arProps* = autosar.api.getAUTOSARProperties(*model*). *model* is a handle, character vector, or string scalar representing the model name.

Example: arProps

### **elementPath — Path to AUTOSAR element**

character vector | string scalar

#### Path to the AUTOSAR element to delete.

Example: 'Input'

### **See Also**

[add](#page-5-0)

### **Topics**

"Configure and Map AUTOSAR Component Programmatically" "AUTOSAR Component Configuration"

#### **Introduced in R2013b**

# **deleteUnmappedComponents**

**Package:** autosar.api

Delete unmapped AUTOSAR components from model

# **Syntax**

deleteUnmappedComponents(arProps)

## **Description**

deleteUnmappedComponents(arProps) deletes atomic software components that are not mapped to the model. Use this to remove unused imported components that you do not want preserved in the model and exported in arxml code. This function does not remove calibration components.

# **Examples**

### **Remove Unmapped Atomic Software Components From AUTOSAR Model**

After importing AUTOSAR information from  $a$  rxml files and configuring a model for AUTOSAR, remove atomic software components that were imported but are not mapped to the model. This prevents unmapped components from being exported back to arxml.

```
arProps=autosar.api.getAUTOSARProperties('my_autosar_model');
deleteUnmappedComponents(arProps);
```
# **Input Arguments**

**arProps — AUTOSAR properties information for a model** handle

AUTOSAR properties information for a model, previously returned by *arProps* = autosar.api.getAUTOSARProperties(*model*). *model* is a handle, character vector, or string scalar representing the model name.

Example: arProps

## **See Also**

[arxml.importer](#page-11-0)

### **Topics**

"Configure and Map AUTOSAR Component Programmatically" "Import AUTOSAR Software Component" "AUTOSAR Component Configuration"

#### **Introduced in R2014b**

# **find**

**Package:** autosar.api

Find AUTOSAR elements

## **Syntax**

```
paths=find(arProps,rootPath,category)
paths=find(arProps,rootPath,category,'PathType',value)
paths=find(arProps,rootPath,category,property,value)
```
# **Description**

paths=find(arProps,rootPath,category) returns paths to AUTOSAR elements matching category, starting at path rootPath.

paths=find(arProps, rootPath, category, 'PathType', value) specifies whether the returned paths are fully qualified or partially qualified.

paths=find(arProps,rootPath,category,property,value) specifies a constraining value on a property of the specified category of elements, narrowing the search.

# **Examples**

### **Find Sender-Receiver Interfaces That Are Not Services**

For a model, find sender-receiver interfaces for which the property IsService is false and return fully qualified paths.

```
hModel = 'autosar swc expfcns';
open_system(hModel);
arProps=autosar.api.getAUTOSARProperties(hModel);
ifPaths=find(arProps,[],'SenderReceiverInterface',...
   'IsService',false,'PathType','FullyQualified')
```

```
ifPaths =
    {'/pkg/if/Interface1'} {'/pkg/if/Interface2'}
```
### **Find Mode-Switch Interface Paths**

For a model, add a mode-switch interface and then use find to list paths for mode-switch interfaces in the model.

```
addpath(fullfile(matlabroot,'/help/toolbox/autosar/examples'));
hModel = 'mAutosarMsConfigAfter';
open_system(hModel);
arProps=autosar.api.getAUTOSARProperties(hModel);
addPackageableElement(arProps,'ModeSwitchInterface','/pkg/if','Interface3',...
   'IsService',true);
ifPaths=find(arProps,[],'ModeSwitchInterface','PathType','FullyQualified')
ifPaths =
    {'/pkg/if/myMsIf'} {'/pkg/if/MsIf2'} {'/pkg/if/Interface3'}
```
## **Input Arguments**

### **arProps — AUTOSAR properties information for a model**

handle

AUTOSAR properties information for a model, previously returned by *arProps* = autosar.api.getAUTOSARProperties(*model*). *model* is a handle, character vector, or string scalar representing the model name.

Example: arProps

### **rootPath — Starting point of the search**

character vector | string scalar | []

Path specifying the starting point at which to look for the specified type of AUTOSAR elements. [] indicates the root of the component.

Example: []

### **category — Type of AUTOSAR element**

character vector | string scalar

### Type of AUTOSAR element for which to return paths.

```
Example: 'SenderReceiverInterface'
```
### 'PathType', value – Whether the returned paths are fully qualified or partially **qualified**

'PartiallyQualified' (default) | 'FullyQualified'

Specify FullyQualified to return fully qualified paths.

Example: 'PathType','FullyQualified'

**property,value — Property and value** name (character vector or string scalar), value

Valid property of the specified category of elements, and a value to match for that property in the search. Table "Properties of AUTOSAR Elements" lists properties that are associated with AUTOSAR elements.

```
Example: 'IsService',true
```
### **Output Arguments**

### **paths — Paths to AUTOSAR elements**

cell array of character vectors

Variable that returns paths to AUTOSAR elements.

Example: ifPaths

### **See Also**

[add](#page-5-0) | [delete](#page-57-0) | [get](#page-64-0) | [set](#page-134-0)

### **Topics**

"Configure and Map AUTOSAR Component Programmatically" "AUTOSAR Component Configuration"

### **Introduced in R2013b**

# <span id="page-64-0"></span>**get**

**Package:** autosar.api Get property of AUTOSAR element

# **Syntax**

pValue=get(arProps,elementPath,property)

# **Description**

pValue=get(arProps,elementPath,property) returns the value of the property of the AUTOSAR element at elementPath.

# **Examples**

### **Get Value of IsService Property of Sender-Receiver Interface**

For a model, get the value of the IsService property for the sender-receiver interface Interface1. The variable IsService returns false (0), indicating that the senderreceiver interface is not a service.

```
hModel = 'autosar swc_expfcns';
open system(hModel);
arProps=autosar.api.getAUTOSARProperties(hModel);
isService=get(arProps,'Interface1','IsService')
isService =
   logical
   \Theta
```
# **Input Arguments**

**arProps — AUTOSAR properties information for a model** handle

AUTOSAR properties information for a model, previously returned by *arProps* = autosar.api.getAUTOSARProperties(*model*). *model* is a handle, character vector, or string scalar representing the model name.

Example: arProps

#### **elementPath — Path to AUTOSAR element**

character vector | string scalar

Path to the AUTOSAR element for which to return the value of a property.

Example: 'Input'

### **property — Type of property**

character vector | string scalar

Type of property to add for which to return a value, among valid properties for the AUTOSAR element.

Example: 'IsService'

### **Output Arguments**

### **pValue — Property value or path**

value of property | path to composite property or property that references other properties

Variable that returns the value of the specified AUTOSAR property. For composite properties or properties that reference other properties, the return value is the path to the property.

Example: ifPaths

### **See Also**

[set](#page-134-0)

### **Topics**

"Configure and Map AUTOSAR Component Programmatically" "AUTOSAR Component Configuration"

**Introduced in R2013b**

# **getComponentNames**

**Package:** arxml

Get AUTOSAR software component names from arxml files

## **Syntax**

```
names = getComponentNames(ar)
names = getComponentNames(ar,compKind)
```
## **Description**

names = getComponentNames(ar) returns the names of AUTOSAR software components found in the XML files associated with [arxml.importer](#page-11-0) object ar. By default, the function returns the names of atomic software components, including application, sensor/actuator, complex device driver, ECU abstraction, and service proxy software components.

names = getComponentNames(ar, compKind) uses the compKind argument to specify the type of software component to return. You can narrow the search to a specific type of atomic software component, such as 'Application' or 'SensorActuator', or specify a nonatomic component, such as 'Composition' or 'Parameter'.

# **Examples**

### **Get AUTOSAR Atomic Software Component Names from arxml Files**

Get the names of AUTOSAR atomic software components present in arxml files.

```
addpath(fullfile(matlabroot,'examples','autosarblockset'));
ar = arxml.importer('ThrottlePositionControlComposition.arxml');
names = getComponentNames(ar)
names =
```

```
 {'/Company/Components/Controller' }
```
 {'/Company/Components/ThrottlePositionMonitor' } {'/Company/Components/AccelerationPedalPositionSensor'} {'/Company/Components/ThrottlePositionActuator' } {'/Company/Components/ThrottlePositionSensor' }

### **Get AUTOSAR Sensor-Actuator Software Component Names from arxml Files**

Get the names of AUTOSAR sensor-actuator software components present in arxml files.

```
addpath(fullfile(matlabroot,'examples','autosarblockset'));
ar = arxml.importer('ThrottlePositionControlComposition.arxml');
names = getComponentNames(ar,'SensorActuator')
names =
     {'/Company/Components/AccelerationPedalPositionSensor'}
     {'/Company/Components/ThrottlePositionActuator' }
     {'/Company/Components/ThrottlePositionSensor' }
```
## **Input Arguments**

**ar — arxml.importer object**

object

AUTOSAR information previously imported from XML files, specified as an [arxml.importer](#page-11-0) object.

#### **compKind — Component type**

```
'Atomic' (default) | 'Application' | 'ComplexDeviceDriver' | 'Composition' |
'EcuAbstraction' | 'Parameter' | 'SensorActuator' | 'ServiceProxy'
```
Type of software component to return.

### **Output Argument**

**names — Names array** cell array of character vectors

Variable that returns an array of component names. Each array element is the absolute short-name path of an AUTOSAR software component.

```
Example: {'/pkg/swc/tpSensor','/pkg/swc/tpActuator'}
```
### **See Also**

[arxml.importer](#page-11-0)

### **Topics**

"Import AUTOSAR Software Component" "AUTOSAR arxml Importer"

### **Introduced in R2008a**

## **getDataStore**

**Package:** autosar.api

Get AUTOSAR mapping information for Simulink data store

## **Syntax**

```
arValue=getDataStore(slMap,slBlockHandle)
arValue=getDataStore(slMap,slBlockHandle,arProperty)
```
# **Description**

arValue=getDataStore(slMap,slBlockHandle)returns the type of AUTOSAR variable mapped to Simulink data store memory block slBlockHandle. AUTOSAR variable types include ArTypedPerInstanceMemory and StaticMemory.

arValue=getDataStore(slMap,slBlockHandle,arProperty) returns the value of property arProperty for the AUTOSAR variable that the Simulink data store is mapped to.

# **Examples**

### **Get AUTOSAR Mapping Information for Simulink Data Stores**

Get AUTOSAR mapping and property information for Simulink data store memory block Data Store Memory in example model autosar bsw sensor1.

```
hModel = 'autosar_bsw_sensor1';
hBlock = 'autosar_bsw_sensor1/Data Store Memory';
open_system(hModel);
slMap = autosar.api.getSimulinkMapping(hModel);
mapDataStore(slMap,hBlock,'ArTypedPerInstanceMemory','NeedsNVRAMAccess','true');
arMappedTo = getDataStore(slMap,hBlock)
arNvram = getDataStore(slMap,hBlock,'NeedsNVRAMAccess')
```

```
arMappedTo =
     'ArTypedPerInstanceMemory'
arNvram =
     'true'
```
## **Input Arguments**

#### **slMap — Simulink to AUTOSAR mapping information for a model** handle

Simulink to AUTOSAR mapping information for a model, previously returned by *slMap* = autosar.api.getSimulinkMapping(*model*). *model* is a handle, character vector, or string scalar representing the model name.

Example: slMap

### **slBlockHandle — Simulink data store memory block handle**

handle

Name or handle of Simulink data store memory block for which to return AUTOSAR mapping information.

Example: 'autosar\_bsw\_sensor1/Data Store Memory'

### **arProperty — AUTOSAR property**

character vector | string scalar

Name of AUTOSAR variable property. Valid property names include ShortName, SwAddrMethod, SwCalibrationAccess, and DisplayFormat. For ArTypedPerInstancememory, you can specify NeedsNVRAMAccess. For StaticMemory, you can specify C type qualifier properties IsVolatile or Qualifier (AUTOSAR additional native type qualifier). For property descriptions, see [mapDataStore](#page-98-0).

Example: 'SwCalibrationAccess'

### **Output Arguments**

**arValue — Value of AUTOSAR variable type or property**

character vector
Variable that returns either the type of the mapped AUTOSAR variable or the value of a variable property.

Example: arValue

## **See Also**

Data Store Memory | [mapDataStore](#page-98-0)

## **Topics**

"Map Data Stores to AUTOSAR Variables" "Configure AUTOSAR Per-Instance Memory" "Configure AUTOSAR Static Memory" "Configure and Map AUTOSAR Component Programmatically" "AUTOSAR Component Configuration"

## **Introduced in R2019a**

# <span id="page-73-0"></span>**getDataTransfer**

**Package:** autosar.api

Get AUTOSAR mapping information for Simulink data transfer

# **Syntax**

[arIrvName,arDataAccessMode]=getDataTransfer(slMap,slDataTransfer)

# **Description**

[arIrvName,arDataAccessMode]=getDataTransfer(slMap,slDataTransfer) returns the values of the AUTOSAR inter-runnable variable arIrvName and AUTOSAR data access mode arDataAccessMode that are mapped to Simulink data transfer line or Rate Transition block slDataTransfer.

# **Examples**

## **Get AUTOSAR Mapping Information for Simulink Data Transfer Line**

Get AUTOSAR mapping information for a data transfer line in the example model autosar swc expfcns. The model has data transfer lines named irv1, irv2, irv3, and irv4.

```
hModel = 'autosar swc expfcns';
open system(hModel);
slMap=autosar.api.getSimulinkMapping(hModel);
[arIrvName,arDataAccessMode]=getDataTransfer(slMap,'irv4')
arIrvName =
     'IRV4'
arDataAccessMode =
     'Implicit'
```
### **Get AUTOSAR Mapping Information for Rate Transition Block**

Get AUTOSAR mapping information for a Rate Transition block in the example model mMultitasking\_4rates. The model has Rate Transition blocks named RateTransition, RateTransition1, and RateTransition2, which are located at the top level of the model.

```
addpath(fullfile(matlabroot,'/help/toolbox/autosar/examples'));
hModel = 'mMultitasking_4rates';
open_system(hModel);
slMap=autosar.api.getSimulinkMapping(hModel);
[arIrvName,arDataAccessMode]=getDataTransfer(slMap,'mMultitasking_4rates/RateTransition')
arTryName = 'IRV1'
arDataAccessMode =
     'Implicit'
```
# **Input Arguments**

#### **slMap — Simulink to AUTOSAR mapping information for a model** handle

Simulink to AUTOSAR mapping information for a model, previously returned by *slMap* = autosar.api.getSimulinkMapping(*model*). *model* is a handle, character vector, or string scalar representing the model name.

Example: slMap

### **slDataTransfer — Simulink data transfer line name or Rate Transition full block path**

character vector | string scalar

Name of the Simulink data transfer line or full block path to the Rate Transition block for which to return AUTOSAR mapping information.

```
Example: 'irv4'
```

```
Example: 'myModel/RateTransition2'
```
## **Output Arguments**

## **arIrvName — Name of AUTOSAR inter-runnable variable**

character vector

Variable that returns the name of AUTOSAR inter-runnable variable mapped to the specified Simulink data transfer.

Example: arIrvName

### **arDataAccessMode — Value of AUTOSAR data access mode**

character vector

Variable that returns the value of the AUTOSAR data access mode mapped to the specified Simulink data transfer. The value is Implicit or Explicit.

Example: arDataAcessMode

## **See Also**

[mapDataTransfer](#page-102-0)

## **Topics**

"Configure and Map AUTOSAR Component Programmatically" "AUTOSAR Component Configuration"

## **Introduced in R2013b**

# **getFunction**

**Package:** autosar.api

Get AUTOSAR mapping information for Simulink entry-point function

# **Syntax**

```
arRunnableName = getFunction(slMap,slFcnName)
[arRunnableName,arRunnableSwAddrMethod,arInternalDataSwAddrMethod] =
getFunction(slMap,slFcnName)
```
# **Description**

arRunnableName = getFunction(slMap,slFcnName) returns the name of the AUTOSAR runnable arRunnableName mapped to Simulink entry-point function slFcnName.

[arRunnableName,arRunnableSwAddrMethod,arInternalDataSwAddrMethod] = getFunction(slMap,slFcnName) returns the names of function and internal data software address methods (SwAddrMethods) defined for the mapped AUTOSAR runnable. If a SwAddrMethod is not defined, the function returns '<None>'.

# **Examples**

## **Get AUTOSAR Runnable Name for Simulink Entry-Point Function**

Get the name of the AUTOSAR runnable mapped to a Simulink entry-point function in the example model autosar\_swc. The model has an initialize entry-point function named Runnable\_Init and rate-based entry-point functions named Runnable\_1s and Runnable\_2s.

```
hModel = 'autosar swc';
open system(hModel);
slMap=autosar.api.getSimulinkMapping(hModel);
arRunnableName=getFunction(slMap,'InitializeFunction')
```

```
arRunnableName =
     'Runnable_Init'
```
#### **Get AUTOSAR SwAddrMethod Names for Simulink Entry-Point Function**

Get AUTOSAR SwAddrMethod names for a Simulink entry-point function in the example model autosar swc counter. The model has a rate-based entry-point step function.

```
hModel = 'autosar swc counter';
open_system(hModel);
% Add SwAddrMethods myCODE and myVAR to the AUTOSAR component
arProps = autosar.api.getAUTOSARProperties(hModel);
addPackageableElement(arProps,'SwAddrMethod',...
     '/Company/Powertrain/DataTypes/SwAddrMethods','myCODE',...
     'SectionType','Code')
swAddrPaths = find(arProps,[],'SwAddrMethod','PathType','FullyQualified',...
     'SectionType','Code')
addPackageableElement(arProps,'SwAddrMethod',...
     '/Company/Powertrain/DataTypes/SwAddrMethods','myVAR',...
     'SectionType','Var')
swAddrPaths = find(arProps,[],'SwAddrMethod','PathType','FullyQualified',...
     'SectionType','Var')
% Set code generation parameter for runnable internal data SwAddrMethods
set param(hModel,'GroupInternalDataByFunction','on')
% Map step runnable function and internal data to myCODE and myVAR SwAddrMethods
slMap = autosar.api.getSimulinkMapping(hModel);
mapFunction(slMap,'StepFunction','Runnable Step',...
     'SwAddrMethod','myCODE','SwAddrMethodForInternalData','myVAR')
% Return AUTOSAR mapping information for step function
[arRunnableName,arRunnableSwAddrMethod,arInternalDataSwAddrMethod] = ...
     getFunction(slMap,'StepFunction')
swAddrPaths = {'/Company/Powertrain/DataTypes/SwAddrMethods/CODE'}
     {'/Company/Powertrain/DataTypes/SwAddrMethods/myCODE'}
swAddrPaths =
     {'/Company/Powertrain/DataTypes/SwAddrMethods/VAR'}
     {'/Company/Powertrain/DataTypes/SwAddrMethods/myVAR'}
arRunnableName =
     'Runnable_Step'
arRunnableSwAddrMethod =
     'myCODE'
```

```
arInternalDataSwAddrMethod =
     'myVAR'
```
# **Input Arguments**

### **slMap — Simulink to AUTOSAR mapping information for a model** handle

Simulink to AUTOSAR mapping information for a model, previously returned by *slMap* = autosar.api.getSimulinkMapping(*model*). *model* is a handle, character vector, or string scalar representing the model name.

Example: slMap

#### **slFcnName — Name of Simulink entry-point function**

character vector | string scalar

Name of the Simulink entry-point function to return AUTOSAR mapping information for, specified as follows:

- For an initialize function, 'InitializeFunction'.
- For a reset function, a model-wide reset event name. For example, 'reset'.
- For a terminate function, 'TerminateFunction'.
- For a rate-based function, 'StepFunction' for the base-rate task or 'StepFunctionN' for a subrate task, where N is the task identifier.
- For an exported function, '*FunctionCallName*', where *FunctionCallName* is the name of the Inport block that drives the control port of the function-call subsystem. For example, 'Trigger 1s' in example model autosar swc\_slfcns or 'FunctionTrigger' in example model autosar\_swc\_fcncalls.
- For a global Simulink function in a client-server configuration, '*SlFunctionName'*, where *SlFunctionName* is the name of a Simulink function for which Trigger block parameter **Function visibility** is set to global. For example, 'readData' in the example model in "Configure AUTOSAR Server".

Example: 'StepFunction2'

# **Output Arguments**

### **arRunnableName — Name of AUTOSAR runnable**

character vector

Variable that returns the name of the AUTOSAR runnable mapped to the specified Simulink entry-point function.

Example: arRunnableName

**arRunnableSwAddrMethod — Name of function SwAddrMethod**

character vector

Variable that returns the name of the SwAddrMethod defined for the AUTOSAR runnable function.

Example: arRunnableSwAddrMethod

**arInternalDataSwAddrMethod — Name of internal data SwAddrMethod** character vector

Variable that returns the name of the SwAddrMethod defined for the AUTOSAR runnable internal data.

Example: arInternalDataSwAddrMethod

## **See Also**

[mapFunction](#page-105-0)

## **Topics**

"Configure and Map AUTOSAR Component Programmatically" "AUTOSAR Component Configuration"

## **Introduced in R2013b**

# **getFunctionCaller**

**Package:** autosar.api

Get AUTOSAR mapping information for Simulink function-caller block

## **Syntax**

[arPortName,arOperationName] = getFunctionCaller(slMap,slFcnName)

# **Description**

[arPortName,arOperationName] = getFunctionCaller(slMap,slFcnName) returns the value of the AUTOSAR client port arPortName and AUTOSAR operation arOperationName mapped to the Simulink function caller block for Simulink function slFcnName.

# **Examples**

## **Get AUTOSAR Mapping Information for Function Caller Block**

Get AUTOSAR mapping information for a function-caller block in a model in which AUTOSAR client function invocation is being modeled. The model has a function-caller block for Simulink function readData.

```
addpath(fullfile(matlabroot,'/help/toolbox/autosar/examples'));
hModel = 'mControllerWithInterface_client';
open_system(hModel);
slMapC = autosar.api.getSimulinkMapping(hModel);
mapFunctionCaller(slMapC,'readData','cPort','readData');
[arPort,arOp] = getFunctionCaller(slMapC,'readData')
arPort =cPort
```
 $a$ rOp  $=$ readData

# **Input Arguments**

#### **slMap — Simulink to AUTOSAR mapping information for a model** handle

Simulink to AUTOSAR mapping information for a model, previously returned by *slMap* = autosar.api.getSimulinkMapping(*model*). *model* is a handle, character vector, or string scalar representing the model name.

Example: slMap

### **slFcnName — Name of Simulink function**

character vector | string scalar

Name of the Simulink function for the function-caller block for which to return AUTOSAR mapping information.

Example: 'readData'

## **Output Arguments**

## **arPortName — Name of AUTOSAR client port**

character vector

Variable that returns the name of the AUTOSAR client port mapped to the specified function-caller block.

Example: arPort

## **arOperationName — Name of AUTOSAR operation**

character vector

Variable that returns the name of the AUTOSAR operation mapped to the specified function-caller block.

Example: arOp

## **See Also**

[mapFunctionCaller](#page-110-0)

## **Topics**

"Configure and Map AUTOSAR Component Programmatically" "AUTOSAR Component Configuration"

## **Introduced in R2014b**

# **getInport**

**Package:** autosar.api

Get AUTOSAR mapping information for Simulink inport

# **Syntax**

[arPortName,arDataElementName,arDataAccessMode]=getInport(slMap, slPortName)

# **Description**

[arPortName,arDataElementName,arDataAccessMode]=getInport(slMap, slPortName) returns the values of the AUTOSAR port arPortName, AUTOSAR data element arDataElementName, and AUTOSAR data access mode arDataAccessMode mapped to Simulink inport slPortName.

# **Examples**

## **Get AUTOSAR Mapping Information for Model Inport**

Get AUTOSAR mapping information for a model inport in the example model autosar swc expfcns. The model has an inport named RPort DE1.

```
hModel = 'autosar swc expfcns';
open_system(hModel);
slMap=autosar.api.getSimulinkMapping(hModel);
[arPortName,arDataElementName,arDataAccessMode]=getInport(slMap,'RPort_DE1')
arPortName =
RPort
arDataElementName =
DE1
```
arDataAccessMode = ImplicitReceive

# **Input Arguments**

### **slMap — Simulink to AUTOSAR mapping information for a model** handle

Simulink to AUTOSAR mapping information for a model, previously returned by *slMap* = autosar.api.getSimulinkMapping(*model*). *model* is a handle, character vector, or string scalar representing the model name.

Example: slMap

### **slPortName — Name of model inport**

character vector | string scalar

Name of the model inport for which to return AUTOSAR mapping information.

Example: 'Input'

## **Output Arguments**

### **arPortName — Name of AUTOSAR port**

character vector

Variable that returns the name of the AUTOSAR port mapped to the specified Simulink inport.

Example: arPortName

### **arDataElementName — Name of AUTOSAR data element**

character vector

### Variable that returns the name of the AUTOSAR data element mapped to the specified Simulink inport.

Example: arDataElementName

## **arDataAccessMode — Value of AUTOSAR data access mode**

character vector

Variable that returns the value of the AUTOSAR data access mode mapped to the specified Simulink inport. The value can be ImplicitReceive, ExplicitReceive, QueuedExplicitReceive, ErrorStatus, ModeReceive, IsUpdated, EndToEndRead, or ExplicitReceiveByVal

Example: arDataAccessMode

# **See Also**

[mapInport](#page-113-0)

## **Topics**

"Configure and Map AUTOSAR Component Programmatically" "AUTOSAR Component Configuration"

## **Introduced in R2013b**

# **getOutport**

**Package:** autosar.api

Get AUTOSAR mapping information for Simulink outport

# **Syntax**

[arPortName,arDataElementName,arDataAccessMode]=getOutport(slMap, slPortName)

# **Description**

[arPortName,arDataElementName,arDataAccessMode]=getOutport(slMap, slPortName) returns the values of the AUTOSAR provider port arPortName, AUTOSAR data element arDataElementName, and AUTOSAR data access mode arDataAccessMode mapped to Simulink outport slPortName.

# **Examples**

## **Get AUTOSAR Mapping Information for Model Outport**

Get AUTOSAR mapping information for a model outport in the example model autosar swc expfcns. The model has an outport named PPort DE1.

```
hModel = 'autosar swc expfcns';
open_system(hModel);
slMap=autosar.api.getSimulinkMapping(hModel);
[arPortName,arDataElementName,arDataAccessMode]=getOutport(slMap,'PPort_DE1')
arPortName =
PPort
arDataElementName =
DE1
```

```
arDataAccessMode =
ImplicitSend
```
# **Input Arguments**

### **slMap — Simulink to AUTOSAR mapping information for a model** handle

Simulink to AUTOSAR mapping information for a model, previously returned by *slMap* = autosar.api.getSimulinkMapping(*model*). *model* is a handle, character vector, or string scalar representing the model name.

Example: slMap

### **slPortName — Name of model outport**

character vector | string scalar

Name of the model outport for which to return AUTOSAR mapping information.

Example: 'Output'

## **Output Arguments**

### **arPortName — Name of AUTOSAR port**

character vector

Variable that returns the name of the AUTOSAR port mapped to the specified Simulink outport.

Example: arPortName

### **arDataElementName — Name of AUTOSAR data element**

character vector

Variable that returns the name of the AUTOSAR data element mapped to the specified Simulink outport.

Example: arDataElementName

## **arDataAccessMode — Value of AUTOSAR data access mode**

character vector

Variable that returns the value of the AUTOSAR data access mode mapped to the specified Simulink outport. The value can be ImplicitSend, ImplicitSendByRef, ExplicitSend, EndToEndWrite, or ModeSend.

Example: arDataAcessMode

# **See Also**

[mapOutport](#page-116-0)

## **Topics**

"Configure and Map AUTOSAR Component Programmatically" "AUTOSAR Component Configuration"

### **Introduced in R2013b**

# **getParameter**

**Package:** autosar.api

Get AUTOSAR mapping information for Simulink model workspace parameter

## **Syntax**

```
arValue=getParameter(slMap,slParameter)
arValue=getParameter(slMap,slParameter,arProperty)
```
## **Description**

arValue=getParameter(slMap,slParameter) returns the type of AUTOSAR parameter mapped to Simulink model workspace parameter slParameter. AUTOSAR parameter types include SharedParameter, PerInstanceParameter, and ConstantMemory.

arValue=getParameter(slMap,slParameter,arProperty) returns the value of property arProperty for the AUTOSAR parameter to which model workspace parameter slParameter is mapped.

## **Examples**

### **Get AUTOSAR Mapping Information for Simulink Model Workspace Parameters**

Get AUTOSAR mapping and property information for Simulink model workspace parameters K and INC in example model autosar\_swc\_counter.

```
hModel = 'autosar_swc_counter';
open_system(hModel);
slMap = autosar.api.getSimulinkMapping(hModel);
mapParameter(slMap,'K','SharedParameter')
arMapedTo = getParameter(s1Map, 'K')arValue = getParameter(slMap,'K','SwCalibrationAccess')
```

```
mapParameter(slMap,'INC','ConstantMemory','SwCalibrationAccess','ReadOnly')
arMappedTo = getParameter(s1Map, 'INC')arValue = getParameter(slMap,'INC','SwCalibrationAccess')
arMappedTo =
     'SharedParameter'
arValue =
     'ReadWrite'
arMappedTo =
     'ConstantMemory'
arValue =
     'ReadOnly'
```
## **Input Arguments**

#### **slMap — Simulink to AUTOSAR mapping information for a model** handle

Simulink to AUTOSAR mapping information for a model, previously returned by *slMap* = autosar.api.getSimulinkMapping(*model*). *model* is a handle, character vector, or string scalar representing the model name.

Example: slMap

#### **slParameter — Simulink model workspace parameter**

character vector | string scalar

Name of Simulink model workspace parameter to return AUTOSAR mapping information for.

Example: 'INC'

### **arProperty — AUTOSAR property**

character vector | string scalar

Name of AUTOSAR parameter property. Valid property names include SwAddrMethod, SwCalibrationAccess, and DisplayFormat. For ConstantMemory, you can also specify C type qualifier properties IsConst, IsVolatile, or Qualifier (AUTOSAR additional native type qualifier). For property descriptions, see [mapParameter](#page-119-0).

```
Example: 'SwCalibrationAccess'
```
# **Output Arguments**

### **arValue — Value of AUTOSAR parameter type or property**

character vector

Variable that returns either the type of the mapped AUTOSAR component internal parameter or the value of a parameter property.

Example: arValue

## **See Also**

[mapParameter](#page-119-0)

## **Topics**

"Configure and Map AUTOSAR Component Programmatically" "AUTOSAR Component Configuration"

## **Introduced in R2018b**

# **getSignal**

**Package:** autosar.api

Get AUTOSAR mapping information for Simulink block signal

# **Syntax**

```
arValue=getSignal(slMap,slPortHandle)
arValue=getSignal(slMap,slPortHandle,arProperty)
```
# **Description**

arValue=getSignal(slMap,slPortHandle) returns the type of AUTOSAR variable mapped to the named or test-pointed Simulink block signal associated with outport port handle slPortHandle. AUTOSAR variable types include ArTypedPerInstanceMemory and StaticMemory.

arValue=getSignal(slMap,slPortHandle,arProperty) returns the value of property arProperty for the AUTOSAR variable to which the Simulink block signal is mapped.

# **Examples**

## **Get AUTOSAR Mapping Information for Simulink Block Signals**

Get AUTOSAR mapping and property information for the Simulink block signals for blocks RelOpt and Sum in example model autosar\_swc\_counter.

```
hModel = 'autosar_swc_counter';
open_system(hModel);
slMap = autosar.api.getSimulinkMapping(hModel);
portHandles = get_param('autosar_swc_counter/RelOpt','portHandles');
outportHandle = portHandles.Outport;
mapSignal(slMap,outportHandle,'StaticMemory')
arMappedTo = getSignal(slMap,outportHandle)
```

```
arValue = getSignal(slMap,outportHandle,'SwCalibrationAccess')
portHandles = get_param('autosar_swc_counter/Sum','portHandles');
outportHandle = portHandles.Outport;
mapSignal(slMap,outportHandle,'ArTypedPerInstanceMemory',...
     'SwCalibrationAccess','ReadWrite')
arMappedTo = getSignal(slMap,outportHandle)
arValue = getSignal(slMap, outportHandle, 'SwCalibrationAccess')
arMappedTo =
     'StaticMemory'
arValue =
     'ReadOnly'
arMappedTo =
     'ArTypedPerInstanceMemory'
arValue =
     'ReadWrite'
```
## **Input Arguments**

#### **slMap — Simulink to AUTOSAR mapping information for a model** handle

Simulink to AUTOSAR mapping information for a model, previously returned by *slMap* = autosar.api.getSimulinkMapping(*model*). *model* is a handle, character vector, or string scalar representing the model name.

Example: slMap

#### **slPortHandle — Simulink outport port handle for a block signal** handle

Outport port handle for a named or test-pointed Simulink block signal to return AUTOSAR mapping information for. Use MATLAB® commands to construct the outport port handle.

For example, for a Relational Operator block named RelOpt:

portHandles = get\_param('autosar\_swc\_counter/RelOpt','portHandles'); outportHandle = portHandles.Outport;

Example: outportHandle

## **arProperty — AUTOSAR property**

character vector | string scalar

Name of AUTOSAR variable property. Valid property names include ShortName, SwAddrMethod, SwCalibrationAccess, and DisplayFormat. For StaticMemory, you can also specify C type qualifier properties IsVolatile or Qualifier (AUTOSAR additional native type qualifier). For property descriptions, see [mapSignal](#page-123-0).

Example: 'SwCalibrationAccess'

# **Output Arguments**

## **arValue — Value of AUTOSAR variable type or property**

character vector

Variable that returns either the type of the mapped AUTOSAR variable or the value of a variable property.

Example: arValue

## **See Also**

[mapSignal](#page-123-0)

## **Topics**

"Configure and Map AUTOSAR Component Programmatically" "AUTOSAR Component Configuration"

## **Introduced in R2018b**

# **getState**

**Package:** autosar.api

Get AUTOSAR mapping information for Simulink block state

# **Syntax**

```
arValue=getState(slMap,slStateOwnerBlock)
arValue=getState(slMap,slStateOwnerBlock,slState)
arValue=getState(slMap,slStateOwnerBlock,slState,arProperty)
```
# **Description**

arValue=getState(slMap,slStateOwnerBlock) returns the type of AUTOSAR variable mapped to the Simulink block state associated with state owner block slStateOwnerBlock. AUTOSAR variable types include ArTypedPerInstanceMemory and StaticMemory.

arValue=getState(slMap,slStateOwnerBlock,slState) returns the type of AUTOSAR variable mapped to Simulink state slState associated with state owner block slStateOwnerBlock. Specify a nonempty slState argument only for blocks with multiple states.

arValue=getState(slMap,slStateOwnerBlock,slState,arProperty) returns the value of property arProperty for the AUTOSAR variable to which the Simulink block state is mapped.

# **Examples**

## **Get AUTOSAR Mapping Information for Simulink Block State**

Get AUTOSAR mapping and property information for the Simulink block state for Unit Delay block X in example model autosar\_swc\_counter. The state owner block has one state.

```
hModel = 'autosar swc counter';
open_system(hModel);
slMap = autosar.api.getSimulinkMapping(hModel);
mapState(slMap, 'autosar_swc_counter/X','','ArTypedPerInstanceMemory',...
     'SwCalibrationAccess','ReadWrite')
arMappedTo = getState(sIMap, 'autosar swc counter/X')arValue = getState(slMap,'autosar_swc_counter/X','','SwCalibrationAccess')
arMappedTo =
     'ArTypedPerInstanceMemory'
arValue =
     'ReadWrite'
```
## **Input Arguments**

#### **slMap — Simulink to AUTOSAR mapping information for a model** handle

Simulink to AUTOSAR mapping information for a model, previously returned by *slMap* = autosar.api.getSimulinkMapping(*model*). *model* is a handle, character vector, or string scalar representing the model name.

Example: slMap

### **slStateOwnerBlock — Simulink state owner block handle or path**

handle | character vector | string scalar

Handle or path to Simulink state owner block to return AUTOSAR mapping information for.

Example: 'autosar\_swc\_counter/X'

## **slState — Simulink state**

character vector | string scalar

Name of Simulink state associated with state owner block slStateOwnerBlock. Specify a nonempty state name only for blocks with multiple states. If slState is empty, the function returns mapping information for the first state in the block.

Example: ''

## **arProperty — AUTOSAR property**

character vector | string scalar

Name of AUTOSAR variable property. Valid property names include ShortName, SwAddrMethod, SwCalibrationAccess, and DisplayFormat. For StaticMemory, you can also specify C type qualifier properties IsVolatile or Qualifier (AUTOSAR additional native type qualifier). For property descriptions, see [mapState](#page-127-0).

```
Example: 'SwCalibrationAccess'
```
# **Output Arguments**

## **arValue — Value of AUTOSAR variable type or property**

character vector

Variable that returns either the type of the mapped AUTOSAR variable or the value of a variable property.

Example: arValue

## **See Also**

[mapState](#page-127-0)

## **Topics**

"Configure and Map AUTOSAR Component Programmatically" "AUTOSAR Component Configuration"

## **Introduced in R2018b**

# <span id="page-98-0"></span>**mapDataStore**

**Package:** autosar.api

Map Simulink data store to AUTOSAR variable

# **Syntax**

```
mapDataStore(slMap,slBlockHandle,arVarType)
mapDataStore(slMap,slBlockHandle,arVarType,Name,Value)
```
# **Description**

mapDataStore(slMap,slBlockHandle,arVarType) maps Simulink data store memory block slBlockHandle to an AUTOSAR variable of type arVarType for AUTOSAR run-time calibration. AUTOSAR variable types include ArTypedPerInstanceMemory and StaticMemory.

mapDataStore(slMap,slBlockHandle,arVarType,Name,Value) specifies additional properties for an AUTOSAR ArTypedPerInstanceMemory or StaticMemory variable by using one or more Name, Value pair arguments.

# **Examples**

## **Set AUTOSAR Mapping Information for Simulink Data Stores**

Set AUTOSAR mapping and property information for Simulink data store memory block Data Store Memory in example model autosar\_bsw\_sensor1.

```
hModel = 'autosar_bsw_sensor1';
hBlock = 'autosar_bsw_sensor1/Data Store Memory';
open_system(hModel);
slMap = autosar.api.getSimulinkMapping(hModel);
mapDataStore(slMap,hBlock,'ArTypedPerInstanceMemory','NeedsNVRAMAccess','true');
arMappedTo = getDataStore(slMap,hBlock)
arNvram = getDataStore(slMap,hBlock,'NeedsNVRAMAccess')
```

```
arMappedTo =
     'ArTypedPerInstanceMemory'
arNvram =
     'true'
```
## **Input Arguments**

#### **slMap — Simulink to AUTOSAR mapping information for a model** handle

Simulink to AUTOSAR mapping information for a model, previously returned by *slMap* = autosar.api.getSimulinkMapping(*model*). *model* is a handle, character vector, or string scalar representing the model name.

Example: slMap

## **slBlockHandle — Simulink data store memory block handle**

handle

Name or handle of Simulink data store memory block that you set AUTOSAR mapping information for.

Example: 'autosar\_bsw\_sensor1/Data Store Memory'

### **arVarType — Type of AUTOSAR variable**

character vector | string scalar

Type of AUTOSAR variable that you want to map the specified Simulink data store to. Valid AUTOSAR variable types include ArTypedPerInstanceMemory, StaticMemory, and Auto. To accept software mapping defaults, specify Auto.

Example: 'StaticMemory'

## **Name-Value Pair Arguments**

Specify optional comma-separated pairs of Name,Value arguments. Name is the argument name and Value is the corresponding value. Name must appear inside quotes. You can specify several name and value pair arguments in any order as Name1,Value1,...,NameN,ValueN.

Example: 'SwCalibrationAccess', 'ReadWrite' specifies read-write access to the variable for run-time calibration.

### **DisplayFormat — Calibration display format**

character vector | string scalar

Specify display format for the AUTOSAR variable. AUTOSAR display format specifications control the width and precision display for measurement and calibration data. For more information, see "Configure DisplayFormat".

```
Example: 'DisplayFormat','%2.6f'
```
## **IsVolatile** — C volatile type qualifier flag (StaticMemory only)

character vector | string scalar

Specify whether to include C type qualifier volatile in generated code for the AUTOSAR variable.

Example: 'IsVolatile','true'

**NeedsNVRAMAccess** — **NeedsNVRAMAccess** flag (ArTypedPerInstanceMemory only) character vector | string scalar

Specify whether the AUTOSAR variable needs access to nonvolatile RAM on a processor. Specify  $true$  to configure the per-instance memory to be a mirror block for a specific NVRAM block.

Example: 'NeedsNVRAMAccess','true'

## **Qualifier — C AdditionalNativeTypeQualifier flDJ (StaticMemory only)**

character vector | string scalar

Optionally specify an AUTOSAR additional native type qualifier to include in generated code for the AUTOSAR variable.

Example: 'Qualifier','test\_qualifier'

### **ShortName — Variable short name**

character vector | string scalar

Specify short name for the AUTOSAR variable. If unspecified, arxml export automatically generates a short name, which can differ from the data store name.

Example: 'ShortName','LowSetPoint'

## **SwAddrMethod — Name of variable SwAddrMethod**

character vector | string scalar

Specify a SwAddrMethod name that is valid for the AUTOSAR variable. Code generation uses the SwAddrMethod name to group AUTOSAR variables in a memory section for access by measurement and calibration tools. For a list of valid SwAddrMethod values for the variable, see the Code Mappings editor, **Data Stores** tab. For more information, see "Configure SwAddrMethod".

Example: 'SwAddrMethod','VAR'

### **SwCalibrationAccess — Calibration access mode**

character vector | string scalar

Specify how measurement and calibration tools can access the AUTOSAR variable. Valid access values include ReadOnly, ReadWrite, and NotAccessible. For more information, see "Configure SwCalibrationAccess".

Example: 'SwCalibrationAccess','ReadWrite'

## **See Also**

Data Store Memory | [getDataStore](#page-70-0)

## **Topics**

"Map Data Stores to AUTOSAR Variables" "Configure AUTOSAR Per-Instance Memory" "Configure AUTOSAR Static Memory" "Configure and Map AUTOSAR Component Programmatically" "AUTOSAR Component Configuration"

### **Introduced in R2019a**

# <span id="page-102-0"></span>**mapDataTransfer**

**Package:** autosar.api

Map Simulink data transfer to AUTOSAR inter-runnable variable

# **Syntax**

mapDataTransfer(slMap,slDataTransfer,arIrvName,arDataAccessMode)

## **Description**

mapDataTransfer(slMap,slDataTransfer,arIrvName,arDataAccessMode) maps the Simulink data transfer line or Rate Transition block slDataTransfer to AUTOSAR inter-runnable variable arIrvName and AUTOSAR data access mode arDataAccessMode.

# **Examples**

## **Set AUTOSAR Mapping Information for Simulink Data Transfer Line**

Set AUTOSAR mapping information for a data transfer line in the example model autosar swc expfcns. The model has data transfer lines named  $irv1$ ,  $irv2$ ,  $irv3$ , and irv4. This example changes the AUTOSAR data access mode for irv4 from Implicit to Explicit.

```
hModel = 'autosar_swc_expfcns';
open_system(hModel);
slMap=autosar.api.getSimulinkMapping(hModel);
mapDataTransfer(slMap,'irv4','IRV4','Explicit');
[arIrvName,arDataAccessMode]=getDataTransfer(slMap,'irv4')
arIrvName =
IRV4
arDataAccessMode =
Explicit
```
### **Set AUTOSAR Mapping Information for Rate Transition Block**

Set AUTOSAR mapping information for a Rate Transition block in the example model mMultitasking\_4rates. The model has Rate Transition blocks named RateTransition, RateTransition1, and RateTransition2, which are located at the top level of the model. This example changes the AUTOSAR data access mode for RateTransition from Implicit to Explicit.

```
addpath(fullfile(matlabroot,'/help/toolbox/autosar/examples'));
hModel = 'mMultitasking_4rates';
open_system(hModel);
slMap=autosar.api.getSimulinkMapping(hModel);
mapDataTransfer(slMap,'mMultitasking 4rates/RateTransition','IRV1','Explicit');
[arIrvName,arDataAccessMode]=getDataTransfer(slMap,'mMultitasking_4rates/RateTransition')
arTryName =IRV1
arDataAccessMode =
```
## **Input Arguments**

## **slMap — Simulink to AUTOSAR mapping information for a model**

handle

Explicit

Simulink to AUTOSAR mapping information for a model, previously returned by *slMap* = autosar.api.getSimulinkMapping(*model*). *model* is a handle, character vector, or string scalar representing the model name.

Example: slMap

### **slDataTransfer — Simulink data transfer line name or Rate Transition full block path**

character vector | string scalar

Name of the Simulink data transfer line or full block path to the Rate Transition block for which to set AUTOSAR mapping information.

Example: 'irv4'

Example: 'myModel/RateTransition2'

### **arIrvName — Name of AUTOSAR inter-runnable variable**

character vector | string scalar

Name of the AUTOSAR inter-runnable variable to which to map the specified Simulink data transfer.

Example: 'IRV4'

### **arDataAccessMode — Value of AUTOSAR data access mode**

character vector | string scalar

Value of the AUTOSAR data access mode to which to map the specified Simulink data transfer. The value can be Implicit or Explicit.

Example: 'Explicit'

## **See Also**

[getDataTransfer](#page-73-0)

## **Topics**

"Configure and Map AUTOSAR Component Programmatically" "AUTOSAR Component Configuration"

## **Introduced in R2013b**

# <span id="page-105-0"></span>**mapFunction**

**Package:** autosar.api

Map Simulink entry-point function to AUTOSAR runnable and software address methods

# **Syntax**

```
mapFunction(slMap,slFcnName,arRunnableName)
mapFunction(slMap,slFcnName,arRunnableName,Name,Value)
```
# **Description**

mapFunction(slMap,slFcnName,arRunnableName) maps Simulink entry-point function slFcnName to AUTOSAR runnable arRunnableName.

mapFunction(slMap,slFcnName,arRunnableName,Name,Value) specifies additional properties for the AUTOSAR runnable by using one or more Name, Value pair arguments. You can specify software address methods (SwAddrMethods) for runnable function code and internal data.

# **Examples**

## **Set AUTOSAR Mapping Information for Simulink Entry-Point Function**

Set AUTOSAR mapping information for a Simulink entry-point function in the example model autosar swc. The model has an initialize entry-point function named Runnable Init and rate-based entry-point functions named Runnable 1s and Runnable\_2s.

```
hModel = 'autosar swc';
open_system(hModel);
slMap=autosar.api.getSimulinkMapping(hModel);
mapFunction(slMap,'InitializeFunction','Runnable_Init');
arRunnableName=getFunction(slMap,'InitializeFunction')
```

```
arRunnableName =
     'Runnable_Init'
```
#### **Set AUTOSAR SwAddrMethods for Simulink Entry-Point Function**

Set AUTOSAR SwAddrMethods for a Simulink entry-point function in the example model autosar swc counter. The model has a rate-based entry-point step function.

```
hModel = 'autosar swc counter';
open_system(hModel);
% Add SwAddrMethods myCODE and myVAR to the AUTOSAR component
arProps = autosar.api.getAUTOSARProperties(hModel);
addPackageableElement(arProps,'SwAddrMethod',...
     '/Company/Powertrain/DataTypes/SwAddrMethods','myCODE',...
     'SectionType','Code')
swAddrPaths = find(arProps,[],'SwAddrMethod','PathType','FullyQualified',...
     'SectionType','Code')
addPackageableElement(arProps,'SwAddrMethod',...
     '/Company/Powertrain/DataTypes/SwAddrMethods','myVAR',...
     'SectionType','Var')
swAddrPaths = find(arProps,[],'SwAddrMethod','PathType','FullyQualified',...
     'SectionType','Var')
% Set code generation parameter for runnable internal data SwAddrMethods
set param(hModel,'GroupInternalDataByFunction','on')
% Map step runnable function and internal data to myCODE and myVAR SwAddrMethods
slMap = autosar.api.getSimulinkMapping(hModel);
mapFunction(slMap,'StepFunction','Runnable Step',...
     'SwAddrMethod','myCODE','SwAddrMethodForInternalData','myVAR')
% Return AUTOSAR mapping information for step function
[arRunnableName,arRunnableSwAddrMethod,arInternalDataSwAddrMethod] = ...
     getFunction(slMap,'StepFunction')
swAddrPaths = {'/Company/Powertrain/DataTypes/SwAddrMethods/CODE'}
     {'/Company/Powertrain/DataTypes/SwAddrMethods/myCODE'}
swAddrPaths =
     {'/Company/Powertrain/DataTypes/SwAddrMethods/VAR'}
     {'/Company/Powertrain/DataTypes/SwAddrMethods/myVAR'}
arRunnableName =
     'Runnable_Step'
arRunnableSwAddrMethod =
     'myCODE'
```

```
arInternalDataSwAddrMethod =
     'myVAR'
```
# **Input Arguments**

#### **slMap — Simulink to AUTOSAR mapping information for a model** handle

Simulink to AUTOSAR mapping information for a model, previously returned by *slMap* = autosar.api.getSimulinkMapping(*model*). *model* is a handle, character vector, or string scalar representing the model name.

Example: slMap

### **slFcnName — Name of Simulink entry-point function**

character vector | string scalar

Name of the Simulink entry-point function to set AUTOSAR mapping information for, specified as follows:

- For an initialize function, 'InitializeFunction'.
- For a reset function, a model-wide reset event name. For example, 'reset'.
- For a terminate function, 'TerminateFunction'.
- For a rate-based function, 'StepFunction' for the base-rate task or 'StepFunctionN' for a subrate task, where N is the task identifier.
- For an exported function, '*FunctionCallName*', where *FunctionCallName* is the name of the Inport block that drives the control port of the function-call subsystem. For example, 'Trigger 1s' in example model autosar swc\_slfcns or 'FunctionTrigger' in example model autosar\_swc\_fcncalls.
- For a global Simulink function in a client-server configuration, '*SlFunctionName'*, where *SlFunctionName* is the name of a Simulink function for which Trigger block parameter **Function visibility** is set to global. For example, 'readData' in the example model used in "Configure AUTOSAR Server".

Example: 'StepFunction2'

### **arRunnableName — Name of AUTOSAR runnable**

character vector | string scalar

Name of AUTOSAR runnable to map the specified Simulink entry-point function to.
Example: 'Runnable2'

### **Name-Value Pair Arguments**

Specify optional comma-separated pairs of Name,Value arguments. Name is the argument name and Value is the corresponding value. Name must appear inside quotes. You can specify several name and value pair arguments in any order as Name1,Value1,...,NameN,ValueN.

Example: 'SwAddrMethod', 'CODE' specifies SwAddrMethod CODE for an AUTOSAR runnable function.

#### **SwAddrMethod — Name of function SwAddrMethod**

character vector | string scalar

Specify a SwAddrMethod name that is valid for the AUTOSAR function. Code generation uses the SwAddrMethod name to group AUTOSAR runnable functions in a memory section. For a list of valid SwAddrMethod values for the function, see the Code Mappings editor, **Entry-Point Functions** tab. For more information, see "Configure" SwAddrMethod".

Example: 'SwAddrMethod','CODE'

**SwAddrMethodForInternalData — Name of internal data SwAddrMethod** character vector | string scalar

Specify a SwAddrMethod name that is valid for the AUTOSAR internal data. Code generation uses the SwAddrMethod name to group AUTOSAR runnable internal data in a memory section. For a list of valid SwAddrMethod values for the internal data, see the Code Mappings editor, **Entry-Point Functions** tab. For more information, see "Configure" SwAddrMethod".

Code generation for runnable internal data SwAddrMethods requires setting the model configuration option **Code Generation** > **Interface** > **Generate separate internal data per entry-point function** (GroupInternalDataByFunction) to on.

Example: 'SwAddrMethodForInternalData','VAR'

**See Also** [getFunction](#page-76-0)

### **Topics**

"Configure and Map AUTOSAR Component Programmatically" "AUTOSAR Component Configuration"

### **Introduced in R2013b**

# **mapFunctionCaller**

**Package:** autosar.api

Map Simulink function-caller block to AUTOSAR client port and operation

## **Syntax**

mapFunctionCaller(slMap,slFcnName,arPortName,arOperationName)

## **Description**

mapFunctionCaller(slMap,slFcnName,arPortName,arOperationName) maps the Simulink function-caller block for Simulink function slFcnName to AUTOSAR client port arPortName and AUTOSAR operation arOperationName.

If your model has multiple callers of Simulink function slFcnName, this function maps all of them to the AUTOSAR client port and operation.

## **Examples**

### **Set AUTOSAR Mapping Information for Function Caller Block**

Set AUTOSAR mapping information for a function-caller block in a model in which AUTOSAR client function invocation is being modeled. The model has a function-caller block for Simulink function readData.

```
addpath(fullfile(matlabroot,'/help/toolbox/autosar/examples'));
hModel = 'mControllerWithInterface client';
open_system(hModel);
slMapC = autosar.api.getSimulinkMapping(hModel);
mapFunctionCaller(slMapC,'readData','cPort','readData');
[arPort,arOp] = getFunctionCaller(slMapC,'readData')
arPort =cPort
```
 $a$ rOp  $=$ readData

# **Input Arguments**

#### **slMap — Simulink to AUTOSAR mapping information for a model** handle

Simulink to AUTOSAR mapping information for a model, previously returned by *slMap* = autosar.api.getSimulinkMapping(*model*). *model* is a handle, character vector, or string scalar representing the model name.

Example: slMap

#### **slFcnName — Name of Simulink function**

character vector | string scalar

Name of the Simulink function for the function-caller block for which to set AUTOSAR mapping information.

Example: 'readData'

### **arPortName — Name of AUTOSAR client port**

character vector | string scalar

Name of the AUTOSAR client port to which to map the specified function-caller block.

Example: 'cPort'

#### **arOperationName — Name of AUTOSAR operation**

character vector | string scalar

Name of the AUTOSAR operation to which to map the specified function-caller block.

Example: 'readData'

### **See Also**

[getFunctionCaller](#page-80-0)

### **Topics**

"Configure and Map AUTOSAR Component Programmatically"

"AUTOSAR Component Configuration"

### **Introduced in R2014b**

# **mapInport**

**Package:** autosar.api

Map Simulink inport to AUTOSAR port

## **Syntax**

mapInport(slMap,slPortName,arPortName,arDataElementName, arDataAccessMode)

## **Description**

mapInport(slMap,slPortName,arPortName,arDataElementName, arDataAccessMode) maps the Simulink inport slPortName to the AUTOSAR data element arDataElementName at AUTOSAR receiver port arPortName. The AUTOSAR data access mode for the receiver port is set to arDataAccessMode.

## **Examples**

### **Set AUTOSAR Mapping Information for Model Inport**

Set AUTOSAR mapping information for a model inport in the example model autosar swc expfcns. The model has an inport named RPort DE1. This example changes the AUTOSAR data access mode for RPort\_DE1 from ImplicitReceive to ExplicitReceive.

```
hModel = 'autosar swc expfcns';
open system(hModel);
slMap=autosar.api.getSimulinkMapping(hModel);
mapInport(slMap,'RPort DE1','RPort','DE1','ExplicitReceive');
[arPortName,arDataElementName,arDataAccessMode]=getInport(slMap,'RPort_DE1')
arPortName =
RPort
arDataElementName =
```

```
arDataAccessMode =
ExplicitReceive
```
DE1

## **Input Arguments**

#### **slMap — Simulink to AUTOSAR mapping information for a model** handle

Simulink to AUTOSAR mapping information for a model, previously returned by *slMap* = autosar.api.getSimulinkMapping(*model*). *model* is a handle, character vector, or string scalar representing the model name.

Example: slMap

#### **slPortName — Name of model inport**

character vector | string scalar

Name of the model inport for which to set AUTOSAR mapping information.

Example: 'Input'

#### **arPortName — Name of AUTOSAR port**

character vector | string scalar

Name of the AUTOSAR port to which to map the specified Simulink inport.

Example: 'Input'

#### **arDataElementName — Name of AUTOSAR data element**

character vector | string scalar

Name of the AUTOSAR data element to which to map the specified Simulink inport.

Example: 'Input'

### **arDataAccessMode — Value of AUTOSAR data access mode**

character vector | string scalar

Value of the AUTOSAR data access mode to which to map the specified Simulink inport. The value can be ImplicitReceive, ExplicitReceive, QueuedExplicitReceive, ErrorStatus, ModeReceive, IsUpdated, EndToEndRead, or ExplicitReceiveByVal.

Example: 'ExplicitReceive'

### **See Also**

[getInport](#page-83-0)

### **Topics**

"Configure and Map AUTOSAR Component Programmatically" "AUTOSAR Component Configuration"

### **Introduced in R2013b**

# **mapOutport**

**Package:** autosar.api

Map Simulink outport to AUTOSAR port

## **Syntax**

mapOutport(slMap,slPortName,arPortName,arDataElementName, arDataAccessMode)

## **Description**

mapOutport(slMap,slPortName,arPortName,arDataElementName, arDataAccessMode) maps the Simulink outport slPortName to the AUTOSAR data element arDataElementName at AUTOSAR provider port arPortName. The AUTOSAR data access mode for the provider port is set to arDataAccessMode.

## **Examples**

### **Set AUTOSAR Mapping Information for Model Outport**

Set AUTOSAR mapping information for a model outport in the example model autosar swc expfcns. The model has an outport named PPort DE1. This example changes the AUTOSAR data access mode for PPort\_DE1 from ImplicitSend to ExplicitSend.

```
hModel = 'autosar swc_expfcns';
open system(hModel);
slMap=autosar.api.getSimulinkMapping(hModel);
mapOutport(slMap,'PPort DE1','PPort','DE1','ExplicitSend');
[arPortName,arDataElementName,arDataAccessMode]=getOutport(slMap,'PPort_DE1')
arPortName =
PPort
arDataElementName =
```
DE1

```
arDataAccessMode =
ExplicitSend
```
## **Input Arguments**

#### **slMap — Simulink to AUTOSAR mapping information for a model** handle

Simulink to AUTOSAR mapping information for a model, previously returned by *slMap* = autosar.api.getSimulinkMapping(*model*). *model* is a handle, character vector, or string scalar representing the model name.

Example: slMap

#### **slPortName — Name of model outport**

character vector | string scalar

Name of the model outport for which to set AUTOSAR mapping information.

Example: 'Output'

#### **arPortName — Name of AUTOSAR port**

character vector | string scalar

Name of the AUTOSAR port to which to map the specified Simulink outport.

Example: 'Output'

#### **arDataElementName — Name of AUTOSAR data element**

character vector | string scalar

Name of the AUTOSAR data element to which to map the specified Simulink outport.

Example: 'Output'

### **arDataAccessMode — Value of AUTOSAR data access mode**

character vector | string scalar

Value of the AUTOSAR data access mode to which to map the specified Simulink outport. The value can be ImplicitSend, ImplicitSendByRef, ExplicitSend, EndToEndWrite, or ModeSend.

Example: 'ExplicitSend'

### **See Also**

[getOutport](#page-86-0)

### **Topics**

"Configure and Map AUTOSAR Component Programmatically" "AUTOSAR Component Configuration"

### **Introduced in R2013b**

## **mapParameter**

**Package:** autosar.api

Map Simulink model workspace parameter to AUTOSAR component internal parameter

## **Syntax**

```
mapParameter(slMap,slParameter,arParamType)
mapParameter(slMap,slParameter,arParamType,Name,Value)
```
## **Description**

mapParameter(slMap,slParameter,arParamType) maps the Simulink model workspace parameter slParameter to an AUTOSAR parameter of type arParamType for AUTOSAR run-time calibration. AUTOSAR parameter types include SharedParameter, PerInstanceParameter, and ConstantMemory.

mapParameter(slMap,slParameter,arParamType,Name,Value) specifies additional properties for an AUTOSAR SharedParameter, PerInstanceParameter, or ConstantMemory parameter by using one or more Name, Value pair arguments.

## **Examples**

#### **Set AUTOSAR Mapping Information for Simulink Model Workspace Parameters**

Set AUTOSAR mapping and property information for Simulink model workspace parameters K and INC in example model autosar\_swc\_counter.

```
hModel = 'autosar_swc_counter';
open_system(hModel);
slMap = autosar.api.getSimulinkMapping(hModel);
mapParameter(slMap,'K','SharedParameter')
arMapedTo = getParameter(s1Map, 'K')arValue = getParameter(slMap,'K','SwCalibrationAccess')
```

```
mapParameter(slMap,'INC','ConstantMemory','SwCalibrationAccess','ReadOnly')
arMappedTo = getParameter(s1Map, 'INC')arValue = getParameter(slMap,'INC','SwCalibrationAccess')
arMappedTo =
     'SharedParameter'
arValue =
     'ReadWrite'
arMappedTo =
     'ConstantMemory'
arValue =
     'ReadOnly'
```
### **Input Arguments**

#### **slMap — Simulink to AUTOSAR mapping information for a model** handle

Simulink to AUTOSAR mapping information for a model, previously returned by *slMap* = autosar.api.getSimulinkMapping(*model*). *model* is a handle, character vector, or string scalar representing the model name.

Example: slMap

#### **slParameter — Name of Simulink model workspace parameter**

character vector | string scalar

Name of the Simulink model workspace parameter to set AUTOSAR mapping information for.

Example: 'INC'

#### **arParamType — Type of AUTOSAR parameter**

character vector | string scalar

Type of AUTOSAR component internal parameter to map the specified Simulink model workspace parameter to. Valid AUTOSAR parameter types include SharedParameter, PerInstanceParameter, ConstantMemory, and Auto. To accept software mapping defaults, specify Auto.

Example: 'SharedParameter'

### **Name-Value Pair Arguments**

Specify optional comma-separated pairs of Name, Value arguments. Name is the argument name and Value is the corresponding value. Name must appear inside quotes. You can specify several name and value pair arguments in any order as Name1,Value1,...,NameN,ValueN.

Example: 'SwCalibrationAccess', 'ReadOnly' specifies read-only access to the parameter for run-time calibration.

#### **DisplayFormat — Calibration display format**

character vector | string scalar

Specify display format for the AUTOSAR parameter. AUTOSAR display format specifications control the width and precision display for measurement and calibration data. For more information, see "Configure DisplayFormat".

Example: 'DisplayFormat','%2.6f'

#### **IsConst** — C const type qualifier flag (ConstantMemory only)

character vector | string scalar

Specify whether to include C type qualifier const in generated code for the AUTOSAR parameter.

```
Example: 'IsConst','true'
```
### **IsVolatile** — C volatile type qualifier flag (ConstantMemory only)

character vector | string scalar

Specify whether to include C type qualifier volatile in generated code for the AUTOSAR parameter.

Example: 'IsVolatile','true'

**Qualifier** — C AdditionalNativeTypeQualifier flag (ConstantMemory only) character vector | string scalar

Optionally specify an AUTOSAR additional native type qualifier to include in generated code for the AUTOSAR parameter.

Example: 'Qualifier','test\_qualifier'

**SwAddrMethod — Name of parameter SwAddrMethod** character vector | string scalar

Specify a SwAddrMethod name that is valid for the AUTOSAR parameter. Code generation uses the SwAddrMethod name to group AUTOSAR parameters in a memory section for access by measurement and calibration tools. For a list of valid SwAddrMethod values for the parameter, see the Code Mappings editor, **Parameters** tab. For more information, see "Configure SwAddrMethod".

Example: 'SwAddrMethod','CONST'

#### **SwCalibrationAccess — Calibration access mode**

character vector | string scalar

Specify how measurement and calibration tools can access the AUTOSAR parameter. Valid access values include ReadOnly, ReadWrite, and NotAccessible. For more information, see "Configure SwCalibrationAccess".

Example: 'SwCalibrationAccess','ReadOnly'

## **See Also**

[getParameter](#page-89-0)

### **Topics**

"Configure and Map AUTOSAR Component Programmatically" "AUTOSAR Component Configuration"

#### **Introduced in R2018b**

# **mapSignal**

**Package:** autosar.api

Map Simulink block signal to AUTOSAR variable

## **Syntax**

```
mapSignal(slMap,slPortHandle,arVarType)
mapSignal(slMap,slPortHandle,arVarType,Name,Value)
```
## **Description**

mapSignal(slMap,slPortHandle,arVarType) maps the named or test-pointed Simulink block signal associated with outport port handle slPortHandle to an AUTOSAR variable of type arVarType for AUTOSAR run-time calibration. AUTOSAR variable types include ArTypedPerInstanceMemory and StaticMemory.

mapSignal(slMap,slPortHandle,arVarType,Name,Value) specifies additional properties for an AUTOSAR ArTypedPerInstanceMemory or StaticMemory variable by using one or more Name, Value pair arguments.

## **Examples**

### **Set AUTOSAR Mapping Information for Simulink Block Signals**

Set AUTOSAR mapping and property information for the Simulink block signals for blocks RelOpt and Sum in example model autosar\_swc\_counter.

```
hModel = 'autosar_swc_counter';
open_system(hModel);
slMap = autosar.api.getSimulinkMapping(hModel);
portHandles = get_param('autosar_swc_counter/RelOpt','portHandles');
outportHandle = portHandles.Outport;
mapSignal(slMap,outportHandle,'StaticMemory')
arMappedTo = getSignal(slMap,outportHandle)
```

```
arValue = getSignal(slMap,outportHandle,'SwCalibrationAccess')
portHandles = get_param('autosar_swc_counter/Sum','portHandles');
outportHandle = portHandles.Outport;
mapSignal(slMap,outportHandle,'ArTypedPerInstanceMemory',...
     'SwCalibrationAccess','ReadWrite')
arMappedTo = getSignal(slMap,outportHandle)
arValue = getSignal(slMap, outportHandle, 'SwCalibrationAccess')
arMappedTo =
     'StaticMemory'
arValue =
     'ReadOnly'
arMappedTo =
     'ArTypedPerInstanceMemory'
arValue =
     'ReadWrite'
```
### **Input Arguments**

#### **slMap — Simulink to AUTOSAR mapping information for a model** handle

Simulink to AUTOSAR mapping information for a model, previously returned by *slMap* = autosar.api.getSimulinkMapping(*model*). *model* is a handle, character vector, or string scalar representing the model name.

Example: slMap

#### **slPortHandle — Simulink outport port handle for a block signal** handle

Outport port handle for a named or test-pointed Simulink block signal to set AUTOSAR mapping information for. Use MATLAB commands to construct the outport port handle. For example, for a Relational Operator block named RelOpt:

```
portHandles = get_param('autosar_swc_counter/RelOpt','portHandles');
outportHandle = portHandles.Outport;
```
Example: outportHandle

### **arVarType — Type of AUTOSAR variable**

character vector | string scalar

Type of AUTOSAR variable to map the specified Simulink block signal to. Valid AUTOSAR variable types include ArTypedPerInstanceMemory, StaticMemory, and Auto. To accept software mapping defaults, specify Auto.

```
Example: 'StaticMemory'
```
### **Name-Value Pair Arguments**

Specify optional comma-separated pairs of Name, Value arguments. Name is the argument name and Value is the corresponding value. Name must appear inside quotes. You can specify several name and value pair arguments in any order as Name1,Value1,...,NameN,ValueN.

Example: 'SwCalibrationAccess', 'ReadWrite' specifies read-write access to the variable for run-time calibration.

#### **DisplayFormat — Calibration display format**

character vector | string scalar

Specify display format for the AUTOSAR variable. AUTOSAR display format specifications control the width and precision display for measurement and calibration data. For more information, see "Configure DisplayFormat".

Example: 'DisplayFormat','%2.6f'

### **IsVolatile — C volatile type quDlLfier flDJ (StaticMemory only)**

character vector | string scalar

Specify whether to include C type qualifier volatile in generated code for the AUTOSAR variable.

Example: 'IsVolatile','true'

**Qualifier — C AdditionalNativeTypeQualifier flDJ (StaticMemory only)** character vector | string scalar

Optionally specify an AUTOSAR additional native type qualifier to include in generated code for the AUTOSAR variable.

Example: 'Qualifier','test\_qualifier'

#### **ShortName — Variable short name**

character vector | string scalar

Specify a short name for the AUTOSAR variable. If unspecified, arxml export generates a short name, which can differ from the signal name.

Example: 'ShortName','SM\_equal\_to\_count'

### **SwAddrMethod — Name of variable SwAddrMethod**

character vector | string scalar

Specify a SwAddrMethod name that is valid for the AUTOSAR variable. Code generation uses the SwAddrMethod name to group AUTOSAR variables in a memory section for access by measurement and calibration tools. For a list of valid SwAddrMethod values for the variable, see the Code Mappings editor, **Signals/States** tab. For more information, see "Configure SwAddrMethod".

Example: 'SwAddrMethod','VAR'

### **SwCalibrationAccess — Calibration access mode**

character vector | string scalar

Specify how measurement and calibration tools can access the AUTOSAR variable. Valid access values include ReadOnly, ReadWrite, and NotAccessible. For more information, see "Configure SwCalibrationAccess".

Example: 'SwCalibrationAccess','ReadWrite'

# **See Also**

[getSignal](#page-92-0)

### **Topics**

"Configure and Map AUTOSAR Component Programmatically" "AUTOSAR Component Configuration"

### **Introduced in R2018b**

# **mapState**

**Package:** autosar.api

Map Simulink block state to AUTOSAR variable

## **Syntax**

```
mapState(slMap,slStateOwnerBlock,'',arVarType)
mapState(slMap,slStateOwnerBlock,slState,arVarType)
mapState(slMap,slStateOwnerBlock,slState,arVarType,Name,Value)
```
## **Description**

mapState(slMap,slStateOwnerBlock,'',arVarType) maps the Simulink block state associated with state owner block slStateOwnerBlock to an AUTOSAR variable of type arVarType for AUTOSAR run-time calibration. AUTOSAR variable types include ArTypedPerInstanceMemory and StaticMemory.

mapState(slMap,slStateOwnerBlock,slState,arVarType) maps Simulink block state slState associated with state owner block slStateOwnerBlock to an AUTOSAR variable of type arVarType. Specify a nonempty slState argument only for blocks with multiple states.

mapState(slMap,slStateOwnerBlock,slState,arVarType,Name,Value) specifies additional properties for an AUTOSAR ArTypedPerInstanceMemory or StaticMemory variable by using one or more Name, Value pair arguments.

## **Examples**

### **Set AUTOSAR Mapping Information for Simulink Block State**

Set AUTOSAR mapping and property information for the Simulink block state for Unit Delay block X in example model autosar\_swc\_counter. The state owner block has one state.

```
hModel = 'autosar swc counter';
open_system(hModel);
slMap = autosar.api.getSimulinkMapping(hModel);
mapState(slMap, 'autosar_swc_counter/X','','ArTypedPerInstanceMemory',...
     'SwCalibrationAccess','ReadWrite')
arMappedTo = getState(sIMap, 'autosar swc counter/X')arValue = getState(slMap,'autosar_swc_counter/X','','SwCalibrationAccess')
arMappedTo =
     'ArTypedPerInstanceMemory'
arValue =
     'ReadWrite'
```
### **Input Arguments**

#### **slMap — Simulink to AUTOSAR mapping information for a model** handle

Simulink to AUTOSAR mapping information for a model, previously returned by *slMap* = autosar.api.getSimulinkMapping(*model*). *model* is a handle, character vector, or string scalar representing the model name.

Example: slMap

#### **slStateOwnerBlock — Simulink state owner block handle or path**

handle | character vector | string scalar

Handle or path to Simulink state owner block to set AUTOSAR mapping information for.

Example: 'autosar\_swc\_counter/X'

### **slState — Simulink state**

character vector | string scalar

Name of Simulink state associated with state owner block slStateOwnerBlock. Specify a nonempty state name only for blocks with multiple states. If slState is empty, the function sets mapping information for the first state in the block.

Example: ''

### **arVarType — Type of AUTOSAR variable**

character vector | string scalar

Type of AUTOSAR variable to map the specified Simulink block state to. Valid AUTOSAR variable types include ArTypedPerInstanceMemory, StaticMemory, and Auto. To accept software mapping defaults, specify Auto.

Example: 'ArTypedPerInstanceMemory'

### **Name-Value Pair Arguments**

Specify optional comma-separated pairs of Name,Value arguments. Name is the argument name and Value is the corresponding value. Name must appear inside quotes. You can specify several name and value pair arguments in any order as Name1,Value1,...,NameN,ValueN.

Example: 'SwCalibrationAccess', 'ReadWrite' specifies read-write access to the variable for run-time calibration.

#### **DisplayFormat — Calibration display format**

character vector | string scalar

Specify display format for the AUTOSAR variable. AUTOSAR display format specifications control the width and precision display for measurement and calibration data. For more information, see "Configure DisplayFormat".

Example: 'DisplayFormat','%2.6f'

### **IsVolatile — C volatile type quDlLfier flDJ (StaticMemory only)**

character vector | string scalar

Specify whether to include C type qualifier volatile in generated code for the AUTOSAR variable.

Example: 'IsVolatile','true'

**Qualifier — C AdditionalNativeTypeQualifier flDJ (StaticMemory only)** character vector | string scalar

Optionally specify an AUTOSAR additional native type qualifier to include in generated code for the AUTOSAR variable.

Example: 'Qualifier','test\_qualifier'

### **ShortName — Variable short name**

character vector | string scalar

Specify a short name for the AUTOSAR variable. If unspecified, arxml export generates a short name, which is based on the state name if one exists. If the state is unnamed, the generated short name can differ from the block name.

Example: 'ShortName','PIM\_X'

#### **SwAddrMethod — Name of variable SwAddrMethod**

character vector | string scalar

Specify a SwAddrMethod name that is valid for the AUTOSAR variable. Code generation uses the SwAddrMethod name to group AUTOSAR variables in a memory section for access by measurement and calibration tools. For a list of valid SwAddrMethod values for the variable, see the Code Mappings editor, **Signals/States** tab. For more information, see "Configure SwAddrMethod".

Example: 'SwAddrMethod','VAR'

#### **SwCalibrationAccess — Calibration access mode**

character vector | string scalar

Specify how measurement and calibration tools can access the AUTOSAR variable. Valid access values include ReadOnly, ReadWrite, and NotAccessible. For more information, see "Configure SwCalibrationAccess".

Example: 'SwCalibrationAccess','ReadWrite'

### **See Also**

[getState](#page-95-0)

### **Topics**

"Configure and Map AUTOSAR Component Programmatically" "AUTOSAR Component Configuration"

#### **Introduced in R2018b**

# **overflowed**

Determine when Stateflow message queue overflows

## **Syntax**

overflowed(message\_name)

# **Description**

overflowed(message\_name) checks whether a message is lost because it was sent to a queue that was already full. In each time step, the value of this operator is set when a chart adds a message to, or removes a message from, a queue. It is invalid to use the overflowed operator before sending or retrieving a message in the same time step.

- To check the overflow status of an input message queue, first remove a message from the queue.
- To check the overflow status of an output message queue, first add a message to the queue.
- To check the overflow status of a local message queue, first add a message to the queue or remove a message from the queue.

## **Examples**

### **Check for Overflow in Transition**

Check the input or local queue for message M. If a message is present and the queue has overflowed, transition occurs.

M[overflowed(M)]

### **Check for Overflow in State Action**

Check the input or local queue for message M. If a message is present and the queue has overflowed, increment the value of x.

```
on M:
if overflowed(M) == true
    x = x + 1;end
```
### **Check for Overflow After Sending Message**

Send message and check for overflow. If the queue overflows, increment the value of x.

```
entry:
M.data = 3;send(M);
if overflowed(M) == true
    x = x + 1;end
```
# **Tips**

• By default, when a message queue overflows, simulation stops with an error. To prevent a run-time error and allow the overflowed operator to dynamically react to dropped messages, set the value of the **Queue Overflow Diagnostic** property to Warning or None. For more information, see "Queue Overflow Diagnostic" (Stateflow).

## **See Also**

length | receive | send

### **Topics**

"Determine When a Queue Overflows" "Control Message Activity in Stateflow Charts" (Stateflow) "Set Properties for a Message" (Stateflow)

**Introduced in R2018b**

## **set**

**Package:** autosar.api

Set property of AUTOSAR element

# **Syntax**

set(arProps,elementPath,property,value)

# **Description**

set(arProps, elementPath, property, value) sets the specified property of the AUTOSAR element at elementPath to value. For properties that reference other elements, value is s path. To set XML packaging options, specify elementPath as XmlOptions.

# **Examples**

### **Set IsService Property for Sender-Receiver Interface**

For an AUTOSAR model, set the IsService property for sender-receiver interface Interface1 to true (1), indicating that the port interface is used for AUTOSAR services.

```
hModel = 'autosar swc_expfcns';
open_system(hModel);
arProps = autosar.api.getAUTOSARProperties(hModel);
set(arProps,'Interface1','IsService',true);
isService = get(arProps,'Interface1','IsService')
isService =
   logical
    1
```
#### **Set Runnable Symbol Name**

For an AUTOSAR model, set the symbol property for runnable Runnable1 to test\_symbol.

```
hModel = 'autosar swc expfcns';
open system(hModel);
arProps = autosar.api.getAUTOSARProperties(hModel);
compQName = get(arProps,'XmlOptions','ComponentQualifiedName');
runnables = find(arProps,compQName,'Runnable','PathType','FullyQualified');
runnables(2)
ans = {'/pkg/swc/ASWC/IB/Runnable1'}
get(arProps,runnables{2},'symbol')
ans =Runnable1
set(arProps,runnables{2},'symbol','test_symbol')
get(arProps,runnables{2},'symbol')
ans =test_symbol
```
## **Input Arguments**

#### **arProps — AUTOSAR properties information for a model**

handle

AUTOSAR properties information for a model, previously returned by *arProps* = autosar.api.getAUTOSARProperties(*model*). *model* is a handle, character vector, or string scalar representing the model name.

Example: arProps

#### **elementPath — Path to an AUTOSAR element**

character vector | string scalar

Path to an AUTOSAR element for which to set a property. To set XML packaging options, specify XmlOptions,

Example: 'Input'

### **property — Type of property**

character vector | string scalar

Type of property for which to specify a value, among valid properties for the AUTOSAR element.

Example: 'IsService'

### **value — Value of property**

value of property | path to composite property or property that references other properties

Value to set for the specified property. For properties that reference other elements, specify a path.

Example: true

### **See Also**

[get](#page-64-0)

### **Topics**

"Configure and Map AUTOSAR Component Programmatically" "AUTOSAR Component Configuration"

**Introduced in R2013b**

# **updateAUTOSARProperties**

**Package:** arxml

Update model with arxml definitions of AUTOSAR elements

## **Syntax**

updateAUTOSARProperties(ar,modelname) updateAUTOSARProperties(ar,modelname,Name,Value)

## **Description**

updateAUTOSARProperties(ar, modelname) updates the specified open model with AUTOSAR elements in the XML files associated with [arxml.importer](#page-11-0) object ar. The update generates a report that details the AUTOSAR elements added to the model. For updateAUTOSARProperties, the associated XML definition files are not required to contain the AUTOSAR software component mapped by the model. (Compare with [updateModel](#page-143-0), which requires the component.)

For each imported AUTOSAR element, the function also imports the element dependencies. For example, importing CompuMethod elements also imports Unit and PhysicalDimension elements.

By default, the function imports AUTOSAR elements as read-only definitions, which prevents changes. To allow imported elements to be modified, set the ReadOnly property to false.

updateAUTOSARProperties(ar,modelname,Name,Value) updates the specified open model with AUTOSAR elements by using a Name,Value argument pair to specify a specific element category, package, or path.

## **Examples**

### **Reuse AUTOSAR SwAddrMethod Elements in Component Model**

Suppose that you are developing an AUTOSAR software component model into which you want to import predefined SwAddrMethod elements that are shared by multiple product lines and teams. This example shows how to import definitions from shared descriptions file SwAddrMethods.arxml into example model autosar\_swc and generate an update report.

```
addpath(fullfile(matlabroot,'/examples/autosarblockset'));
modelName = 'autosar swc';
open_system(modelName);
ar = arxml.importer('SwAddrMethods.arxml');
updateAUTOSARProperties(ar,modelName);
```
### Updating model autosar swc ### Saving original model as autosar swc backup.slx ### Creating HTML report autosar\_swc\_update\_report.html

### **AUTOSAR Update Report for autosar swc**

Software component: /Company/Powertrain/Components/ASWC Original model saved as: autosar swc backup

This report details the updates applied to Simulink model autosar\_swc based on differences between the imported arxml and the existing AUTOSAR configuration contained in the model. A backup of the original model has been saved to autosar\_swc\_backup (compare models). The report also recommends manual model changes.

**Simulink** 

**AUTOSAR** 

#### **Automatic AUTOSAR Element Changes**

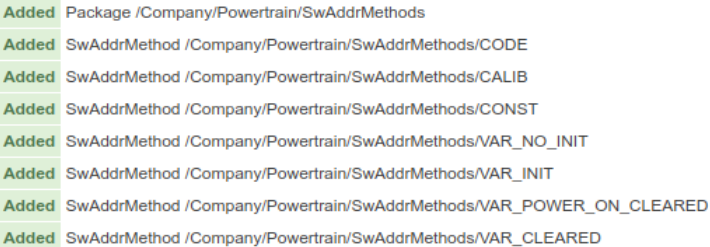

### **Update Model with Specific AUTOSAR Elements**

Update model mySWC with two AUTOSAR elements, specified by root paths / ExternalElements/CompuMethods/RpmCm and /AUTOSAR\_PlatformTypes/ ImplementationDataTypes/uint16.

```
open_system('mySWC')
ar = arxml.importer('ExternalElements.arxml');
updateAUTOSARProperties(ar,'mySWC','RootPath',{'/ExternalElements/CompuMethods/RpmCm',...
                            '/AUTOSAR_PlatformTypes/ImplementationDataTypes/uint16'});
```
### **Allow Modification of Imported AUTOSAR Elements**

Import XML definitions of AUTOSAR software address methods as read/write elements. By default, the function imports AUTOSAR elements as read-only definitions, which prevents changes.

```
open_system('mySWC')
ar = arxml.importer('SwAddressMethods.arxml');
updateAUTOSARProperties(ar,'mySWC','ReadOnly',false);
```
### **Update Model with AUTOSAR Elements From a Specific Package**

Update model mySWC with AUTOSAR elements from package / AUTOSAR\_PlatformTypes/CompuMethods.

```
open_system('mySWC')
ar = arxml.importer('ExternalElements.arxml');
updateAUTOSARProperties(ar, 'mySWC', 'Package', {'/AUTOSAR_PlatformTypes/CompuMethods'});
```
### **Update Model with AUTOSAR Elements From a Specific Category**

Update model mySWC with AUTOSAR elements of category ImplementationDataType. Importing ImplementationDataType elements also imports dependent elements, such as SwBaseType elements.

```
open_system('mySWC')
ar = arxml.importer('ExternalElements.arxml');
updateAUTOSARProperties(ar,'mySWC','Category',{'ImplementationDataType'});
```
## **Input Arguments**

**ar — arxml.importer object** object

AUTOSAR information previously imported from XML files, specified as an [arxml.importer](#page-11-0) object.

#### **modelname — Model name** character vector | string scalar

Name of the open model to be updated with definitions of AUTOSAR elements in the XML files associated with an [arxml.importer](#page-11-0) object.

Example: 'mySWC'

### **Name-Value Pair Arguments**

Specify optional comma-separated pairs of Name, Value arguments. Name is the argument name and Value is the corresponding value. Name must appear inside quotes. You can specify several name and value pair arguments in any order as Name1,Value1,...,NameN,ValueN.

Example: 'Category',{'ImplementationDataType'} directs the importer to update a model with AUTOSAR elements of category ImplementationDataType.

#### **Category — AUTOSAR element categories**

cell array of character vectors | string array

One or more AUTOSAR element categories from which to import elements.

```
Example: 'Category',{'ImplementationDataType'}
```
#### **Package — AUTOSAR element packages**

cell array of character vectors | string array

Paths to one or more AUTOSAR element packages from which to import elements.

Example: 'Package',{'/AUTOSAR\_PlatformTypes/CompuMethods'}

To refine a category or package import, you can specify both a category and a package from which to import elements. For example:

```
'Category',{'ImplementationDataType'}, ...
'Package',{'/AUTOSAR_PlatformTypes/ImplementationDataTypes'}
```
### **ReadOnly — Designate elements as read-only or read/write**

true (default) | false

Specify whether to treat imported elements as read-only (the default), preventing definition changes, or read/write.

Example: 'ReadOnly',false

### **RootPath — AUTOSAR elements**

cell array of character vectors | string array

#### Root paths to one or more specific AUTOSAR elements to import.

```
Example: 'RootPath',{'/ExternalElements/CMs/RpmCm','/
AUTOSAR_PlatformTypes/IDTs/uint16'}
```
### **DataTypeMappingSet — AUTOSAR data type mapping sets**

cell array of character vectors | string array

Paths to one or more AUTOSAR data type mapping sets associated with application data type elements.

Example: {'/AUTOSAR\_PlatformTypes/DataTypeMappingSets/MapSet1'}

### **See Also**

[arxml.importer](#page-11-0) | [updateModel](#page-143-0)

### **Topics**

"Reuse AUTOSAR Element Descriptions" "Reuse AUTOSAR Elements in Component Model" "Reuse AUTOSAR Adaptive Elements in Component Model" "Import AUTOSAR Software Component" "AUTOSAR arxml Importer"

#### **Introduced in R2019a**

# <span id="page-143-0"></span>**updateModel**

**Package:** arxml

Update AUTOSAR model with arxml changes

# **Syntax**

```
updateModel(ar,modelname)
```
# **Description**

updateModel(ar, modelname) updates the specified open model with changes detected in the XML files associated with [arxml.importer](#page-11-0) object ar. The update generates and opens a report that details the updates applied to the model, and required changes that were not made automatically. The XML files must contain the AUTOSAR software component mapped by the model.

## **Example**

### **Update Model with AUTOSAR arxml Changes**

Update model mySWC with the AUTOSAR arxml changes described in updatedSWC.arxml and open an update report.

```
open_system('mySWC')
ar = arxml.importer('updatedSWC.arxml');
updateModel(ar,'mySWC');
### Updating model mySWC
### Saving original model as mySWC backup.slx
### Creating HTML report mySWC_update_report.html
```
# **Input Arguments**

```
ar — arxml.importer object
object
```
AUTOSAR information previously imported from XML files, specified as an [arxml.importer](#page-11-0) object.

**modelname — Model name** character vector | string scalar

Name of an open model to be updated with changes in the XML files associated with an [arxml.importer](#page-11-0) object.

Example: 'mySWC'

# **See Also**

[arxml.importer](#page-11-0)

## **Topics**

"Import AUTOSAR Component to Simulink" "Import AUTOSAR Composition to Simulink" "Import AUTOSAR Software Component" "AUTOSAR arxml Importer" "Import AUTOSAR Software Component Updates"

## **Introduced in R2014a**

# **Blocks — Alphabetical List**

# <span id="page-147-0"></span>**Component**

Model software component in AUTOSAR architecture model

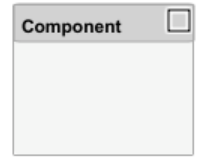

# **Library**

AUTOSAR Blockset

# **Description**

In an AUTOSAR architecture model, you use the composition editor and the Simulink Toolstrip **Modeling** tab to add and connect compositions and components. Use the Component block to add a software component to an AUTOSAR software design.

To add and connect AUTOSAR components:

- For each component required by the design, from the **Modeling** tab or the palette, add a Component block. You can use the Property Inspector to set the component **Kind** — Application, ComplexDeviceDriver, EcuAbstraction, SensorAccuator, or ServiceProxy. (Application and SensorAccuator are common.)
- Add component require and provide ports. To add each component port, click an edge of a Component block. When port controls appear, select **Input** for a require port or **Output** for a provide port.
- To connect the Component blocks to other blocks, connect the block ports with signal lines.
- To connect the Component blocks to architecture or composition model root ports, drag from the component ports to the containing model boundary. When you release the connection, a root port is created at the boundary.

• Configure additional AUTOSAR properties using the Property Inspector.

After you add and connect AUTOSAR components, the next step is to add Simulink behavior to the AUTOSAR components by creating, importing, or linking models.

If you have Simulink Requirements™ software, you can link components in an AUTOSAR architecture model to Simulink requirements.

# **See Also**

[Composition](#page-149-0) | [Diagnostic Service Component](#page-171-0) | [NVRAM Service Component](#page-198-0)

## **Topics**

"Add and Connect AUTOSAR Compositions and Components" "Author AUTOSAR Compositions and Components in Architecture Model" "Define AUTOSAR Component Behavior by Creating or Linking Models" "Link AUTOSAR Components to Simulink Requirements"

### **Introduced in R2019b**

# <span id="page-149-0"></span>**Composition**

Model software composition in AUTOSAR architecture model

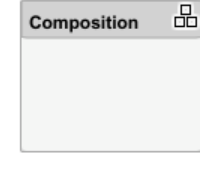

# **Library**

AUTOSAR Blockset

# **Description**

In an AUTOSAR architecture model, you use the composition editor and the Simulink Toolstrip **Modeling** tab to add and connect compositions and components. Use the Composition block to add a nested software composition to an AUTOSAR software design.

To add and connect a nested AUTOSAR composition:

- From the **Modeling** tab or the palette, add a Composition block.
- Add composition require and provide ports. To add each composition port, click an edge of the Composition block. When port controls appear, select **Input** for a require port or **Output** for a provide port.

Alternatively, open the Composition block. To add each composition port, click the boundary of the composition diagram. When port controls appear, select **Input** for a require port or **Output** for a provide port.

- To connect the Composition block to other blocks, connect the block ports with signal lines.
- To connect the Composition block to architecture or composition model root ports, drag from the composition ports to the containing model boundary. When you release the connection, a root port is created at the boundary.

• Configure additional AUTOSAR properties using the Property Inspector.

Typically, an AUTOSAR composition contains a set of AUTOSAR components and compositions with a shared purpose. To populate a composition, open the Composition block and begin adding more Component and Composition blocks.

# **See Also**

[Component](#page-147-0) | [Diagnostic Service Component](#page-171-0) | [NVRAM Service Component](#page-198-0)

## **Topics**

"Add and Connect AUTOSAR Compositions and Components" "Author AUTOSAR Compositions and Components in Architecture Model"

## **Introduced in R2019b**

# <span id="page-151-0"></span>**Curve**

Approximate one-dimensional function **Library:** AUTOSAR Blockset / Classic Platform / Library Routines / Interpolation

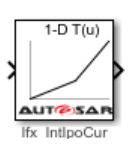

# **Description**

The Curve block performs one-dimensional interpolated table lookup, including index searches. The table is a sampled representation of a function. Breakpoint sets relate the input values to positions in the table. You can also use the Prelookup and Prelookup Using Curve blocks together to perform the same operations as this block.

If you select the AUTOSAR 4.0 code replacement library (CRL) for your AUTOSAR model, code generated from this block is replaced with the AUTOSAR library routine that you configure in the block parameters dialog box.

# **Ports**

## **Input**

**u1 — First-dimension inputs** scalar | vector | matrix

Real-valued inputs to the **u1** port, mapped to an output value by looking up or interpolating the table of values that you define.

Example: 0:10

Data Types: single | double | int8 | int16 | int32 | uint8 | uint16 | uint32 | fixed point

# **Output**

## **Port\_1 — Output computed by looking up or estimating table values**

scalar | vector | matrix

Output generated by looking up or estimating table values based on the input values. If the inputs match the index values of breakpoint sets the curve block provides a table value as output. If the block inputs do not match index values in breakpoint sets, but are within range, the block performs the interpolation method you selected and provides an estimated value from the table values as output.

Data Types: single | double | int8 | int16 | int32 | uint8 | uint16 | uint32 | fixed point

# **Parameters**

**Targeted Routine Library — Indicates the AUTOSAR routine library used for block code replacement**

 $IFX(fixed-point)$  (default) |  $IFL(floating-point)$ 

If you select the AUTOSAR 4.0 code replacement library (CRL) for your model, code generated from this block is replaced from the selected AUTOSAR routine library. This parameter enables you to choose either fixed-point (IFX) or floating-point (IFL) code replacement and validation checks.

### **Targeted Routine — AUTOSAR library routine used for code replacement** Ifx\_IntIpoMap (default)

This parameter reflects the name of the AUTOSAR code replacement library (CRL) routine used to replace the code generated by this block. The naming convention includes the targeted routine library, interpolation method, and block type. This parameter is reference-only and must not be edited.

# **Table Specification**

**Data specification — Method of table and breakpoint specification** Table and breakpoints (default) | Lookup table object

From the list, select:

- Table and breakpoints Specify the table data and breakpoints. Selecting this option enables these parameters:
	- **Table data**
	- Breakpoints specification
	- **Breakpoints**
	- **Edit table and breakpoints**
- Lookup table object Use an existing lookup table (Simulink.LookupTable) object. Selecting this option enables the **Name** field and the **Edit table and breakpoints** button.

#### **Programmatic Use**

```
Block Parameter: DataSpecification
Type: character vector
Values: 'Table and breakpoints' | 'Lookup table object'
Default: 'Table and breakpoints'
```
### **Name — Name of the lookup table object**

[] (default) | Simulink.LookupTable object

Enter the name of the lookup table (Simulink.LookupTable) object.

#### **Dependencies**

To enable this parameter, set **Data specification** to Lookup table object.

**Programmatic Use Block Parameter:** LookupTableObject **Type:** character vector **Values:** name of a Simulink.LookupTable object **Default:** ''

## Table data – Define the table of output values

[1 2 4] (default) | character vector

Enter the table of output values.

During simulation, the matrix must be one-dimensional. However, during block diagram editing, you can enter an empty matrix (specified as []) or an undefined workspace variable. This technique lets you postpone specifying a correctly dimensioned matrix for the table data and continue editing the block diagram.

### **Dependencies**

To enable this parameter, set **Data specification** to Table and breakpoints.

**Programmatic Use Block Parameter:** Table **Type:** character vector **Values:** matrix of table values **Default:** '[1 2 4]'

**Breakpoints specification – Method of breakpoint specification** Explicit values (default) | Even spacing

Specify whether to enter data as explicit breakpoints or as parameters that generate evenly spaced breakpoints.

- To explicitly specify breakpoint data, set this parameter to Explicit values and enter breakpoint data in the text box next to the **Breakpoints** parameters.
- To specify parameters that generate evenly spaced breakpoints, set this parameter to Even spacing and enter values for the **First point** and **Spacing** parameters for each dimension of breakpoint data. The block calculates the number of points to generate from the table data.

### **Dependencies**

To enable this parameter, set **Data specification** to Table and breakpoints.

**Programmatic Use Block Parameter:** BreakpointsSpecification **Type:** character vector **Values:** 'Explicit values' | 'Even spacing' **Default:** 'Explicit values'

## **Breakpoints — Explicit breakpoint values, or first point and spacing of breakpoints**

[10,22,31] (default) | 1-by-n or n-by-1 vector of monotonically increasing values

Specify the breakpoint data explicitly or as evenly-spaced breakpoints, based on the value of the **Breakpoints specification** parameter.

• If you set **Breakpoints specification** to Explicit values, enter the breakpoint set that corresponds to each dimension of table data in each **Breakpoints** row. For each

dimension, specify breakpoints as a 1-by-n or n-by-1 vector whose values are strictly monotonically increasing.

• If you set **Breakpoints specification** to Even spacing, enter the parameters **First point** and **Spacing** in each **Breakpoints** row to generate evenly-spaced breakpoints in the respective dimension. Your table data determines the number of evenly spaced points.

#### **Dependencies**

To enable this parameter, set **Data specification** to Table and breakpoints.

**Programmatic Use Block Parameter:** BreakpointsForDimension1 **Type:** character vector **Values:** 1-by-n or n-by-1 vector of monotonically increasing values **Default:** '[10, 22, 31]'

### **First point — First point in evenly spaced breakpoint data**

1 (default) | scalar

Specify the first point in your evenly spaced breakpoint data as a real-valued, finite, or scalar. This parameter is available when you set the **Breakpoints specification** to Even spacing.

#### **Dependencies**

To enable this parameter, set **Data specification** to Table and breakpoints and **Breakpoints specification** to Even spacing.

#### **Programmatic Use**

**Block Parameter:** BreakpointsForDimension1FirstPoint **Type:** character vector Values: real-valued, finite, scalar **Default:** '1'

### **Spacing — Spacing between evenly spaced breakpoints**

1 (default) | scalar

Specify the spacing between points in your evenly-spaced breakpoint data.

### **Dependencies**

To enable this parameter, set **Data specification** to Table and breakpoints and **Breakpoints specification** to Even spacing.

**Programmatic Use Block Parameter:** BreakpointsForDimension1Spacing **Type:** character vector **Values:** positive, real-valued, finite, scalar **Default:** '1'

### **Edit table and breakpoints — Launch Lookup Table Editor dialog box** button

Click this button to open the Lookup Table Editor. You can then edit the object and save the new values for the object. For more information, see "Edit Lookup Tables" (Simulink) in the Simulink documentation.

# **Algorithm**

## **Index search method — Method of calculating table indices**

Linear search (default) | Evenly spaced points | Binary search

Select Evenly spaced points, Linear search, or Binary search. Each search method has speed advantages in different circumstances:

• For evenly spaced breakpoint sets (for example, 10, 20, 30, and so on), you achieve optimal speed by selecting Evenly spaced points to calculate table indices. This algorithm uses only the first two breakpoints of a set to determine the offset and spacing of the remaining points.

**Note** When using the Simulink.LookupTable object to specify table data and the **Breakpoints Specification** parameter of the referenced Simulink.LookupTable object is set to Even spacing, set the **Index search method** to Evenly spaced points.

- For unevenly spaced breakpoint sets, follow these guidelines:
	- If input signals do not vary significantly between time steps, selecting Linear search with **Begin index search using previous index result** produces the best performance.
	- If input signals jump more than one or two table intervals per time step, selecting Binary search produces the best performance.

A suboptimal choice of an index search method can lead to slow performance of models that rely heavily on lookup tables.

The generated code stores only the first breakpoint, the spacing, and the number of breakpoints when:

- The breakpoint data is not tunable.
- The index search method is Evenly spaced points.

```
Programmatic Use
Block Parameter: IndexSearchMethod
Type: character vector
Values: 'Binary search' | 'Evenly spaced points' | 'Linear search'
Default: 'Linear search'
```
## **Begin index search using previous index result — Start using the index from the previous time step**

off (default) | on

Select this check box when you want the block to start its search using the index found at the previous time step. For inputs that change slowly with respect to the interval size, enabling this option can improve performance. Otherwise, the linear search and binary search methods can take longer, especially for large breakpoint sets.

#### **Dependencies**

To enable this parameter, set **Index search method** to Linear search or Binary search.

**Programmatic Use Block Parameter:** BeginIndexSearchUsing PreviousIndexResult **Type:** character vector **Values:** 'off' | 'on' **Default:** 'off'

**Interpolation method — Method of interpolation between breakpoint values** Linear point-slope (default) | Flat

When an input falls between breakpoint values, the block interpolates the output value by using neighboring breakpoints. For more information, see "Interpolation Methods" (Simulink).

**Programmatic Use Block Parameter:** InterpMethod **Type:** character vector

```
Values: 'Linear point-slope' | 'Flat'
Default: 'Linear point-slope'
```
#### Integer rounding mode - Rounding mode for fixed-point operations Round (default) | Zero

Specify the rounding mode for fixed-point or floating-point lookup table calculations that occur during simulation or execution of code generated from the model.

This option does not affect rounding of block parameter values. Simulink rounds such values to the nearest representable integer value. To control the rounding of a block parameter, enter an expression using a MATLAB rounding function into the edit field on the block dialog box.

```
Programmatic Use
Block Parameter: RndMeth
Type: character vector
Values: 'Round' | 'Zero'
Default: 'Round'
```
# **Data Types**

## **Table data — Data type of table data**

```
Inherit: Same as output (default) | double | single | int8 | uint8 | int16 |
uint16 | int32 | uint32 | fixdt(1,16) | fixdt(1,16,0) | fixdt(1,16,2^0,0) |
<data type expression>
```
Specify the table data type. The block validates that the selected types are compatible with the specification of the targeted routine. You can set the table data type to:

- A rule that inherits a data type, for example, Inherit: Same as output
- The name of a built-in data type, for example, single
- The name of a data type object, for example, a Simulink. NumericType object
- An expression that evaluates to a data type, for example,  $fixdt(1,16,0)$

Click the **Show data type assistant** button  $\begin{bmatrix} & & & \text{if} \\ & & & \text{if} \\ & & & \text{if} \\ & & & \text{if} \\ & & & & \text{if} \\ & & & & \text{if} \\ & & & & & \text{if} \\ & & & & & \text{if} \\ & & & & & \text{if} \\ & & & & & & \text{if} \\ & & & & & & \text{if} \\ & & & & & & \text{if} \\ & & & & & & \text{if} \\ & & & & & & \text{if} \\ & & & & & & & \text{if} \\ & & & & & & & \text$ which helps you set the data type attributes. For more information, see "Specify Data Types Using Data Type Assistant" (Simulink).

**Tip** Specify a table data type different from the output data type in these cases:

- Lower memory requirement for storing table data that uses a smaller type than the output signal.
- Sharing of prescaled table data between two Map blocks that have different output data types.
- Sharing of custom storage table data in the generated code for blocks that have different output data types.

### **Programmatic Use**

```
Block Parameter: TableDataTypeStr
Type: character vector
Values: 'Inherit: Inherit from 'Table data'' | 'Inherit: Same as
output' | 'double' | 'single' | 'int8' | 'uint8' | 'int16' |
'uint16' | 'int32' | 'uint32' | 'fixdt(1,16)' | 'fixdt(1,16,0)' |
'fixdt(1,16,2^0,0)'|'<data type expression>'
Default: 'Inherit: Same as output'
```
## **Breakpoints — Breakpoint data type**

```
Inherit: Same as corresponding input (default) | double | single | int8 |
uint8 | int16 | uint16 | int32 | uint32 | fixdt(1,16) | fixdt(1,16,0) |
fixdt(1,16,2^0,0) | Enum: <class name> | <data type expression>
```
Specify the data type for a set of breakpoint data. You can set the breakpoint data type to:

- A rule that inherits a data type, for example, Inherit: Same as corresponding input
- The name of a built-in data type, for example, single
- The name of a data type class, for example, an enumerated data type class
- The name of a data type object, for example, a Simulink.NumericType object
- An expression that evaluates to a data type, for example,  $fixdt(1,16,0)$

A limitation for using enumerated data with this block is that it does not support out-ofrange input for enumerated date. When specifying enumerated data, include the entire enumeration set in the breakpoint data set.

Click the **Show data type assistant** button  $\begin{bmatrix} \n\end{bmatrix}$  to display the **Data Type Assistant**, which helps you set the data type attributes. For more information, see "Specify Data Types Using Data Type Assistant" (Simulink).

```
Programmatic Use
Block Parameter: BreakpointsForDimension1DataTypeStr |
BreakpointsForDimension2DataTypeStr
Type: character vector
Values: 'Inherit: Same as corresponding input' | 'Inherit: Inherit
from 'Breakpoint data'' | 'double' | 'single' | 'int8' | 'uint8' |
'int16' | 'uint16' | 'int32' | 'uint32' | 'fixdt(1,16)' |
'fixdt(1,16,0)' | 'fixdt(1,16,2^0,0)'|'<data type expression>'
Default: 'Inherit: Same as corresponding input'
```
# **Extended Capabilities**

# **C/C++ Code Generation**

Generate C and C++ code using Simulink® Coder<sup>™</sup>.

# **See Also**

[Curve Using Prelookup](#page-161-0) | [Map](#page-177-0) | [Map Using Prelookup](#page-188-0) | [Prelookup](#page-200-0)

## **Topics**

"Configure Lookup Tables for AUTOSAR Measurement and Calibration" "Code Generation with AUTOSAR Code Replacement Library"

## **Introduced in R2019a**

# <span id="page-161-0"></span>**Curve Using Prelookup**

Use previously calculated index and fraction values to accelerate approximation of onedimensional function

**Library:** AUTOSAR Blockset / Classic Platform / Library Routines / Interpolation

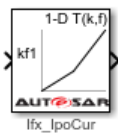

# **Description**

The Curve Using Prelookup block is intended for use with a Prelookup block. This block enables a prelookup result to drive multiple interpolation results. The Prelookup block computes the index and interval fraction that specify how its input value u relates to the breakpoint data set and feeds the resulting index and fraction values into the Curve Using Prelookup block to interpolate a one-dimensional table. The Prelookup and Curve Using Prelookup blocks have distributed algorithms that when used together perform the same algorithm operation as the Curve block but offer greater flexibility and more efficient simulation and code generation.

If you select the AUTOSAR 4.0 code replacement library (CRL) for your AUTOSAR model, code generated from this block is replaced with the AUTOSAR library routine that you configure in the block parameters dialog box.

# **Ports**

## **Input**

## **kf1 — Input containing index k and fraction f**

bus object

Inputs to the **kf1** port contain index k and fraction f specified as a bus object.

```
Data Types: single | double | int8 | int16 | int32 | uint8 | uint16 | uint32 |
fixed point | bus
```
## **T — Table data** scalar | vector | matrix | 1-d array

Table data values provided as input to port **T**. These table values correspond to the breakpoint data sets specified in Prelookup blocks. The Interpolation Using Prelookup block generates output by looking up or estimating table values based on index (k) and interval fraction (f) values fed from Prelookup blocks.

## **Dependencies**

To enable this port, set **Source** to Input port.

```
Data Types: single | double | int8 | int16 | int32 | uint8 | uint16 | uint32 |
fixed point
```
# **Output**

## **Port 1 — Approximation of one-dimensional function**

scalar | vector | matrix

Approximation of the one-dimensional function computed by interpolating table data that uses values from the input index, k, and the fraction, f.

Data Types: single | double | int8 | int16 | int32 | uint8 | uint16 | uint32 | fixed point

# **Parameters**

## **Targeted Routine Library — Indicates the AUTOSAR routine library used for block code replacement**

 $IFX(fixed-point)$  (default) |  $IFL(floating-point)$ 

If you select the AUTOSAR 4.0 code replacement library (CRL) for your model, code generated from this block is replaced from the selected AUTOSAR routine library. This parameter enables you to choose either fixed-point (IFX) or floating-point (IFL) code replacement and validation checks.

#### **Targeted Routine — AUTOSAR library routine used for code replacement** Ifx\_IpoCur (default)

This parameter reflects the name of the AUTOSAR code replacement library (CRL) routine used to replace the code generated by this block. The naming convention includes

the targeted routine library, interpolation method, and block type. This parameter is reference-only and must not be edited.

## **Table Specification**

**Data Specification — Choose how to enter table data**

Explicit values (default) | Lookup table object

Specify whether to enter table data directly or use a lookup table object. If you set this parameter to:

- Explicit values, the **Table Data** parameter is visible in the dialog box.
- Lookup table object, the **Name** parameter is visible in the dialog box.

### **Programmatic Use Block Parameter:** TableSpecification **Type:** character vector **Values:** 'Explicit values' | 'Lookup table object' **Default:** 'Explicit values'

**Name — Name of a Simulink.LookupTable object**

Simulink.LookupTable object

Specify the name of a Simulink.LookupTable object. A lookup table object references Simulink breakpoint objects. If a Simulink.LookupTable object does not exist, click the

action button  $\Box$  and select **Create**. The corresponding parameters of the new lookup table object are populated with the block information.

### **Dependencies**

To enable this parameter, set **Data Specification** to Lookup table object.

**Programmatic Use Block Parameter:** LookupTableObject **Type:** character vector **Value:** Simulink.LookupTable object **Default:** ''

## **Table data** — Define the table of output values

[1 2 4] (default) | character vector

Enter the table of output values.

During simulation, the matrix size must be one-dimensional. However, during block diagram editing, you can enter an empty matrix (specified as  $\Box$ ) or an undefined workspace variable. This technique lets you postpone specifying a correctly dimensioned matrix for the table data and continue editing the block diagram.

#### **Dependencies**

To enable this parameter, set **Data specification** to Table and breakpoints.

**Programmatic Use Block Parameter:** Table **Type:** character vector **Values:** matrix of table values **Default:** '[1 2 4]'

#### **Edit table and breakpoints — Launch Lookup Table Editor dialog box** button

Click this button to open the Lookup Table Editor. For more information, see "Edit Lookup Tables" (Simulink) in the Simulink documentation.

Clicking this button for a lookup table object lets you edit the object and save the new values for the object.

## **Algorithm**

### **Interpolation method — Select Linear point-slope or Flat interpolation methods**

Linear point-slope (default) | Flat

Specify the method that the block uses to interpolate table data. You can select Linear point-slope or Flat. For more information, see "Interpolation Methods" (Simulink).

**Programmatic Use Block Parameter:** InterpMethod **Type:** character vector **Values:** 'Flat' | 'Linear point-slope' **Default:** 'Linear point-slope'

**Integer rounding mode — Rounding mode for fixed-point operations** Round (default) | Zero

Specify the rounding mode for fixed-point or floating-point lookup table calculations that occur during simulation or execution of code generated from the model.

This option does not affect rounding of values of block parameters. Simulink rounds such values to the nearest representable integer value. To control the rounding of a block parameter, enter an expression using a MATLAB rounding function into the edit field on the block dialog box.

**Programmatic Use Block Parameter:** RndMeth **Type:** character vector **Values:** 'Round' | 'Zero' **Default:** 'Round'

# **Data Types**

## **Table data — Data type of table data**

Inherit: Same as output (default) | double | single | int8 | uint8 | int16 |  $uint16 | int32 | uint32 | fixdt(1,16) | fixdt(1,16,0) | fixdt(1,16,2^0,0) |$ <data type expression>

Specify the table data type. The block validates that the selected types are compatible with the specification of the targeted routine. You can set it to:

- A rule that inherits a data type, for example, Inherit: Same as output
- The name of a built-in data type, for example, single
- The name of a data type object, for example, a Simulink.NumericType object
- An expression that evaluates to a data type, for example,  $fixdt(1,16,0)$

Click the **Show data type assistant** button  $\frac{\geq 1}{\leq 1}$  to display the **Data Type Assistant**, which helps you set the data type attributes. For more information, see "Specify Data Types Using Data Type Assistant" (Simulink).

**Tip** Specify a table data type different from the output data type for these cases:

- Lower memory requirement for storing table data that uses a smaller type than the output signal
- Sharing of prescaled table data between two Curve blocks with different output data types

• Sharing of custom storage table data in the generated code for blocks with different output data types

```
Programmatic Use
Block Parameter: TableDataTypeStr
Type: character vector
Values: 'Inherit: Inherit from 'Table data'' | 'Inherit: Same as
output' | 'double' | 'single' | 'int8' | 'uint8' | 'int16' |
'uint16' | 'int32' | 'uint32' | 'fixdt(1,16)' | 'fixdt(1,16,0)' |
'fixdt(1,16,2^{\circ}0,0)'|'<data type expression>'
Default: 'Inherit: Same as output'
```
# **Extended Capabilities**

# **C/C++ Code Generation**

Generate C and C++ code using Simulink® Coder™.

# **See Also**

[Curve](#page-151-0) | [Map](#page-177-0) | [Map Using Prelookup](#page-188-0) | [Prelookup](#page-200-0)

## **Topics**

"Configure Lookup Tables for AUTOSAR Measurement and Calibration" "Code Generation with AUTOSAR Code Replacement Library"

**Introduced in R2019a**

# <span id="page-167-0"></span>**DiagnosticInfoCaller**

Call AUTOSAR Diagnostic Event Manager (Dem) service interface DiagnosticInfo

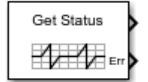

# **Library**

AUTOSAR Blockset / Classic Platform / Basic Software / Diagnostic Event Manager (Dem)

# **Description**

Call AUTOSAR Dem service interface DiagnosticInfo using a specified operation.

# **Parameters**

## **Client port name**

Name of the client port used by the AUTOSAR software component for the function call, set to DiagnosticInfo by default.

## **Operation**

Name of an operation defined by the AUTOSAR standard for the Dem service interface DiagnosticInfo:

- GetEventStatus (default)
- GetEventFailed
- GetEventTested
- GetDTCOfEvent
- GetFaultDetectionCounter
- GetEventExtendedDataRecord
- GetEventFreezeFrameData

### **Data type for DTCFormat** (GetDTCOfEvent only)

Name of a data type that defines Dem format type values for the function input DTCFormat. By default, the data type is set to Enum: Dem\_DTCFormatType. For more information about format type values, see the AUTOSAR standard Specification *of Diagnostic Event Manager*.

### **Sample time**

Block sample time, set to -1 (inherited) by default.

# **See Also**

[Diagnostic Service Component](#page-171-0) | [DiagnosticMonitorCaller](#page-169-0)

## **Topics**

"Configure Calls to AUTOSAR Diagnostic Event Manager Service" "Configure AUTOSAR Basic Software Service Implementations for Simulation" "Simulate AUTOSAR Basic Software Services and Run-Time Environment"

## **Introduced in R2016b**

# <span id="page-169-0"></span>**DiagnosticMonitorCaller**

Call AUTOSAR Diagnostic Event Manager (Dem) service interface DiagnosticMonitor

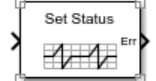

# **Library**

AUTOSAR Blockset / Classic Platform / Basic Software / Diagnostic Event Manager (Dem)

# **Description**

Call AUTOSAR Dem service interface DiagnosticMonitor using a specified operation.

# **Parameters**

## **Client port name**

Name of the client port used by the AUTOSAR software component for the function call, set to DiagnosticMonitor by default.

## **Operation**

Name of an operation defined by the AUTOSAR standard for the Dem service interface DiagnosticMonitor:

- SetEventStatus (default)
- ResetEventStatus
- PrestoreFreezeFrame
- ClearPrestoredFreezeFrame
- SetEventDisabled

### **Data type for EventStatus** (SetEventStatus only)

Name of a data type that defines Dem event status values for the function input EventStatus. By default, the data type is set to Enum: Dem\_EventStatusType.

For more information about event status values, see the AUTOSAR standard *Specification of Diagnostic Event Manager.* 

## **Sample time**

Block sample time, set to -1 (inherited) by default.

# **See Also**

[Diagnostic Service Component](#page-171-0) | [DiagnosticInfoCaller](#page-167-0)

## **Topics**

"Configure Calls to AUTOSAR Diagnostic Event Manager Service" "Configure AUTOSAR Basic Software Service Implementations for Simulation" "Simulate AUTOSAR Basic Software Services and Run-Time Environment"

## **Introduced in R2016b**

# <span id="page-171-0"></span>**Diagnostic Service Component**

Configure AUTOSAR Diagnostic Services and Runtime Environment (RTE) for emulation

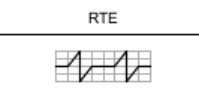

# **Library**

AUTOSAR Blockset / Classic Platform / Basic Software / Diagnostic Event Manager (Dem)

# **Description**

The Diagnostic Service Component block provides reference implementations of Diagnostic Event Manager (Dem) services supported by AUTOSAR Basic Software (BSW) caller blocks. When coupled with Dem caller blocks, the reference implementations allow you to configure and run system- or composition-level simulations of AUTOSAR Dem service calls.

The block has prepopulated parameters, including **Counter-Based Debouncing** parameters and RTE parameters. Examine the parameter settings and consider if modifications are required, based on how you are using the Dem service operations.

The **Counter-Based Debouncing** parameters control the counter-based debounce algorithm provided by the Dem service reference implementations. During multiple simulation runs, you can tune event step size and threshold parameters and observe the effects.

Debouncing provides a means to determine when a monitored event is regarded as passed or failed. The software maintains a counter for each event ID. When PREFAIL events arrive, the software increments the event ID counter by a fixed step value. When PREPASS events arrive, the software decrements the event ID counter by a fixed step value. When a counter reaches a lower or upper threshold, the event is considered passed or failed.

In the Dem reference implementations, the step size and threshold parameters apply globally to event IDs, not to individual IDs.

# **Parameters**

## **Increment step size**

Specify a fixed-step value, 1 to 32767, by which to increment a Dem event ID counter when PREFAIL events arrive.

### **Decrement step size**

Specify a fixed-step value, 1 to 32767, by which to decrement a Dem event ID counter when PREPASS events arrive.

### **Failed threshold**

Specify a Dem event ID counter threshold value, 1 to 32767, to represent failed status.

### **Passed threshold**

Specify a Dem event ID counter threshold value, -32768 to -1, to represent passed status.

## **Event ID**

The RTE tab table lists component client ports and their mapping to Dem service event IDs. Each row in the table represents a call into Dem services from a Basic Software caller block. Calls that act on the same event should use the same event ID. Check the event ID mappings. For an example of mapping Dem client ports to shared event IDs, see "Simulate AUTOSAR Basic Software Services and Run-Time Environment".

# **See Also**

[DiagnosticInfoCaller](#page-167-0) | [DiagnosticMonitorCaller](#page-169-0)

## **Topics**

"Configure Calls to AUTOSAR Diagnostic Event Manager Service" "Configure AUTOSAR Basic Software Service Implementations for Simulation" "Simulate AUTOSAR Basic Software Services and Run-Time Environment"

## **Introduced in R2017b**

# <span id="page-173-0"></span>**Event Receive**

Convert input event to signal **Library:** AUTOSAR Blockset / Adaptive Platform / Signal Routing

Evtln SigOut

# **Description**

At the top level of an AUTOSAR adaptive model, use the Event Receive and Event Send blocks to set up event-based communication.

- After each root inport, add an Event Receive block which converts an input event to a signal, while preserving the signal values and data type.
- Before each root outport, add an Event Send block which converts an input signal to an event, while preserving the signal values and data type.

# **Ports**

## **Input**

**Port\_1 — Input event** scalar | vector | matrix

The input port for the Event Receive block to accept an event.

Example:

```
Data Types: single | double | int8 | int16 | int32 | int64 | uint8 | uint16 |
uint32 | uint64 | Boolean | enumerated | bus
```
# **Output**

**Port\_1 — Output signal** scalar | vector | matrix

The output port for the Event Receive block to output a signal.

Data Types: single | double | int8 | int16 | int32 | int64 | uint8 | uint16 | uint32 | uint64 | Boolean | enumerated | bus

# **Extended Capabilities**

# **C/C++ Code Generation**

Generate C and C++ code using Simulink® Coder<sup>™</sup>.

# **See Also**

[Event Send](#page-175-0)

## **Topics**

"Configure AUTOSAR Adaptive Software Components"

**Introduced in R2019a**

# <span id="page-175-0"></span>**Event Send**

Convert input signal to event **Library:** AUTOSAR Blockset / Adaptive Platform / Signal Routing

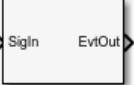

# **Description**

At the top level of an AUTOSAR adaptive model, use the Event Receive and Event Send blocks to set up event-based communication.

- After each root inport, add an Event Receive block which converts an input event to a signal, while preserving the signal values and data type.
- Before each root outport, add an Event Send block which converts an input signal to an event, while preserving the signal values and data type.

# **Ports**

## **Input**

**Port\_1 — Input signal** scalar | vector | matrix

The input port for the Event Send block to receive inputs of any type that AUTOSAR Blockset supports.

Example:

```
Data Types: single | double | int8 | int16 | int32 | int64 | uint8 | uint16 |
uint32 | uint64 | Boolean | enumerated | bus
```
# **Output**

**Port\_1 — Output event** scalar | vector | matrix

The output port for the Event Send block to output an event.

Data Types: single | double | int8 | int16 | int32 | int64 | uint8 | uint16 | uint32 | uint64 | Boolean | enumerated | bus

# **Extended Capabilities**

# **C/C++ Code Generation**

Generate C and C++ code using Simulink® Coder<sup>™</sup>.

# **See Also**

[Event Receive](#page-173-0)

## **Topics**

"Configure AUTOSAR Adaptive Software Components"

**Introduced in R2019a**

# <span id="page-177-0"></span>**Map**

Approximate two-dimensional function **Library:** AUTOSAR Blockset / Classic Platform / Library Routines / Interpolation

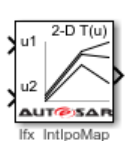

# **Description**

The Map block performs two-dimensional, interpolated table lookup, including index searches. The table is a sampled representation of a function in two variables. Breakpoint sets relate the input values to positions in the table. You can also use the Prelookup and Prelookup Using Map blocks together to perform the same operations as this block.

When you set the **Math and Data Types** > **Use algorithms optimized for row-major array layout** configuration parameter, the block behavior changes from column-major to row-major. For these blocks, the column-major and row-major algorithms might differ in the order of the output calculations, possibly resulting in slightly different numeric values. This capability requires Simulink Coder or Embedded Coder software. For more information on row-major support, see "Code Generation of Matrices and Arrays" (Simulink Coder).

If you select the AUTOSAR 4.0 code replacement library (CRL) for your AUTOSAR model, code generated from this block is replaced with the AUTOSAR library routine that you configure in the block parameters dialog box.

# **Ports**

## **Input**

## **u1 — First dimension input values**

scalar | vector | matrix

Real-valued inputs to the first port, mapped to an output value by looking up or interpolating the table of values that you define.

Example: 0:10

Data Types: single | double | int8 | int16 | int32 | uint8 | uint16 | uint32 | fixed point

## **u2 — Second dimension input values**

scalar | vector | matrix

Real-valued inputs to the second port, mapped to an output value by looking up or interpolating the table of values that you define.

Example: 0:10

Data Types: single | double | int8 | int16 | int32 | uint8 | uint16 | uint32 | fixed point

## **Output**

## **y — Output computed by looking up or estimating table values**

scalar | vector | matrix

Output generated by looking up or estimating table values based on input values. If the inputs match the index values of breakpoint sets, the map block provides a table value as output. If the block inputs do not match index values in breakpoint sets, but are within range, the block performs the configured interpolation method and provides an estimated value from the table as output.

```
Data Types: single | double | int8 | int16 | int32 | uint8 | uint16 | uint32 |
fixed point
```
# **Parameters**

## **Targeted Routine Library — Indicates the AUTOSAR routine library used for block code replacement**

 $IFX(fixed-point)$  (default) |  $IFL(floating-point)$ 

If you select the AUTOSAR 4.0 code replacement library (CRL) for your model, code generated from this block is replaced from the selected AUTOSAR routine library. This parameter enables you to choose either fixed-point (IFX) or floating-point (IFL) code replacement and validation checks.

#### **Targeted Routine — AUTOSAR library routine used for code replacement** Ifx\_IntIpoMap (default)

This parameter reflects the name of the AUTOSAR code replacement library (CRL) routine used to replace the code generated by this block. The naming convention includes the targeted routine library, interpolation method, and block type. This parameter is reference-only and must not be edited.

## **Table Specification**

### **Data specification** — Method of table and breakpoint specification

Table and breakpoints (default) | Lookup table object

From the list, select:

- Table and breakpoints Specify the table data and breakpoints. Selecting this option enables these parameters:
	- **Table data**
	- Breakpoints specification
	- **Breakpoints 1**
	- **Breakpoints 2**
	- **Edit table and breakpoints**
- Lookup table object Use an existing lookup table (Simulink.LookupTable) object. Selecting this option enables the **Name** field and the **Edit table and breakpoints** button.

**Programmatic Use Block Parameter:** DataSpecification **Type:** character vector **Values:** 'Table and breakpoints' | 'Lookup table object' **Default:** 'Table and breakpoints'

**Name — Name of the lookup table object** [] (default) | Simulink.LookupTable object

Enter the name of the lookup table (Simulink.LookupTable) object.

### **Dependencies**

To enable this parameter, set **Data specification** to Lookup table object.
**Programmatic Use Block Parameter:** LookupTableObject **Type:** character vector **Values:** name of a Simulink.LookupTable object **Default:** ''

**Table data – Define the table of output values** 

[4 5 6;16 19 20;10 18 23] (default) | character vector

Enter the table of output values.

During simulation, the matrix size must be two dimensional. However, during block diagram editing, you can enter an empty matrix (specified as []) or an undefined workspace variable. This technique lets you postpone specifying a correctly dimensioned matrix for the table data and continue editing the block diagram.

### **Dependencies**

To enable this parameter, set **Data specification** to Table and breakpoints.

**Programmatic Use Block Parameter:** Table **Type:** character vector **Values:** matrix of table values **Default:** '[4 5 6;16 19 20;10 18 23]'

**Breakpoints specification — Method of breakpoint specification** Explicit values (default) | Even spacing

Specify whether to enter data as explicit breakpoints or as parameters that generate evenly spaced breakpoints.

- To explicitly specify breakpoint data, set this parameter to Explicit values and enter breakpoint data in the text box next to the **Breakpoints** parameters.
- To specify parameters that generate evenly spaced breakpoints, set this parameter to Even spacing and enter values for the **First point** and **Spacing** parameters for each dimension of breakpoint data. The block calculates the number of points to generate from the table data.

### **Dependencies**

To enable this parameter, set **Data specification** to Table and breakpoints.

**Programmatic Use Block Parameter:** BreakpointsSpecification **Type:** character vector **Values:** 'Explicit values' | 'Even spacing' **Default:** 'Explicit values'

### **Breakpoints — Explicit breakpoint values, or first point and spacing of breakpoints**

[10,22,31] (default) | 1-by-n or n-by-1 vector of monotonically increasing values

Specify the breakpoint data explicitly or as evenly-spaced breakpoints, based on the value of the **Breakpoints specification** parameter.

- If you set **Breakpoints specification** to Explicit values, enter the breakpoint set that corresponds to each dimension of table data in each **Breakpoints** row. For each dimension, specify breakpoints as a 1-by-n or n-by-1 vector whose values are strictly monotonically increasing.
- If you set **Breakpoints specification** to Even spacing, enter the parameters **First point** and **Spacing** in each **Breakpoints** row to generate evenly-spaced breakpoints in the respective dimension. Your table data determines the number of evenly spaced points.

#### **Dependencies**

To enable this parameter, set **Data specification** to Table and breakpoints.

#### **Programmatic Use**

**Block Parameter:** BreakpointsForDimension1 | BreakpointsForDimension2 **Type:** character vector **Values:** 1-by-n or n-by-1 vector of monotonically increasing values **Default:** '[10, 22, 31]'

### **First point — First point in evenly spaced breakpoint data**

1 (default) | scalar

Specify the first point in your evenly spaced breakpoint data as a real-valued, finite, or scalar. This parameter is available when you set the **Breakpoints specification** to Even spacing.

### **Dependencies**

To enable this parameter, set **Data specification** to Table and breakpoints and **Breakpoints specification** to Even spacing.

#### **Programmatic Use**

**Block Parameter:** BreakpointsForDimension1FirstPoint | BreakpointsForDimensionSecondPoint **Type:** character vector Values: real-valued, finite, scalar **Default:** '1'

### **Spacing — Spacing between evenly spaced breakpoints**

1 (default) | scalar

Specify the spacing between points in your evenly-spaced breakpoint data.

### **Dependencies**

To enable this parameter, set **Data specification** to Table and breakpoints and **Breakpoints specification** to Even spacing.

**Programmatic Use Block Parameter:** BreakpointsForDimension1Spacing | BreakpointsForDimension2Spacing **Type:** character vector Values: positive, real-valued, finite, scalar **Default:** '1'

### **Edit table and breakpoints — Launch Lookup Table Editor dialog box** button

Click this button to open the Lookup Table Editor. You can then edit the object and save the new values for the object. For more information, see "Edit Lookup Tables" (Simulink) in the Simulink documentation.

### **Algorithm**

### **Index search method — Method of calculating table indices**

Linear search (default) | Evenly spaced points | Binary search

Select Evenly spaced points, Linear search, or Binary search. Each search method has speed advantages in different circumstances:

• For evenly spaced breakpoint sets (for example, 10, 20, 30, and so on), you achieve optimal speed by selecting Evenly spaced points to calculate table indices. This algorithm uses only the first two breakpoints of a set to determine the offset and spacing of the remaining points.

**Note** When using the Simulink.LookupTable object to specify table data and the Breakpoints Specification parameter of the referenced Simulink.LookupTable object is set to Even spacing, set the **Index search method** to Evenly spaced points.

- For unevenly spaced breakpoint sets, follow these guidelines:
	- If input signals do not vary significantly between time steps, selecting Linear search with **Begin index search using previous index result** produces the best performance.
	- If input signals jump more than one or two table intervals per time step, selecting Binary search produces the best performance.

A suboptimal choice of an index search method can lead to slow performance of models that rely heavily on lookup tables.

The generated code stores only the first breakpoint, the spacing, and the number of breakpoints when:

- The breakpoint data is not tunable.
- The index search method is Evenly spaced points.

```
Programmatic Use
```

```
Block Parameter: IndexSearchMethod
Type: character vector
Values: 'Binary search' | 'Evenly spaced points' | 'Linear search'
Default: 'Linear search'
```
### **Begin index search using previous index result — Start using the index from the previous time step**

off (default) | on

Select this check box when you want the block to start its search using the index found at the previous time step. For inputs that change slowly with respect to the interval size, enabling this option can improve performance. Otherwise, the linear search and binary search methods can take longer, especially for large breakpoint sets.

#### **Dependencies**

To enable this parameter, set **Index search method** to Linear search or Binary search.

**Programmatic Use Block Parameter:** BeginIndexSearchUsing PreviousIndexResult **Type:** character vector **Values:** 'off' | 'on' **Default:** 'off'

**Interpolation method — Method of interpolation between breakpoint values** Linear point-slope (default) | Flat

When an input falls between breakpoint values, the block interpolates the output value by using neighboring breakpoints. For more information, see "Interpolation Methods" (Simulink).

**Programmatic Use Block Parameter:** InterpMethod **Type:** character vector **Values:** 'Linear point-slope' | 'Flat' **Default:** 'Linear point-slope'

**Integer rounding mode - Rounding mode for fixed-point operations** Round (default) | Zero

Specify the rounding mode for fixed-point or floating-point lookup table calculations that occur during simulation or execution of code generated from the model.

This option does not affect rounding of block parameter values. Simulink rounds such values to the nearest representable integer value. To control the rounding of a block parameter, enter an expression using a MATLAB rounding function into the edit field on the block dialog box.

**Programmatic Use Block Parameter:** RndMeth **Type:** character vector **Values:** 'Round' | 'Zero' **Default:** 'Round'

### **Data Types**

### **Table data — Data type of table data**

```
Inherit: Same as output (default) | double | single | int8 | uint8 | int16 |
uint16 | int32 | uint32 | fixdt(1,16) | fixdt(1,16,0) | fixdt(1,16,2^0,0) |
<data type expression>
```
Specify the table data type. The block validates that the selected types are compatible with the specification of the targeted routine. You can set the table data type to:

- A rule that inherits a data type, for example, Inherit: Same as output
- The name of a built-in data type, for example, single
- The name of a data type object, for example, a Simulink.NumericType object
- An expression that evaluates to a data type, for example,  $fixdt(1,16,0)$

Click the **Show data type assistant** button  $\begin{bmatrix} 28 \\ 1 \end{bmatrix}$  to display the **Data Type Assistant**, which helps you set the data type attributes. For more information, see "Specify Data Types Using Data Type Assistant" (Simulink).

**Tip** Specify a table data type different from the output data type in these cases:

- Lower memory requirement for storing table data that uses a smaller type than the output signal.
- Sharing of prescaled table data between two Map blocks that have different output data types.
- Sharing of custom storage table data in the generated code for blocks that have different output data types.

#### **Programmatic Use**

```
Block Parameter: TableDataTypeStr
Type: character vector
Values: 'Inherit: Inherit from 'Table data'' | 'Inherit: Same as
output' | 'double' | 'single' | 'int8' | 'uint8' | 'int16' |
'uint16' | 'int32' | 'uint32' | 'fixdt(1,16)' | 'fixdt(1,16,0)' |
'fixdt(1,16,2^{\circ}0,0)'|'<data type expression>'
Default: 'Inherit: Same as output'
```

```
Breakpoints — Breakpoint data type
Inherit: Same as corresponding input (default) | double | single | int8 |
uint8 | int16 | uint16 | int32 | uint32 | fixdt(1,16) | fixdt(1,16,0) |
fixdt(1,16,2^0,0) | Enum: <class name> | <data type expression>
```
Specify the data type for a set of breakpoint data. You can set the breakpoint data type to:

- A rule that inherits a data type, for example, Inherit: Same as corresponding input
- The name of a built-in data type, for example, single
- The name of a data type class, for example, an enumerated data type class
- The name of a data type object, for example, a Simulink. NumericType object
- An expression that evaluates to a data type, for example,  $fixdt(1,16,0)$

A limitation for using enumerated data with this block is that it does not support out-ofrange input for enumerated date. When specifying enumerated data, include the entire enumeration set in the breakpoint data set.

Click the **Show data type assistant** button **the Show data type Assistant**, which helps you set the data type attributes. For more information, see "Specify Data Types Using Data Type Assistant" (Simulink).

```
Programmatic Use
```

```
Block Parameter: BreakpointsForDimension1DataTypeStr |
BreakpointsForDimension2DataTypeStr
Type: character vector
Values: 'Inherit: Same as corresponding input' | 'Inherit: Inherit
from 'Breakpoint data'' | 'double' | 'single' | 'int8' | 'uint8' |
'int16' | 'uint16' | 'int32' | 'uint32' | 'fixdt(1,16)' |
'fixdt(1,16,0)' | 'fixdt(1,16,2^0,0)'|'<data type expression>'
Default: 'Inherit: Same as corresponding input'
```
## **Extended Capabilities**

## **C/C++ Code Generation**

Generate C and C++ code using Simulink® Coder<sup>™</sup>.

## **See Also**

[Curve](#page-151-0) | [Curve Using Prelookup](#page-161-0) | [Map Using Prelookup](#page-188-0) | [Prelookup](#page-200-0)

### **Topics**

"Configure Lookup Tables for AUTOSAR Measurement and Calibration" "Code Generation with AUTOSAR Code Replacement Library"

**Introduced in R2019a**

## <span id="page-188-0"></span>**Map Using Prelookup**

Use previously calculated index and fraction values to accelerate approximation of twodimensional function

**Library:** AUTOSAR Blockset / Classic Platform / Library Routines / Interpolation

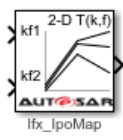

## **Description**

The Map Using Prelookup block is intended for use with a Prelookup block. This block enables a prelookup result to drive multiple interpolation results. The Prelookup block calculates the index and interval fraction that specify how its input value u relates to the breakpoint data set and feeds the resulting index and fraction values into a Map Using Prelookup block to interpolate a two-dimensional table. The Prelookup and Map Using Prelookup blocks have distributed algorithms that when used together perform the same algorithm operation as the Map block but offer greater flexibility and more efficient simulation and code generation.

If you select the AUTOSAR 4.0 code replacement library (CRL) for your AUTOSAR model, code generated from this block is replaced with the AUTOSAR library routine that you configure in the block parameters dialog box.

## **Ports**

### **Input**

### **kf1 — Input containing index k and fraction f**

bus object

Inputs to the **kf1** port contain index k and fraction f specified as a bus object.

```
Data Types: single | double | int8 | int16 | int32 | uint8 | uint16 | uint32 |
fixed point | bus
```
### **T — Table data** scalar | vector | matrix | 2-d array

Table data values provided as input to port **T**. These table values correspond to the breakpoint data sets specified in Prelookup blocks. The Interpolation Using Prelookup block generates output by looking up or estimating table values based on index (k) and interval fraction (f) values fed from a Prelookup block.

### **Dependencies**

To enable this port, set **Source** to Input port.

```
Data Types: single | double | int8 | int16 | int32 | uint8 | uint16 | uint32 |
fixed point
```
### **Output**

### **Port 1 — Approximation of two-dimensional function**

scalar | vector | matrix

Approximation of the two-dimensional function computed by interpolating table data that uses values from the input index, k, and the fraction, f.

Data Types: single | double | int8 | int16 | int32 | uint8 | uint16 | uint32 | fixed point

## **Parameters**

### **Targeted Routine Library — Indicates the AUTOSAR routine library used for block code replacement**

 $IFX(fixed-point)$  (default) |  $IFL(floating-point)$ 

If you select the AUTOSAR 4.0 code replacement library (CRL) for your model, code generated from this block is replaced from the selected AUTOSAR routine library. This parameter enables you to choose either fixed-point (IFX) or floating-point (IFL) code replacement and validation checks.

### **Targeted Routine — AUTOSAR library routine used for code replacement** Ifx\_IpoMap (default)

This parameter reflects the name of the AUTOSAR code replacement library (CRL) routine used to replace the code generated by this block. The naming convention includes

the targeted routine library, interpolation method, and block type. This parameter is reference-only and must not be edited.

### **Table Specification**

**Data Specification — Choose how to enter table data**

Explicit values (default) | Lookup table object

Specify whether to enter table data directly or use a lookup table object. If you set this parameter to:

- Explicit values, the **Table Data** parameter is visible in the dialog box.
- Lookup table object, the **Name** parameter is visible in the dialog box.

### **Programmatic Use Block Parameter:** TableSpecification **Type:** character vector **Values:** 'Explicit values' | 'Lookup table object' **Default:** 'Explicit values'

**Name — Name of a Simulink.LookupTable object**

Simulink.LookupTable object

Specify the name of a Simulink.LookupTable object. A lookup table object references Simulink breakpoint objects. If a Simulink.LookupTable object does not exist, click the

action button  $\Box$  and select **Create**. The corresponding parameters of the new lookup table object are populated with the block information.

### **Dependencies**

To enable this parameter, set **Data Specification** to Lookup table object.

**Programmatic Use Block Parameter:** LookupTableObject **Type:** character vector **Value:** Simulink.LookupTable object **Default:** ''

### **Table data** — Define the table of output values

[4 5 6;16 19 20;10 18 23] (default) | character vector

Enter the table of output values.

During simulation, the matrix size must be two-dimensional. However, during block diagram editing, you can enter an empty matrix (specified as  $\lceil \cdot \rceil$ ) or an undefined workspace variable. This technique lets you postpone specifying a correctly dimensioned matrix for the table data and continue editing the block diagram.

#### **Dependencies**

To enable this parameter, set **Data specification** to Table and breakpoints.

**Programmatic Use Block Parameter:** Table **Type:** character vector **Values:** matrix of table values **Default:** [4 5 6;16 19 20;10 18 23]'

### **Edit table and breakpoints — Launch Lookup Table Editor dialog box** button

Click this button to open the Lookup Table Editor. For more information, see "Edit Lookup Tables" (Simulink) in the Simulink documentation.

Clicking this button for a lookup table object lets you edit the object and save the new values for the object.

### **Algorithm**

### **Interpolation method — Select Linear point-slope or Flat interpolation methods**

Linear point-slope (default) | Flat

Specify the method that the block uses to interpolate table data. You can select Linear point-slope or Flat. For more information, see "Interpolation Methods" (Simulink).

**Programmatic Use Block Parameter:** InterpMethod **Type:** character vector **Values:** 'Flat' | 'Linear point-slope' **Default:** 'Linear point-slope'

**Integer rounding mode — Rounding mode for fixed-point operations** Round (default) | Zero

Specify the rounding mode for fixed-point or floating-point lookup table calculations that occur during simulation or execution of code generated from the model.

This option does not affect rounding of values of block parameters. Simulink rounds such values to the nearest representable integer value. To control the rounding of a block parameter, enter an expression using a MATLAB rounding function into the edit field on the block dialog box.

**Programmatic Use Block Parameter:** RndMeth **Type:** character vector **Values:** 'Round' | 'Zero' **Default:** 'Round'

### **Data Types**

### **Table data — Data type of table data**

Inherit: Same as output (default) | double | single | int8 | uint8 | int16 | uint16 | int32 | uint32 | fixdt(1,16) | fixdt(1,16,0) | fixdt(1,16,2^0,0) | <data type expression>

Specify the table data type. The block will validate that the selected types are compatible with the specification of the targeted routine. You can set it to:

- A rule that inherits a data type, for example, Inherit: Same as output
- The name of a built-in data type, for example, single
- The name of a data type object, for example, a Simulink.NumericType object
- An expression that evaluates to a data type, for example,  $fixdt(1,16,0)$

Click the **Show data type assistant** button  $\begin{bmatrix} \infty \\ \infty \end{bmatrix}$  to display the **Data Type Assistant**, which helps you set the data type attributes. For more information, see "Specify Data Types Using Data Type Assistant" (Simulink).

**Tip** Specify a table data type different from the output data type for these cases:

- Lower memory requirement for storing table data that uses a smaller type than the output signal
- Sharing of prescaled table data between two Curve blocks with different output data types

• Sharing of custom storage table data in the generated code for blocks with different output data types

```
Programmatic Use
Block Parameter: TableDataTypeStr
Type: character vector
Values: 'Inherit: Inherit from 'Table data'' | 'Inherit: Same as
output' | 'double' | 'single' | 'int8' | 'uint8' | 'int16' |
'uint16' | 'int32' | 'uint32' | 'fixdt(1,16)' | 'fixdt(1,16,0)' |
'fixdt(1,16,2^0,0)'|'<data type expression>'
Default: 'Inherit: Same as output'
```
## **Extended Capabilities**

## **C/C++ Code Generation**

Generate C and C++ code using Simulink® Coder™.

## **See Also**

[Curve](#page-151-0) | [Curve Using Prelookup](#page-161-0) | [Map](#page-177-0) | [Prelookup](#page-200-0)

### **Topics**

"Configure Lookup Tables for AUTOSAR Measurement and Calibration" "Code Generation with AUTOSAR Code Replacement Library"

**Introduced in R2019a**

## <span id="page-194-0"></span>**NvMAdminCaller**

Call AUTOSAR NVRAM Manager (NvM) service interface NvMAdmin

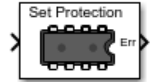

## **Library**

AUTOSAR Blockset / Classic Platform / Basic Software / NVRAM Manager (NvM)

## **Description**

Call AUTOSAR NvM service interface NvMAdmin using a specified operation.

## **Parameters**

### **Client port name**

Name of the client port used by the AUTOSAR software component for the function call, set to NvMAdmin by default.

### **Operation**

Name of an operation defined by the AUTOSAR standard for the NvM service interface NvMAdmin. One operation is supported: SetBlockProtection.

### **Sample time**

Block sample time, set to -1 (inherited) by default.

## **See Also**

[NVRAM Service Component](#page-198-0) | [NvMServiceCaller](#page-196-0)

### **Topics**

"Configure Calls to AUTOSAR NVRAM Manager Service"

"Configure AUTOSAR Basic Software Service Implementations for Simulation" "Simulate AUTOSAR Basic Software Services and Run-Time Environment"

**Introduced in R2016b**

## <span id="page-196-0"></span>**NvMServiceCaller**

Call AUTOSAR NVRAM Manager (NvM) service interface NvMService

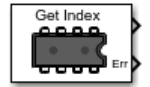

## **Library**

AUTOSAR Blockset / Classic Platform / Basic Software / NVRAM Manager (NvM)

## **Description**

Call AUTOSAR NvM service interface NvMService using a specified operation.

## **Parameters**

### **Client port name**

Name of the client port used by the AUTOSAR software component for the function call, set to NvMService by default.

### **Operation**

Name of an operation defined by the AUTOSAR standard for the NvM service interface NvMService:

- GetDataIndex (default)
- GetErrorStatus
- EraseNvBlock
- InvalidateNvBlock
- ReadBlock
- RestoreBlockDefaults
- SetDataIndex
- SetRamBlockStatus
- WriteBlock

Argument specification (ReadBlock, RestoreBlockDefaults, and WriteBlock only)

MATLAB expression that specifies data type and dimensions for data to be read or written by the operation. The default expression is  $uint8(1)$ . For examples, see "Argument Specification for Simulink Function Blocks" (Simulink).

### **Sample time**

Block sample time, set to -1 (inherited) by default.

## **See Also**

[NVRAM Service Component](#page-198-0) | [NvMAdminCaller](#page-194-0)

### **Topics**

"Configure Calls to AUTOSAR NVRAM Manager Service" "Configure AUTOSAR Basic Software Service Implementations for Simulation" "Simulate AUTOSAR Basic Software Services and Run-Time Environment"

### **Introduced in R2016b**

## <span id="page-198-0"></span>**NVRAM Service Component**

Configure AUTOSAR NVRAM Services and Runtime Environment (RTE) for emulation

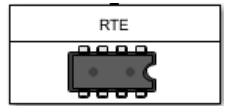

## **Library**

AUTOSAR Blockset / Classic Platform / Basic Software / NVRAM Manager (NvM)

## **Description**

The NVRAM Service Component block provides reference implementations of NVRAM Manager (NvM) services supported by AUTOSAR Basic Software (BSW) caller blocks. When coupled with NvM caller blocks, the reference implementations allow you to configure and run system- or composition-level simulations of AUTOSAR NvM service calls.

The block has prepopulated parameters, including **NVRAM Properties** parameters and RTE parameters. Examine the parameter settings and consider if modifications are required, based on how you are using the NvM service operations.

## **Parameters**

### **Maximum number of memory blocks**

Specify the maximum number of memory blocks to use in NvM service operations.

### **Block ID**

The RTE tab table lists component client ports and their mapping to NvM service block IDs. Each row in the table represents a call into NvM services from a Basic Software caller block. Calls that act on the same NvM block should use the same block ID. Check the block ID mappings.

## **See Also**

[NvMAdminCaller](#page-194-0) | [NvMServiceCaller](#page-196-0)

### **Topics**

"Configure Calls to AUTOSAR NVRAM Manager Service"

"Configure AUTOSAR Basic Software Service Implementations for Simulation"

"Simulate AUTOSAR Basic Software Services and Run-Time Environment"

### **Introduced in R2017b**

## <span id="page-200-0"></span>**Prelookup**

Compute index and fraction for a Curve Using Prelookup or Map Using Prelookup block **Library:** AUTOSAR Blockset / Classic Platform / Library Routines / Interpolation

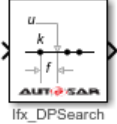

## **Description**

The Prelookup block computes the index and fraction that specify how its input value u relates to the breakpoint dataset. The Prelookup block feeds the resulting output index and fraction values as a bus into a Curve Using Prelookup block to interpolate a onedimensional table or a Map Using Prelookup block to interpolate a two-dimensional table. When a Prelookup block is used with either a Curve Using Prelookup or Map Using Prelookup block, they perform the same algorithm operation as the Curve or Map blocks. The use of the two blocks together offers greater flexibility and more efficient simulation and code generation.

If you select the AUTOSAR 4.0 code replacement library (CRL) for your AUTOSAR model, code generated from this block is replaced with the AUTOSAR library routine that you configure in the block parameters dialog box.

## **Ports**

### **Input**

**Port\_1 — Input signal, u** scalar | vector | matrix

The Prelookup block accepts real-valued signals of any numeric data type that Simulink supports, except Boolean. The Prelookup block supports fixed-point data types for signals and breakpoint data.

```
Data Types: single | double | int8 | int16 | int32 | uint8 | uint16 | uint32 |
fixed point | bus
```
### **Output**

#### **Port\_2 — Bus containing output index and fraction** bus

Outputs the index and fraction as a bus, which specifies the interval containing the input and the normalized position of the input on the interval. The bus type is defined automatically based on if the **Targeted Routine Library** is set to fixed-point (IFX) or floating-point (IFL) code replacement.

Data Types: bus

## **Parameters**

### **Targeted Routine Library — Indicates the AUTOSAR routine library used for block code replacement**

 $IFX(fixed-point)$  (default) |  $IFL(floating-point)$ 

If you select the AUTOSAR 4.0 code replacement library (CRL) for your model, code generated from this block is replaced from the selected AUTOSAR routine library. This parameter enables you to choose either fixed-point (IFX) or floating-point (IFL) code replacement and validation checks.

**Targeted Routine — AUTOSAR library routine used for code replacement** Ifx\_DPSearch (default)

This parameter reflects the name of the AUTOSAR code replacement library (CRL) routine used to replace the code generated by this block. The naming convention includes the targeted routine library, interpolation method, and block type. This parameter is reference-only and must not be edited.

### **Table Specification**

**Breakpoints Specification — Choose how to enter breakpoint data** Explicit values (default) | Breakpoint object

If you set this parameter to:

• Explicit values, the **Breakpoints** and parameter becomes visible in the dialog box.

• Breakpoint object, the **Name** parameter is visible in the dialog box.

```
Programmatic Use
Block Parameter: BreakpointsSpecification
Type: character vector
Values: 'Explicit values' | 'Breakpoint object'
Default: 'Explicit values'
```
### **Breakpoints — Breakpoint data values**

[1 2 3] (default)

Explicitly specify the breakpoint data. Each breakpoint data set must be a strictly monotonically increasing vector that contains two or more elements.

#### **Dependencies**

To enable this parameter, set **Breakpoints Specification** to Explicit values.

**Programmatic Use Block Parameter:** BreakpointsData **Type:** character vector **Values:** '[1 2 3]' **Default:** '[1 2 3]'

### **Name — Name of a Simulink.Breakpoint object**

no default | Simulink.Breakpoint

Specify the name of a Simulink.Breakpoint object. If a Simulink.Breakpoint

object does not exist, click the action button  $\Box$  and select **Create**. The corresponding parameters of the new breakpoint object are populated with the block information.

#### **Dependencies**

To enable this parameter, set **Breakpoints Specification** to Breakpoint object.

**Programmatic Use Block Parameter:** BreakpointObject **Type:** character vector **Values:** Simulink.Breakpoint object **Default:** ''

### **Algorithms**

### **Index search method — Method for searching breakpoint data**

Linear search (default) | Binary search

Each search method has speed advantages in different situations:

- If input values for u do not vary significantly between time steps, selecting Linear search with **Begin index search using previous index result** produces the best performance.
- If input values for u jump more than one or two table intervals per time step, selecting Binary search produces the best performance.

A suboptimal choice of index search method can lead to slow performance of models that rely heavily on lookup tables.

### **Begin index search using previous index result — Start search using the index found at the previous time step**

off (default) | on

For input values of u that change slowly with respect to the interval size, enabling this option can improve performance. Otherwise, the linear search and binary search methods can take longer, especially for large breakpoint sets.

**Programmatic Use Block Parameter:** IndexSearchMethod **Values:** 'Binary search' | 'Linear search' **Type:** character vector **Default:** 'Binary search'

**Integer rounding mode — Rounding mode for fixed-point operations** Round (default) | Zero

Specify the rounding mode for fixed-point or floating-point lookup table calculations that occur during simulation or execution of code generated from the model.

This option does not affect rounding of block parameter values. Simulink rounds such values to the nearest representable integer value. To control the rounding of a block parameter, enter an expression using a MATLAB rounding function into the edit field on the block dialog box.

**Programmatic Use Block Parameter:** RndMeth **Type:** character vector **Values:** 'Round' | 'Zero' **Default:** 'Round'

## **Extended Capabilities**

## **C/C++ Code Generation**

Generate C and C++ code using Simulink® Coder™.

## **See Also**

[Curve](#page-151-0) | [Curve Using Prelookup](#page-161-0) | [Map](#page-177-0) | [Map Using Prelookup](#page-188-0)

### **Topics**

"Configure Lookup Tables for AUTOSAR Measurement and Calibration" "Code Generation with AUTOSAR Code Replacement Library"

### **Introduced in R2019a**

## **Signal Invalidation**

Control AUTOSAR root outport data element invalidation **Library:** AUTOSAR Blockset / Classic Platform / Signal Routing

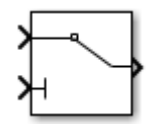

## **Description**

Relay the first input, a data value, to the output, based on the value of the second input, an invalidation control flag.

If the input data value is valid (invalidation control flag is  $false$ ), the software relays the input data value to the output.

If the input data value is invalid (invalidation control flag is  $true$ ), the resulting action is determined by the value of the block parameter **Signal invalidation policy**:

- Keep Replace the input data value with the last valid signal value.
- Replace Replace the input data value with the value of the block parameter **Initial value**.
- DontInvalidate Do not replace the input data value.

This block must be connected directly to a root outport block. It cannot be used within a reusable subsystem.

## **Ports**

### **Input**

**Port\_1 — Input data value**

numeric value

Input data value to be relayed if valid.

Example: 4

Data Types: single | double | base integer | Boolean | fixed point | enumerated | bus

### **Port\_2** — Invalidation control flag

true | false

The invalidation control flag determines whether the input data value is valid and can be relayed (false), or is invalid and must be handled based on an invalidation policy (true).

Example: false Data Types: Boolean

### **Output**

### **Port\_1 — Output data value**

numeric value

Output data value produced by the combination of the input data value and the invalidation control flag.

Data Types: single | double | base integer | Boolean | fixed point | enumerated | bus

## **Parameters**

### **Signal invalidation policy — Invalidation policy**

Keep (default) | Replace | DontInvalidate

Specify an AUTOSAR data element invalidation policy, which determines how an invalid data element is handled.

### **Initial value — Data element initial value**

0 (default) | numeric value

Specify a data element initial value. If the input data value is flagged as invalid, and if the **Signal invalidation policy** is Replace, the software replaces the input data value with the specified initial value.

## **Extended Capabilities**

## **C/C++ Code Generation**

Generate C and C++ code using Simulink® Coder™.

## **See Also**

### **Topics** "Configure AUTOSAR Sender-Receiver Data Invalidation"

### **Introduced in R2015b**

## **Tools — Alphabetical List**

## **Code Mappings Editor**

Map AUTOSAR elements for code generation

## **Description**

The Code Mappings editor is a graphical interface for mapping AUTOSAR elements for code generation. Map Simulink model elements such as inports, outports, and entry-point functions to AUTOSAR component elements such as receiver ports, sender ports, and runnables.

Using a tabbed table format, the Code Mappings editor displays model inports, outports, and other model elements relevant to your AUTOSAR platform. Use this view to map model elements to AUTOSAR component elements from a Simulink model perspective. The mappings that you configure are reflected in generated AUTOSAR-compliant C or  $C<sup>+</sup>$ + code and exported arxml descriptions.

For more information, see "Map AUTOSAR Elements for Code Generation" or "Map AUTOSAR Adaptive Elements for Code Generation".

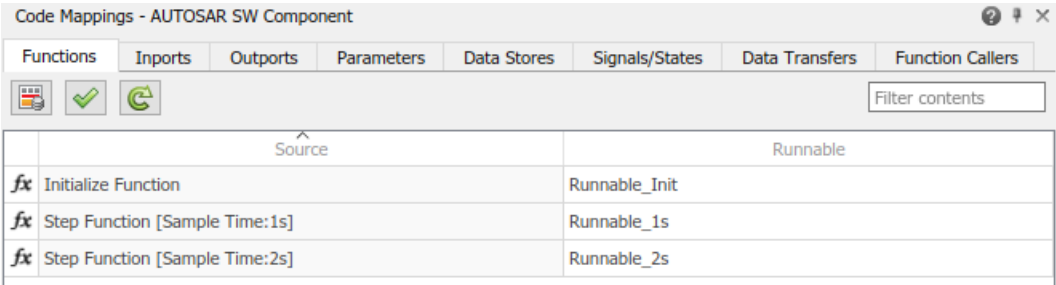

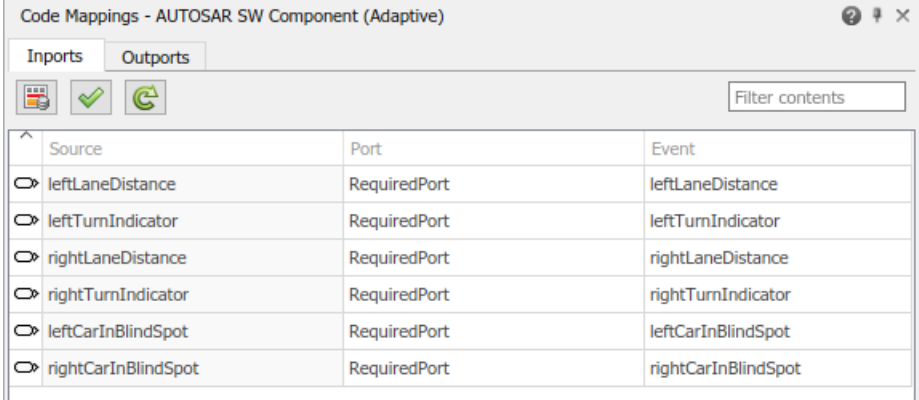

The Code Mappings editor provides in-canvas access to AUTOSAR mapping information, with batch editing, element filtering, easy navigation to model elements and AUTOSAR properties, and model element traceability. As you progressively configure the model representation of the AUTOSAR component, you can apply these Code Mappings editor controls:

- **Filter contents** field Selectively display some elements, while omitting others, in the current view.
- **AUTOSAR Dictionary** button – Switch from the Code Mappings editor view of a Simulink element to the AUTOSAR Dictionary view of the corresponding AUTOSAR element.
- **Validate** button  $\mathcal{V}$  - Validate the AUTOSAR component configuration.
- **Update** button – Update the Simulink to AUTOSAR mapping of the model to reflect model changes, such as adding, changing, or removing Simulink data transfers, entry-point functions, and function callers.

## **Open the Code Mappings Editor**

- If your model already has a mapped AUTOSAR software component, in the model window, do one of the following:
	- From the **Apps** tab, open the AUTOSAR Component Designer app.

• Click the perspective control in the lower-right corner and select **Code**.

The model opens in the AUTOSAR code perspective, which includes the Code Mappings editor.

- If your model does not have a mapped AUTOSAR component, in the model window, do one of the following:
	- Use the AUTOSAR Component Quick Start.
		- **1** On the **Modeling** tab, select **Model Settings**. In the Configuration Parameters dialog box, **Code Generation** pane, set the system target file to either autosar.tlc or autosar\_adaptive.tlc. Click **OK**.
		- **2** On the **Apps** tab, click **AUTOSAR Component Designer**. The AUTOSAR Component Quick Start opens.
		- **3** Work through the component quick-start procedure and click **Finish**.
	- For an Embedded Coder model, you can use the Embedded Coder Quick Start.
		- **1** With the Embedded Coder app open, on the **C Code** tab, select **Quick Start**. The Embedded Coder Quick Start opens.
		- **2** As you work through the quick-start procedure, in the Output window, select output option **C code compliant with AUTOSAR** or **C++ code compliant with AUTOSAR Adaptive Platform**.
		- **3** Click **Finish**.

The model opens in the AUTOSAR code perspective, which includes the Code Mappings editor.

### **Examples**

### **Map Model Elements to AUTOSAR Component Elements**

If you are modeling for the AUTOSAR Classic Platform, navigate Code Mappings editor tabs to perform these actions:

- "Map Entry-Point Functions to AUTOSAR Runnables"
- "Map Inports and Outports to AUTOSAR Sender-Receiver Ports"
- "Map Model Workspace Parameters to AUTOSAR Component Internal Parameters"
- "Map Data Stores to AUTOSAR Variables"
- "Map Block Signals and States to AUTOSAR Variables"
- "Map Data Transfers to AUTOSAR Inter-Runnable Variables"
- "Map Function Callers to AUTOSAR Client-Server Ports and Operations"
- "Map Submodel Parameters to AUTOSAR Component Internal Parameters"
- "Map Submodel Data Stores to AUTOSAR Variables"
- "Map Submodel Signals and States to AUTOSAR Variables"

If you are modeling for the AUTOSAR Adaptive Platform, navigate Code Mappings editor tabs to:

"Map Inports and Outports to AUTOSAR Required and Provided Service Ports"

## **See Also**

### **Topics**

"Map AUTOSAR Elements for Code Generation"

"Map Calibration Data for Submodels Referenced from AUTOSAR Component Models"

"Configure AUTOSAR Elements and Properties"

"Map AUTOSAR Adaptive Elements for Code Generation"

"Configure AUTOSAR Adaptive Elements and Properties"

"Configure and Map AUTOSAR Component Programmatically"

"AUTOSAR Component Configuration"

### **Introduced in R2018a**

# **Model Advisor Checks**

**4**

## **MathWorks AUTOSAR Blockset Checks**

### **In this section...**

"MathWorks Automotive Advisory Board Checks" on page 4-2

"Check model configuration parameters for AUTOSAR compliance" on page 4-2

["Check compatibility of AUTOSAR Interpolation Routines" on page 4-4](#page-217-0)

### **MathWorks Automotive Advisory Board Checks**

MathWorks® AUTOSAR Blockset and its checks facilitate designing and troubleshooting models from which code is generated for automotive applications.

To check that your model or subsystem complies with AUTOSAR Blockset standards, open the Model Advisor and run the checks in **By Product** > **AUTOSAR Blockset**.

The Model Advisor performs a checkout of the Simulink Check™ license when you run the AUTOSAR Blockset checks.

### **Check model configuration parameters for AUTOSAR compliance**

**Check ID**: mathworks.autosar.autosar\_configset

### **Description**

Check configuration settings in the model configuration that apply to AUTOSAR compatibility.

Available with AUTOSAR Blockset.
## **Results and Recommended Actions**

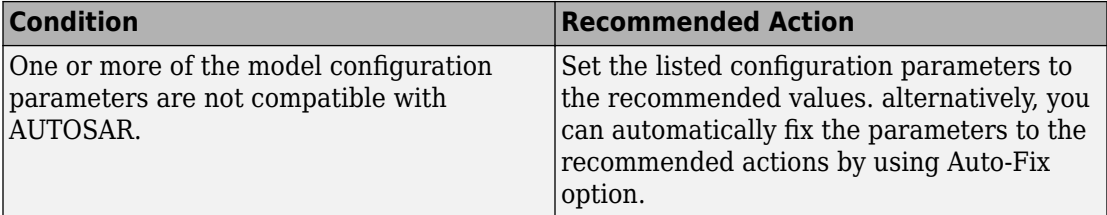

Following are the model parameters the check will look into provided that the the **AUTOSAR Compliance** is set to **on** by using a proper license (TLC file).

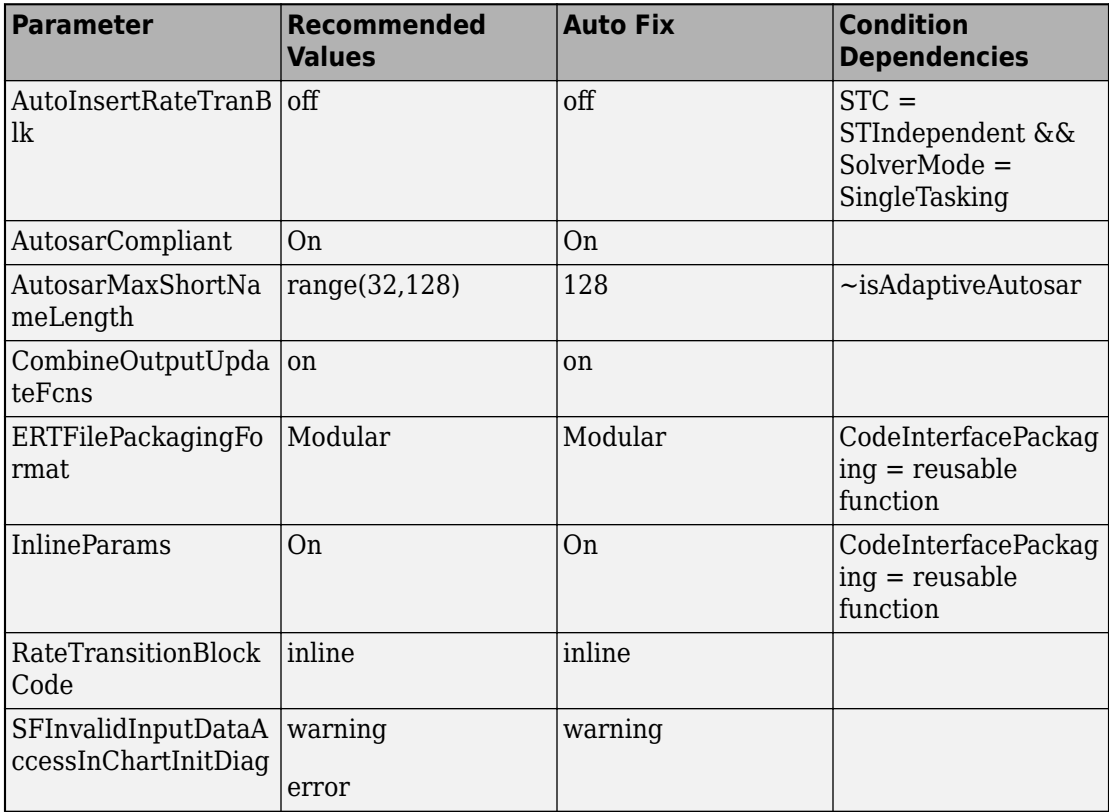

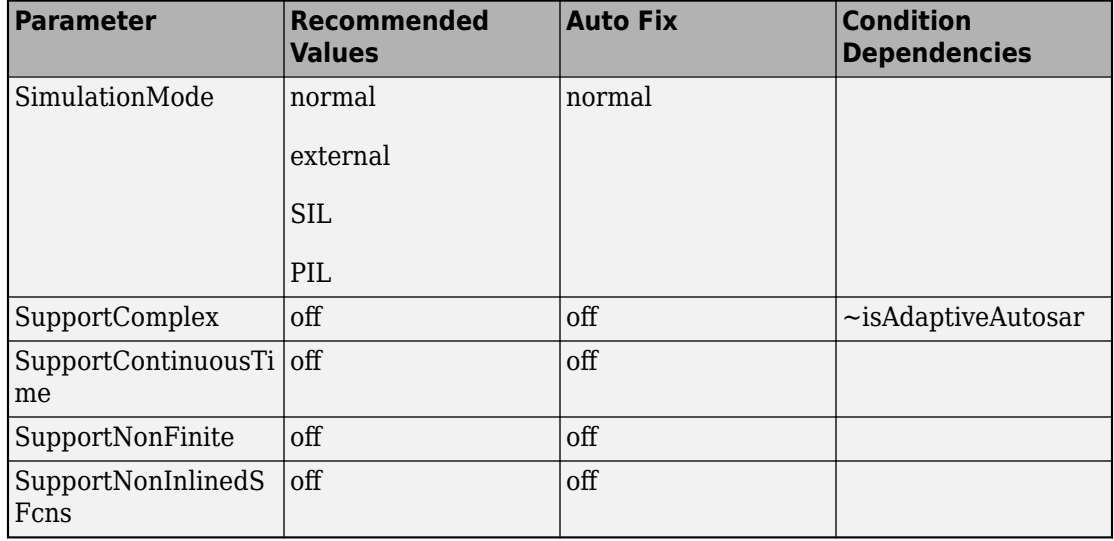

#### **Capabilities and Limitations**

- Runs on library models.
- Allows exclusions of blocks and charts.

# **Check compatibility of AUTOSAR Interpolation Routines**

Check ID: mathworks.autosar.lut replacement check

#### **Description**

Identifies the Simulink Lookup Table blocks that are incompatible with AUTOSAR Interpolation Routines.

Available with AUTOSAR Blockset.

#### **Results and Recommended Actions**

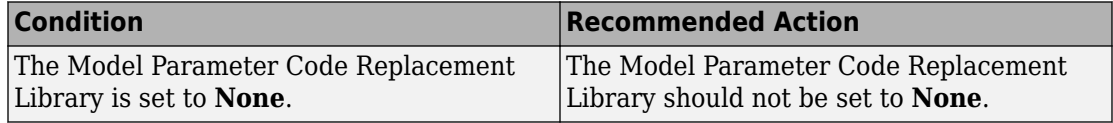

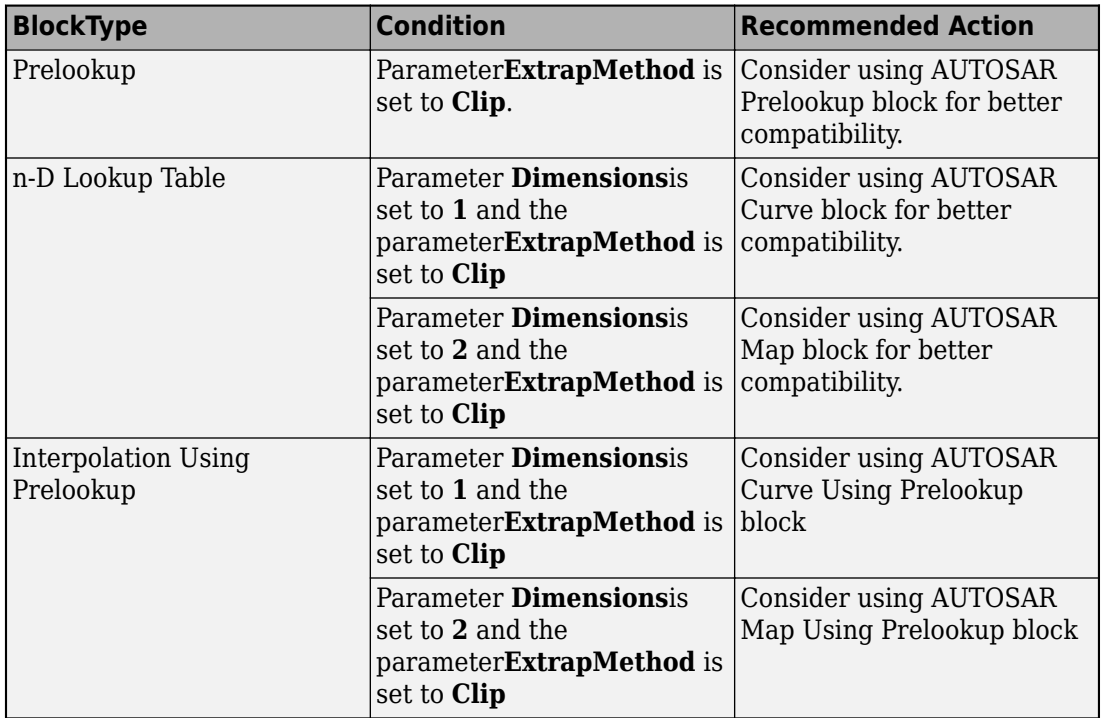

### **Capabilities and Limitations**

- Runs on library models.
- Analyzes content of library-linked blocks. By default, the input parameter **Follow links** is set to on.
- Analyzes content in masked subsystems. By default, the input parameter **Look under masks** is set to graphical.
- Allows exclusions of blocks and charts.